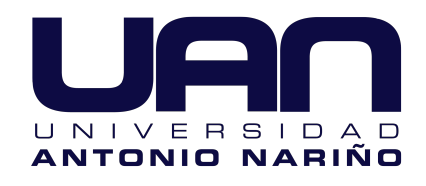

# Modificación de parámetros de maquinado de un sistema CNC para evitar la aparición de chatter en un proceso de fresado

Camilo Andres Martinez Varon Santiago Ruiz Rios

Universidad Antonio Nariño Facultad de Ingeniería Mecánica, Electrónica y Biomédica Bogotá DC, Colombia

2021

# Modificación de parámetros de maquinado de un sistema CNC para evitar la aparición de chatter en un proceso de fresado

Camilo Andres Martinez Varon Santiago Ruiz Rios

Proyecto de grado presentado como requisito parcial para optar al título de: Ingeniero Mecatrónico

> Director: Ph.D. Diego Patricio Calero Arellano

Universidad Antonio Nariño Facultad de Ingeniería Mecánica, Electrónica y Biomédica Bogotá DC, Colombia 2021

## <span id="page-2-0"></span>AGRADECIMIENTOS

#### Camilo Andres Martinez Varon

Le agradezco a Dios primero que todo por ser mi guía en este maravilloso proceso y ayudarme a llegar hasta aquí, a mis padres que han sido un apoyo incondicional, que me han llenado de enseñanzas en mi desarrollo personal y profesional, siendo mi mayor motivación para nunca abandonar aun cuando estuve a punto de rendirme, incentivándome a dar siempre lo mejor de mí día tras día.

Quiero agradecer a todas aquellas personas que contribuyeron en mi educación, como familiares, amigos y docentes, en especial al PhD. Diego Calero Arellano quien es una eminencia, una persona que admiro y un modelo a seguir por su conocimiento, entrega, paciencia y amor por su profesión.

#### Santiago Ruiz Rios

Estando tan cerca de lograr el objetivo final de todo este maravilloso proceso, mas que nada solamente me queda agradecer a Dios en primer lugar, por ser quien a guiado cada paso que se ha dado hasta este dia en todo lo que fue este paso academico y de mi vida, con esto agradezco a mis padres por apoyarme y brindarme siempre su ayuda en todos los momentos que lo necesite, quienes han sido un ejemplo de vida y guianza para la toma de desiciones en cada proceso que se avecine.

De antemano quiero agradecer a todas aquellas personas que contribuyeron con un granito de arena a todo lo que fue este proceso de realizacion, a mis amigos y compañero de tesis por no desfallecer en ningun momento y siempre buscar la motivacion en todos nosotros en la idea de lo que seria el resultado final de todo esto. Quiero agradecer igualmente a quienes en las noches que se alargaban entre libros e investigaciones llevaron un cafe a mi mesa, a quienes desde sus diferentes perspectivas ayudaron y apoyaron este proyecto desde un inicio y quienes aun continuan hasta el final.

Al ingeniero Diego Calero y al ingeniero Julian Pareja, hombres llenos de conocimiento y empatia y que asi mismo son ilustres academicos profesionales a quienes admiro y agradezco su acompañamiento y enseñanzas a lo largo de este camino, a la espera de seguir siempre aprendiendo de ustedes y finalmente demostrar mis mas sinceros respetos.

## <span id="page-4-0"></span>Resumen

El chatter regenerativo es una forma de inestabilidad dinámica presente en los procesos de maquinado. Este factor afecta la eficiencia del corte, aumenta el desgaste de la herramienta, dismunuye la calidad de la pieza y presenta ruido anormal durante el proceso. Esto sucede cuando la fuerza de corte crea un desplazamiento entre la herramienta, que tiene una naturaleza elástica, y la pieza de trabajo, ocasionando un aumento en el grosor de la viruta, experimentando ondas en sus superficies internas y externas debido a las vibraciones presentes y pasadas. Este proyecto presenta un método para el control de los parámetros de maquinado de una fresadora CNC teniendo en cuenta los diagramas de lóbulos para determinar la estabilidad y la reducción del chatter.

Palabras clave: Chatter, Viruta, CNC, Control, Diagrama de lóbulos, Estabilidad.

## <span id="page-5-0"></span>Abstract

Regenerative chatter is a form of dynamic instability present in machining processes. This factor affects the efficiency of the cut, increases the wear of the tool, decreases the quality of the piece and presents abnormal noise during the process. This happens when the cutting force creates a displacement between the tool, which has an elastic nature, and the workpiece, causing an increase in the thickness of the chip, experiencing waves on its internal and external surfaces due to the vibrations present and past. This project presents a method for controlling the machining parameters of a CNC milling machine taking into account the lobe diagrams to determine the stability and chatter reduction.

Keywords: Chatter, Chip, CNC, Control, Lobe diagram, Stability.

# Índice general

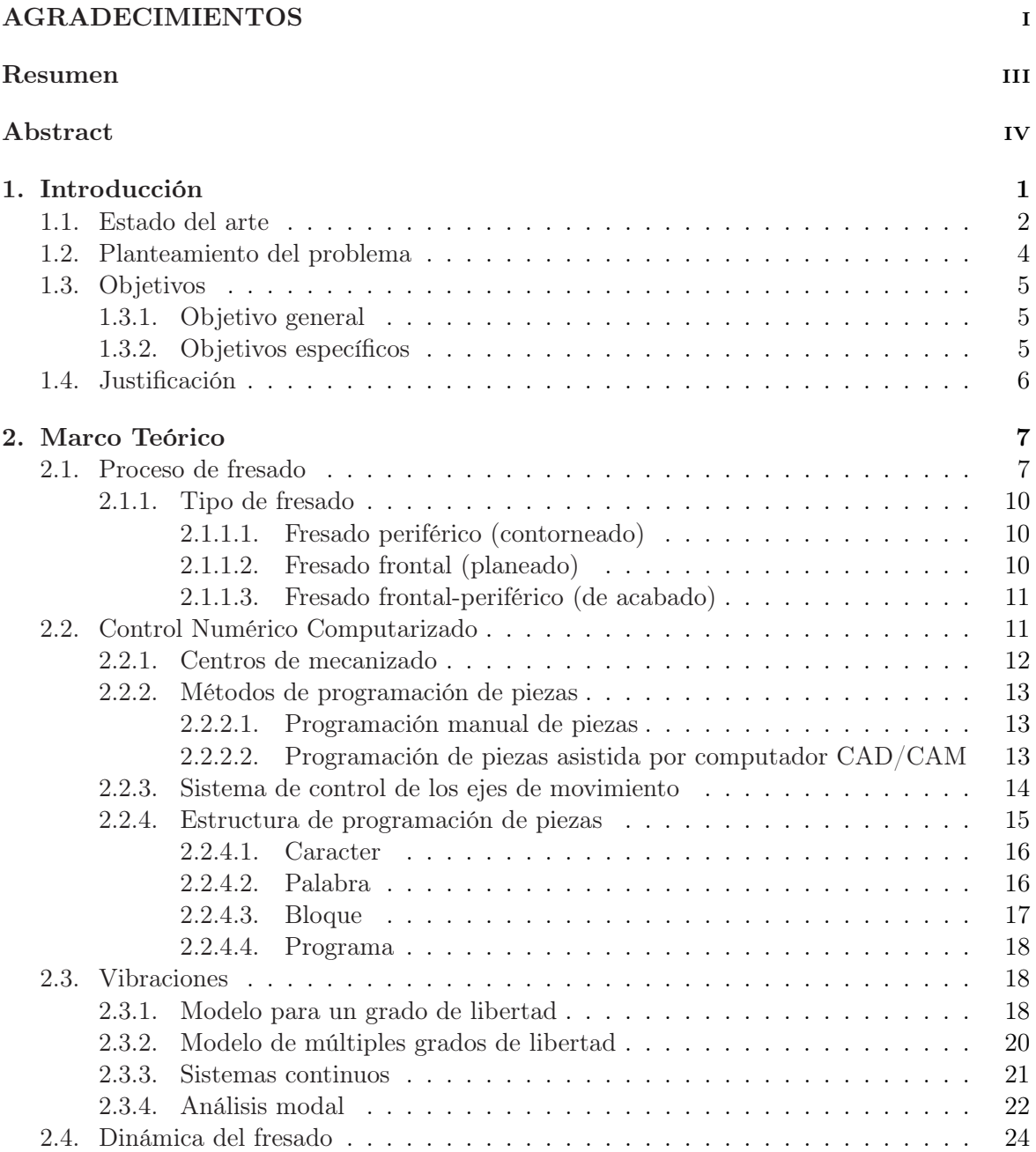

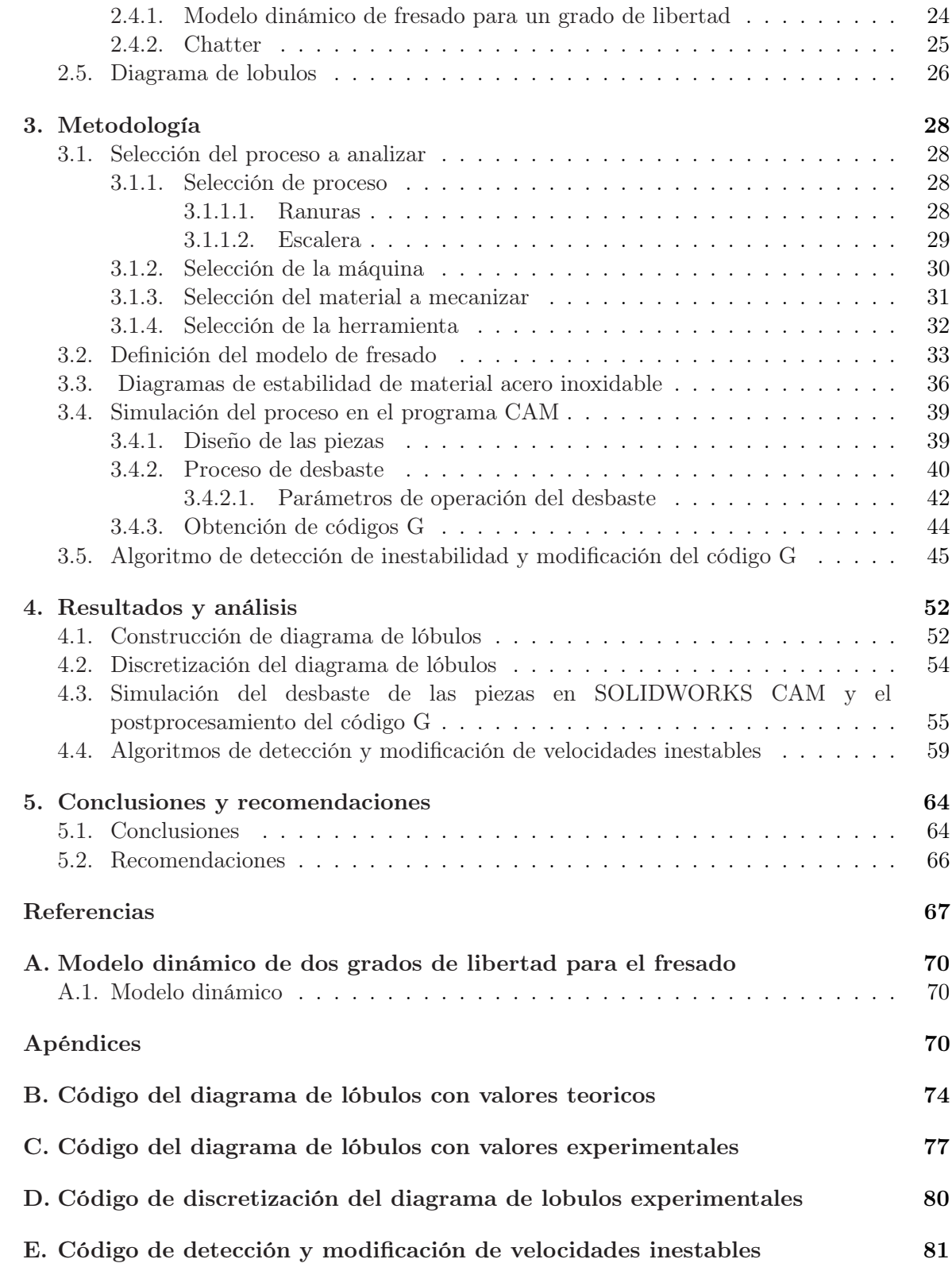

## Índice de tablas

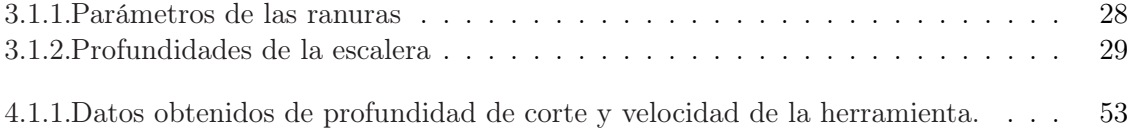

# Índice de figuras

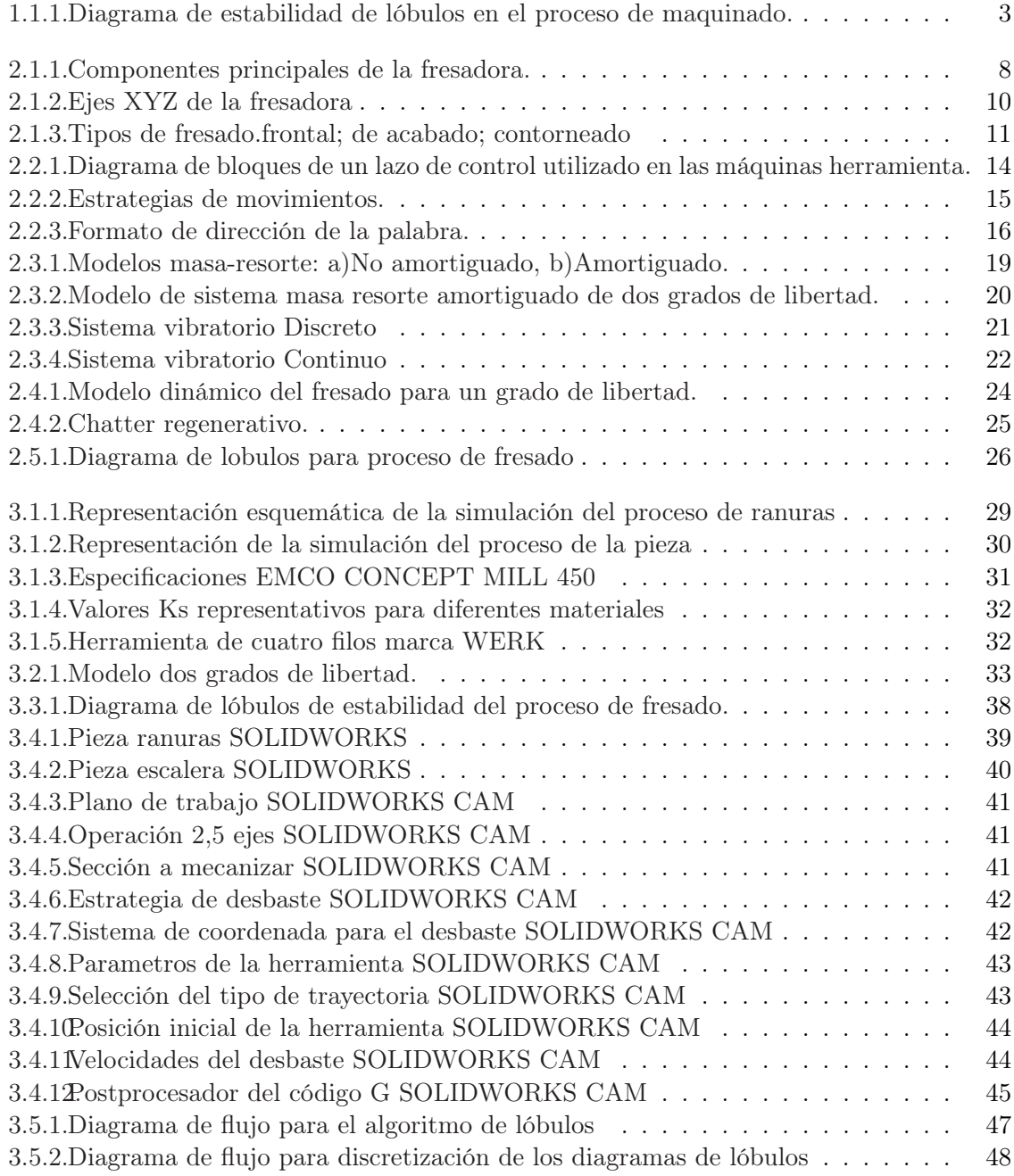

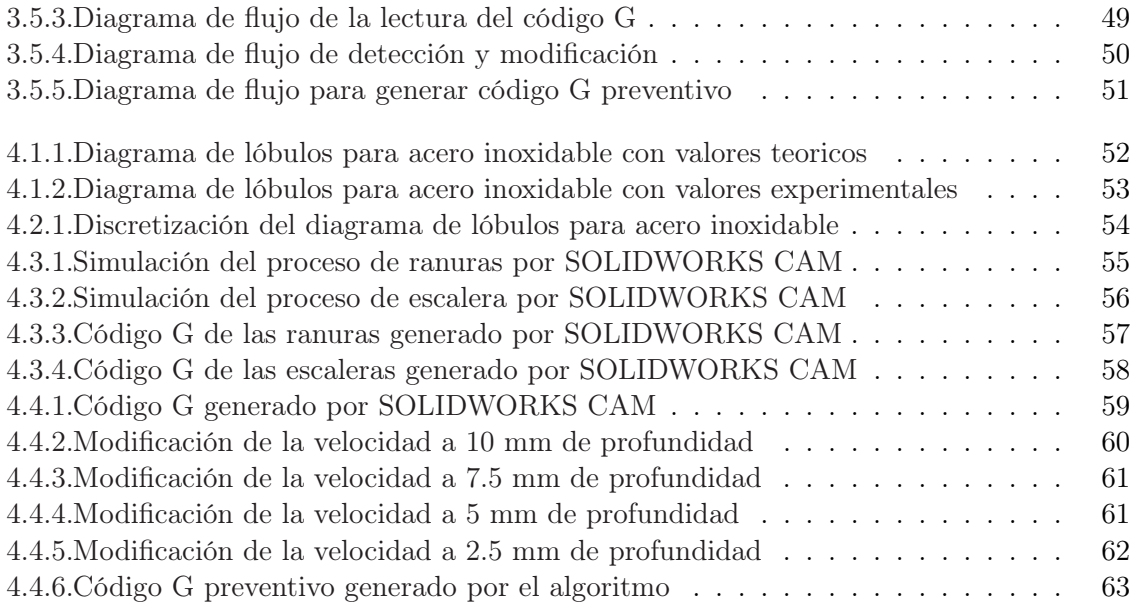

### <span id="page-11-0"></span>Capítulo 1

## Introducción

La rápida evolución tecnológica en la industria ha incentivado el desarrollo de los procesos de maquinado. Este desarrollo necesita mayor precisión, calidad y automatización, mediante diseño asistido por computador (CAD) y software para manufactura asistida por computador (CAM) que generan un código G (Lenguaje de programación) el cual es usado por máquinas de control numérico (CNC), de esta manera la máquina-herramienta puede reproducir la pieza creada en el software CAM.

Las vibraciones *Chatter* auto-excitada son uno de los factores que afectan la eficiencia y calidad del corte, especialmente durante el mecanizado de piezas [\[1\]](#page-77-1), puesto que la herramienta vibra y genera unas ondulaciones en la pieza. El Chatter se puede limitar por la selección adecuada de parámetros (velocidad de corte y profundidad de la herramienta) y puede aumentar al usar materiales ligeros y flexibles para la pieza, como el titanio o el aluminio.

Los parámetros se pueden determinar analizando la estabilidad del proceso de corte, lo que requiere el conocimiento de las propiedades dinámicas del sistema máquina-herramienta-pieza. Normalmente, estas propiedades se determinan experimentalmente, lo que es problemático en la práctica industrial implicando un desafío tecnológico para su reducción o tratamiento [\[1\]](#page-77-1).

#### <span id="page-12-0"></span>1.1. Estado del arte

Alrededor de este fenómeno del chatter se han planteado muchos estudios y propuestas para mitigar sus efectos. Una de estas propuestas incluye el entendimiento del fenómeno y su representación a través de modelos dinámicos por parte de Tobías y Firshwick [\[2\]](#page-77-2). De esta manera, fue posible considerar las afectaciones que puede tener el Chatter en la maquinaria.

Partiendo del planteamiento de Tobías y Firshwick fueron desarrolladas diversas investigaciones sobre métodos pasivos y activos para tratar de comprender y controlar el fenómeno del Chatter. Las pasivas se enfocan principalmente en la modificación de las características dinámicas del sistema o los parámetros del proceso sin adicionar energía [\[3\]](#page-77-3). Las estrategias activas, por otro lado, usan energía de dispositivos externos para la medición o actuación de parámetros dinámicos en la máquina, herramienta o pieza de trabajo [\[3\]](#page-77-3).

Uno de los métodos pasivos es un método analítico mostrado en el trabajo de Altintas y Budak [\[4\]](#page-77-4) el cual se centraba en la predicción del Chatter por medio del análisis del diagrama de lóbulos que describe el grado de este fenómeno durante el proceso de fresado donde el eje horizontal indica la velocidad del husillo y el vertical indica la profundidad del eje axial, como muestra la figura [2.4.2](#page-35-1)

Además, Campa [\[5\]](#page-77-5) propone un modelo de estabilidad mediante parámetros modales para sistemas compatibles de fresado en la dirección del eje de la herramienta con fresas de punta redonda.

Asimismo, Yang [\[6\]](#page-77-6) propone el diseño y ajuste óptimo de múltiples amortiguadores de masa sintonizados (TMD) para aumentar la resistencia a las vibraciones de las estructuras de la máquina-herramienta, ilustrando experimentalmente cómo aumentar la profundidad de los cortes sin vibraciones.

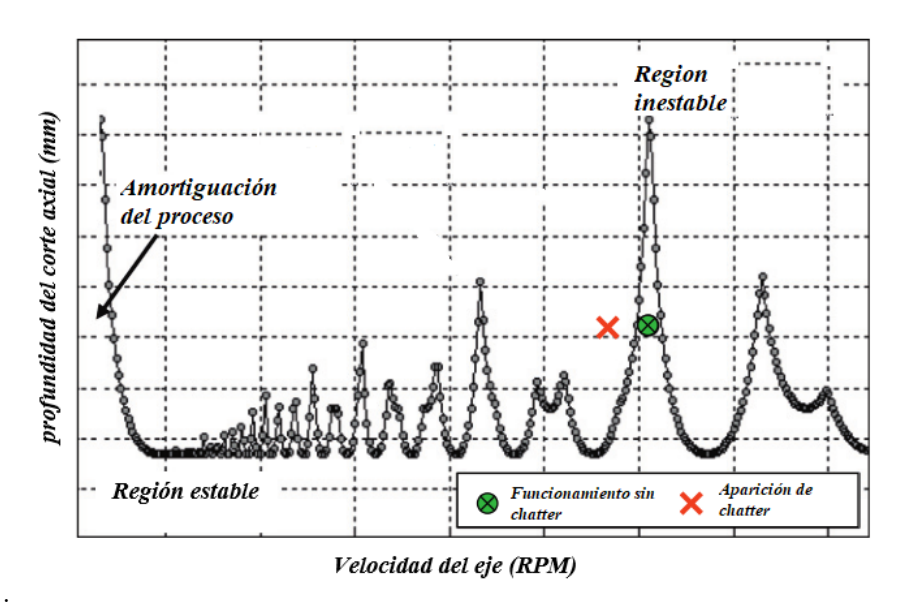

<span id="page-13-0"></span>Figura 1.1.1: Diagrama de estabilidad de lóbulos en el proceso de maquinado.

Fuente: Adaptado de [\[7\]](#page-77-7)

Por consiguiente, los diagramas de lóbulos permiten visualizar de manera grafica la estabilidad y garantiza un mecanizado libre de chatter, sin embargo, para optimizar los parámetros de velocidad y profundidad de corte es necesario un alto costo computacional por ser un método teórico. Esto también repercute en que el usuario tenga un alto conocimiento en el análisis dinámico de la máquina, material a mecanizar, herramienta y el proceso que se llevara a cabo.

Por este motivo, los investigadores desarrollaron métodos que son llamados activos, en los que se basan en predecir el chatter monitoreando las vibraciones, sonidos etc. utilizando varios tipos de sensores o instrumentos de medida. Como se puede observar en el trabajo de Li [\[8\]](#page-77-8) en el que se propone una estructura activa de control de vibraciones mediante actuadores piezoeléctricos y sensores de desplazamiento en el sistema husilloportaherramientas-herramienta.

También Elad Mizrachi y Sergei Basovich [\[9\]](#page-77-9) presentan un diseño de control activo de retroalimentación de salida dependiente del retardo en el torneado de barras delgadas. Shaoke et al. [\[10\]](#page-77-10) proponen la supresión activa de Chatter en el fresado mediante el control del modo de desplazamiento y un actuador electromagnético.

Además, Okuma presento una solución comercial para la detección del chatter llamada Machining Navi. Esta aplicación es utilizada en las máquinas de la compañía que utiliza sensores y micrófonos para el monitoreo del chatter. Cuando el programa detecta una vibración, ajusta automáticamente la velocidad del husillo de tal forma que toma la velocidad más óptima para realizar el mecanizado libre de chatter [\[11\]](#page-77-11).

Otra solución comercial es el software de mecanizado avanzado CUTPRO desarrollado en Manufacturing Automation Laboratories, que simula el corte de fresado, torneado, mandrinado, taladrado y genera los diagramas de lóbulos para cada proceso, seguidamente variar la velocidad del cabezal que permita reducir el chatter [\[12\]](#page-77-12).

Otro ejemplo, es la compañia Manufacturing Laboratories, Inc que ha sido especialista en mecanizados y máquinas de alto rendimiento, una de sus herramientas dinámicas es MetalMAXTM. su mayor producto de control es la aplicación Harmonizer, que proporciona una optimización de la velocidad del husillo basado en el análisis del sonido para mitigar toda vibración que afecte el proceso [\[13\]](#page-78-0).

A través del desarrollo de nuevas tecnologías, las investigaciones desarrollan métodos más precisos y puntuales. Partiendo de los diversos métodos mencionados anteriormente, como el de Li et al. [\[8\]](#page-77-8), Tobías y Firshwick [\[2\]](#page-77-2) y Elad Mizrachi y Sergei Basovich [\[9\]](#page-77-9), quienes han desarrollado métodos de simulación utilizando diferentes tipos de software que les han permitido no depender de pruebas físicas y obtener datos más cercanos a la realidad.

#### <span id="page-14-0"></span>1.2. Planteamiento del problema

Debido a la variedad de procesos de mecanizado y sus avances tecnológicos, las acciones de control de Chatter han sido motivo de investigación y experimentación.

La presencia del Chatter genera acabado superficial deficiente, problemas en las tolerancias de una pieza, desgaste excesivo de la herramienta y ruidos indeseados en el proceso.

La mayoría de las soluciones se han implementado en máquinas nuevas y con aplicaciones específicas, por este motivo se establecen estrategias de control que puedan ser aplicadas en cualquier proceso.

Debido a que las características dinámicas del sistema en un proceso de fresado varían de

forma instantánea, es complicado implementar estrategias de control que actúen para un solo tipo de proceso.

Además, las geometrías en 3D, usualmente trabajadas en una fresadora CNC, poseen una variación constante de parámetros de corte como velocidades y profundidades en diferentes direcciones, es necesario identificar de forma efectiva si el proceso se encuentra en una región estable o inestable según los diagramas de lóbulos.

Para reducir la aparición de *Chatter* una estrategia es la modificación de parámetros obtenidos del sistema CNC que disminuya la inestabilidad del proceso y sus efectos nocivos.

#### <span id="page-15-0"></span>1.3. Objetivos

#### <span id="page-15-1"></span>1.3.1. Objetivo general

Modificar los parámetros de velocidad y profundidad de corte en el proceso de fresado CNC a través de un algoritmo que detecte y evite la aparición del fenómeno Chatter.

#### <span id="page-15-2"></span>1.3.2. Objetivos específicos

- Seleccionar un proceso de fresado CNC en el cual sea crítica la aparición del chatter.
- Realizar los diagramas de lóbulos mediante MATLAB para identificar las regiones de estabilidad e inestabilidad dinámica en el proceso de fresado seleccionado.
- Simular el proceso en el software SOLIDWORKS CAM, para generar el código G e identificar los parámetros de velocidad y profundidad de corte.
- Implementar el algoritmo para modificar los parámetros de velocidad y profundidad de corte de maquinado mediante el software MATLAB.
- Analizar y Comparar los resultados obtenidos antes y de después de aplicar el algoritmo, en términos de estabilidad y tiempos de mecanizado en la simulación del programa CAM.

#### <span id="page-16-0"></span>1.4. Justificación

La aparición del fenómeno Chatter o vibraciones auto-excitadas en las fresadoras CNC han limitado la eficiencia del mecanizado. Realizar cortes con esta inestabilidad ocasiona una perdida en la tolerancia de la pieza, acabados superficiales de baja calidad, un desgaste de la herramienta y ruidos indeseados en la máquina.

La eliminación de Chatter mediante el control de parámetros de maquinado en fresadoras CNC reduciría los efectos negativos antes mencionados y por ende minimiza los costos de producción, ayudando de esta manera al desarrollo de los procesos de manufactura.

Además, las investigaciones de este tipo de control en procesos de maquinado contribuye al desarrollo tecnológico en tecnologías de vanguardia y el avance de la industria nacional en la cuarta revolución industrial.

## <span id="page-17-0"></span>Capítulo 2

## Marco Teórico

#### <span id="page-17-1"></span>2.1. Proceso de fresado

El fresado es un proceso de mecanizado en el que se realiza un movimiento de rotación con una herramienta de múltiples dientes que ejecuta el corte, gira alrededor de un eje fijo con una dirección de corte perpendicular y en ocasiones incluso transversalmente a la rotación del eje de la herramienta [\[14\]](#page-78-1)

Una fresadora es una máquina-herramienta cuyo movimiento de corte es circular, correspondiente a la herramienta (fresa). Las piezas con movimiento hacia adelante pueden moverse en diferentes direcciones a lo largo de diferentes caminos, de modo de obtener las más diversas formas geométricas de la pieza [\[14\]](#page-78-1).

<span id="page-18-0"></span>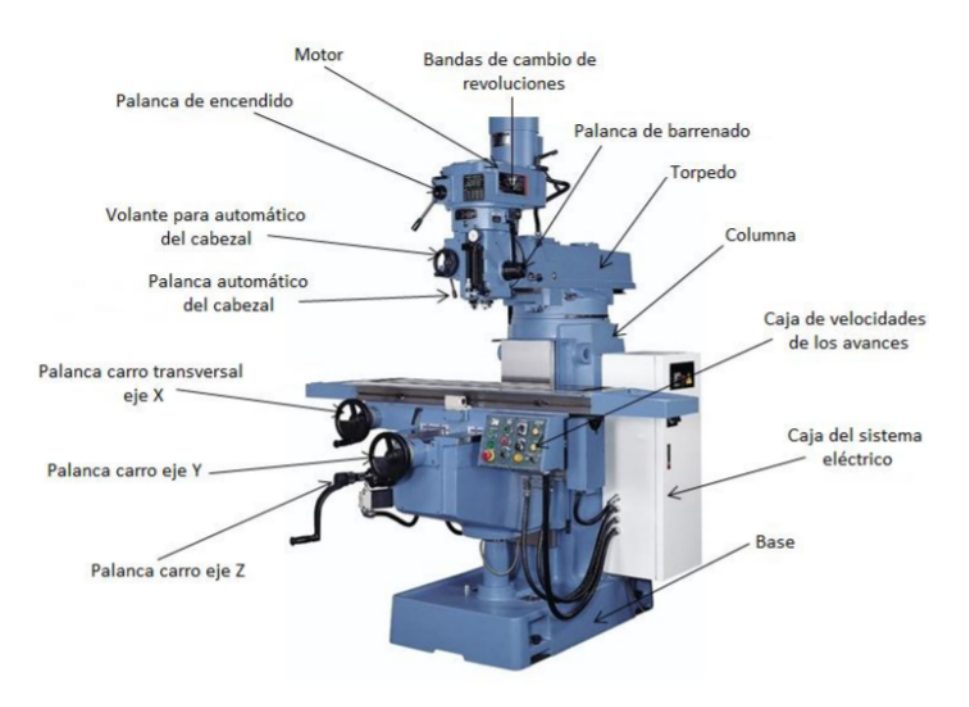

Figura 2.1.1: Componentes principales de la fresadora.

Fuente: Adaptado de [\[15\]](#page-78-2)

Comúnmente en las fresadoras se puede distinguir las siguientes partes como se muestra en la figura [2.1.1:](#page-18-0)

- Columna: Es una caja de hierro fundido con fondo reforzado, generalmente rectangular. A través del marco, la máquina se apoya en el suelo. Es él Soporte para otras partes de la fresadora. En la parte delantera, tiene rieles endurecidos y enderezados para el movimiento de la consola y algunos controles para operar y controlar la máquina.
- Cabezal del husillo : Es un mecanismo que mejora el rendimiento de una fresadora universal. Transfiere la rotación directamente al husillo y permite orientarlo en un cierto ángulo, de modo que puede ser horizontal, vertical, radial en el plano vertical. El husillo recibe el movimiento a través de la caja de velocidades, que es impulsada por un motor.
- Carro eje Y/Ménsula: Avanza verticalmente sobre las guías de la máquina y sirve como abrazadera de mesa.
- Carro transversal: Pieza de hierro fundido de forma rectangular. La parte superior se desliza y gira la mesa sobre una superficie horizontal. En la base inferior, se ensambla a la consola y se desliza manualmente mediante tuercas y tornillos, o se

desliza automáticamente empujando la caja de avance.

Mesa longitudinal: Es la mesa donde las piezas que va a ser trabajadas.

El movimiento de las partes principales de la fresadora es impulsado por los mecanismos que se muestran en la figura [2.1.1:](#page-18-0)

- Caja de velocidades del cabezal: Tiene una serie de engranajes que se pueden acoplar de acuerdo con diferentes relaciones de transmisión. Esto permite una amplia gama de velocidades del husillo principal. El impulso de esta caja es independiente del de la caja de avance.
- Caja de velocidades de los avances: Es un mecanismo creado por una serie de engranajes ubicados dentro del marco. Recibe movimiento directamente del motor principal de la máquina. Se pueden configurar diferentes velocidades de alimentación. El mecanismo está conectado al eje de la mesa mediante un eje cardán extensible. En algunas fresadoras, hay una caja de engranajes de alimentación en el panel de control con un accionamiento especial que es independiente del accionamiento de la máquina.

Las fresadoras CNC, o de control numérico computarizado por sus siglas en inglés (Computarized Numeric Control) tienen básicamente las mismas partes que una fresadora convencional, con la diferencia que tienen un control digital computarizado que se encarga de los movimientos de la fresadora por medio del programa de control, un conjunto de electrónica y un motor de accionamiento o servomotor capaz de proporcionar energía.

Los movimientos que ejerce una fresadora CNC, son iguales a los realizados en una fresadora convencional:

- Eje X: Horizontal y paralelo a la superficie de sujeción de la pieza, se asocia con el movimiento en el plano horizontal a lo largo de la mesa de trabajo.
- Eje Y: Se asocia con el movimiento en el plano horizontal transversal de la mesa de trabajo.
- Eje Z: Es donde va montada la herramienta de trabajo, por lo que posee la potencia de corte y puede adoptar distintas posiciones, se asocia con el desplazamiento vertical del cabezal de la máquina.

Figura 2.1.2: Ejes XYZ de la fresadora

<span id="page-20-3"></span>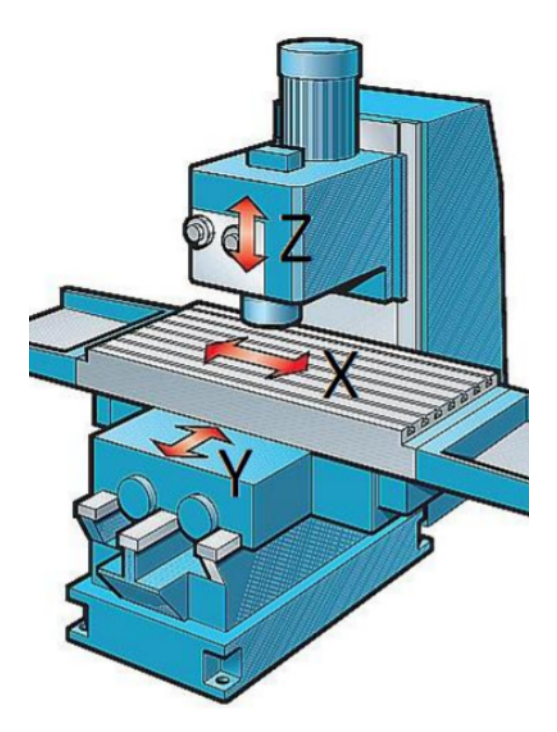

Fuente: Adaptado de [\[15\]](#page-78-2)

#### <span id="page-20-0"></span>2.1.1. Tipo de fresado

El proceso de fresado se puede aplicar de dos formas fundamentales. La fresa siempre corta con su periferia, o por el contrario la superficie en contacto con la base de la fresa. Esta última es la circunstancia que define el fresado frontal [\[16\]](#page-78-3).

#### <span id="page-20-1"></span>2.1.1.1. Fresado periférico (contorneado)

En el fresado periférico, también llamado fresado plano, el eje de la herramienta es paralelo a la superficie que se está maquinando y la operación se realiza por los bordes de corte en la periferia exterior del cortador [\[16\]](#page-78-3).

#### <span id="page-20-2"></span>2.1.1.2. Fresado frontal (planeado)

En esta configuración, el husillo tiene un eje de rotación perpendicular a la superficie de la pieza de trabajo y la fresa se alinea con este. El cortador gira a una velocidad de rotación N, y la pieza de trabajo se mueve a lo largo de una trayectoria recta a una velocidad lineal v [\[16\]](#page-78-3).

#### <span id="page-21-0"></span>2.1.1.3. Fresado frontal-periférico (de acabado)

Es una operación de mecanizado importante ya que puede producir una variedad de superficies a cualquier profundidad, como curvas, escalonadas y con cavidades. El cortador puede quitar material tanto en su extremo como en sus filos de corte cilíndricos [\[16\]](#page-78-3).

<span id="page-21-2"></span>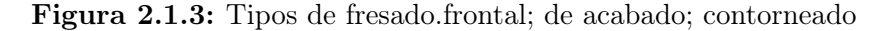

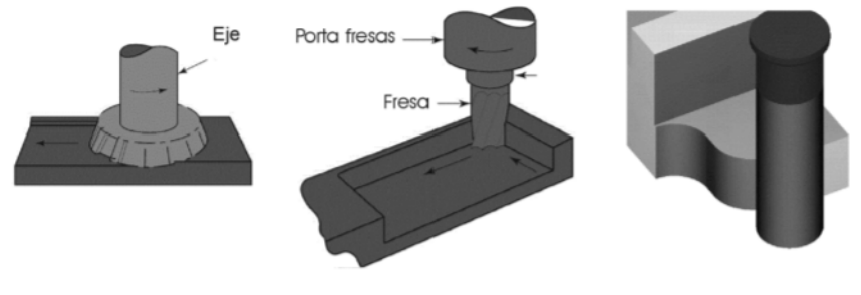

Fuente: Adaptado de [\[16\]](#page-78-3)

#### <span id="page-21-1"></span>2.2. Control Numérico Computarizado

El control numérico computarizado (CNC) controla el movimiento de la herramienta, mediante un conjunto de instrucciones, las cuales son preparadas por el programador. El conjunto de instrucciones programadas se denomina "programa" o programación de piezas de la máquina herramienta CNC. Estas instrucciones solo controlan cada movimiento de la herramienta y las funciones de control de la máquina [\[17\]](#page-78-4).

Las máquinas modernas comúnmente conocidas como máquinas CNC son controladas por un conjunto de microprocesadores o computadora, a diferencia de las máquinas tradicionales que son manejadas manualmente mediante dispositivos como manivelas y palancas o mecánicamente mediante guías de muestras prefabricadas como levas [\[17\]](#page-78-4).

En la maquina CNC no todo lo monitorea el operador, en gran parte es manejada por el control de la máquina. Cada operación es almacenada en la memoria que contiene la máquina como una lista de instrucciones llamada programa pieza que son definidas como comandos dados a la CNC para operar. Esas instrucciones son la información de la pieza a mecanizar por medio de las declaraciones de movimientos para mover la herramienta de corte, la velocidad de avance, velocidad de giro y funciones auxiliares, por ejemplo, encendido y apagado del refrigerante, dirección del husillo etc. [\[17\]](#page-78-4).

#### <span id="page-22-0"></span>2.2.1. Centros de mecanizado

Un centro de mecanizado es una máquina altamente automatizada capaz de realizar múltiples operaciones de maquinado en una instalación bajo CNC (control numérico computarizado) con la mínima intervención humana. Las operaciones típicas son aquellas que usan herramientas de corte rotatorio, como los cortadores y las brocas [\[18\]](#page-78-5). Las siguientes características hacen de estos centros de mecanizado una máquina productiva:

- Cambio automático de herramientas: Para cambiar de un proceso de maquinado a otro se debe cambiar las herramientas. Esto se hace en un centro de mecanizado por medio de un programa de control numérico que controla a un cambiador automático de herramientas diseñado para intercambiar cortadores entre los husillos de la máquina y un tambor de almacenamiento de herramientas. Las capacidades de estos tambores varían por lo general de 16 a 80 herramientas de corte [\[18\]](#page-78-5).
- Paletas transportadoras: Algunos centros de mecanizado están equipados con dos o más transportadoras de paletas que pueden transferir la pieza de trabajo al husillo de la máquina. Con dos paletas, el operador puede descargar las piezas previamente maquinadas y cargar las siguientes, mientras la máquina herramienta se encarga de maquinar la pieza en turno. Esto reduce el tiempo no productivo en la máquina [\[18\]](#page-78-5).
- Posicionado automático de las piezas de trabajo: Muchos centros de mecanizado tienen más de tres ejes. Uno de los ejes adicionales se diseña frecuentemente como una mesa rotatoria para poner la pieza en posición, formando un ángulo específico respecto al husillo. La mesa rotatoria permite a la herramienta de corte desempeñar el maquinado en cuatro lados de la pieza en una sola instalación [\[18\]](#page-78-5).

Los centros de mecanizado comúnmente se clasifican en horizontales, verticales o universales. La designación se refiere a la orientación de husillo. Los centros de maquinado horizontal (HMC por sus siglas en inglés) maquinan normalmente piezas de forma cúbica donde la herramienta de corte tiene acceso a los cuatro lados verticales del cubo. Los centros de maquinado vertical (VMC, por sus siglas en inglés) están adaptados para piezas planas en los cuales la herramienta puede maquinar la superficie superior. Los centros de maquinado universal tienen cabezales de trabajo que pueden girar los ejes del husillo a cualquier ángulo entre el vertical y el horizontal [\[18\]](#page-78-5).

#### <span id="page-23-0"></span>2.2.2. Métodos de programación de piezas

Los métodos de programación de piezas pueden ser de cuatro tipos, tales como programación de piezas manual, programación de piezas asistida por computador, programación de piezas usando CAD/CAM y entrada de datos manual. Sin embargo, en este apartado se explicará el método manual y método de programación de piezas asistida por computador [\[18\]](#page-78-5).

#### <span id="page-23-1"></span>2.2.2.1. Programación manual de piezas

En la programación manual de piezas, los datos necesarios para el mecanizado se escriben en un formato estándar conocido como manuscritos de programa. Cada línea horizontal de un manuscrito representa un "bloque"de información. Puede incluir la hoja de ruta o la lista de instrucciones. Para preparar un programa de pieza, el programador de pieza debe conocer todos los códigos de todas las operaciones y funciones [\[18\]](#page-78-5).

#### <span id="page-23-2"></span>2.2.2.2. Programación de piezas asistida por computador CAD/CAM

El software de diseño asistido por computador y fabricación asistida por computador (CAD / CAM) se utiliza para diseñar y fabricar prototipos, productos terminados y series de producción de productos [\[18\]](#page-78-5).

El uso de estos sistemas lleva a la programación de piezas asistida por computador, usando un sistema gráfico computarizado CAD/CAM que interactúa con el programador conforme se prepara el programa de piezas. En el uso convencional de los parámetros de operación se escribe un programa completo y después se introduce en el computador para su procesamiento. Muchos errores de programación no se detectan sino hasta el procesamiento en el computador. Cuando se usa un sistema CAD/CAM, el programador recibe una verificación visual inmediata conforme introduce cada enunciado para determinar si es correcto. Cuando el programador introduce la configuración geométrica de piezas, el elemento se despliega gráficamente en el monitor. Conforme el programador diseña la trayectoria de una herramienta, ve exactamente cómo desplazarán los comandos de movimiento a la herramienta, en relación con la pieza. Los errores se corrigen de inmediato y no después de escribir el programa completo [\[18\]](#page-78-5).

Las aplicaciones CAD / CAM se utilizan tanto para diseñar un producto como para programar procesos de fabricación, específicamente, mecanizado CNC. El software CAM utiliza los modelos y ensamblajes creados en software CAD, para generar trayectorias de herramientas que mueven las máquinas-herramientas para convertir los diseños en piezas físicas [\[19\]](#page-78-6).

#### <span id="page-24-0"></span>2.2.3. Sistema de control de los ejes de movimiento

En una máquina herramienta CNC típica, cada eje de movimiento se maneja por un lazo de control. La variable a controlar representa la posición del eje que es retroalimentada y comparada con la referencia de entrada, que es la posición deseada. La señal resultante del error acciona el manejador del motor por medio de un controlador, de tal manera que éste minimiza o elimina el error de posición. El controlador más simple es aquel donde la señal de salida es proporcional a la señal del error y es el llamado proporcional [\[20\]](#page-78-7).

<span id="page-24-1"></span>Figura 2.2.1: Diagrama de bloques de un lazo de control utilizado en las máquinas herramienta.

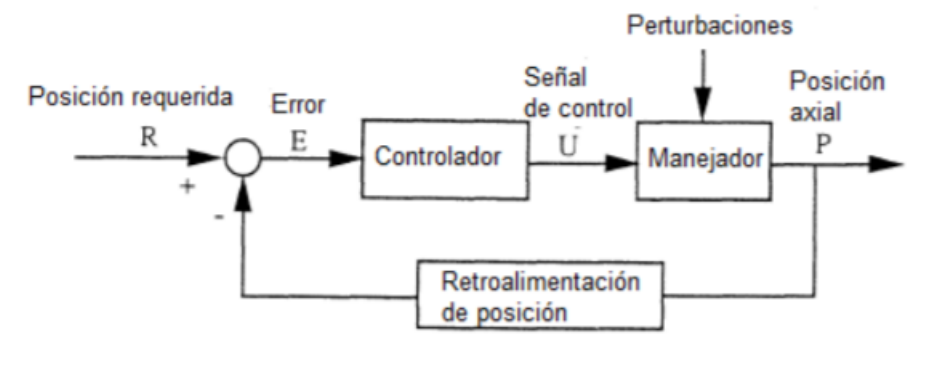

Fuente: Adaptado de [\[20\]](#page-78-7)

Regularmente existen 3 sistemas de control para los ejes de una máquina herramienta CNC, estos se clasifican en:

<span id="page-25-1"></span>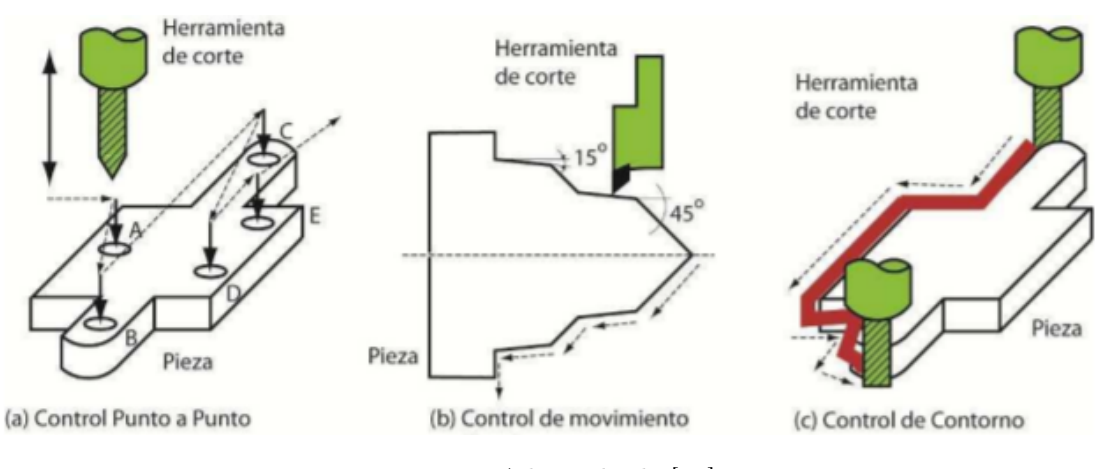

Figura 2.2.2: Estrategias de movimientos.

Fuente: Adaptado de [\[20\]](#page-78-7)

Control punto a punto: El sistema de control causa que la herramienta de corte se mueva de punto a punto de la pieza a maquinar. Solo se maquina ese punto en específico. La herramienta de corte no está maquinando de manera permanente, solo en los puntos especificados [\[20\]](#page-78-7).

Control de movimiento lineal: Para este caso el sistema de control causa que la herramienta de corte se mueva de un punto a otro (línea) de la pieza a maquinar. De manera que se maquina la línea especificada por los puntos inicial y final. La herramienta de corte mecaniza de manera permanente, solo en la línea especificada [\[20\]](#page-78-7).

Control de movimiento de contorno: El sistema de control causa que la herramienta de corte se mueva según un contorno específico de la pieza a maquinar. Se mecaniza la trayectoria definida por el contorno. La herramienta de corte mecaniza de manera permanente siguiendo el perfil [\[20\]](#page-78-7).

#### <span id="page-25-0"></span>2.2.4. Estructura de programación de piezas

La estructura de la programación de pieza es una parte muy importante de la programación CNC. El programa de pieza incluye términos muy importantes, estos términos son conceptos básicos del método de programación en forma de abreviaturas y expresiones, simplemente se les llama código de programación. Los cuatro términos básicos utilizados en la programación CNC son: caracter, palabra, bloque y programa [\[18\]](#page-78-5).

#### <span id="page-26-0"></span>2.2.4.1. Caracter

El caracter es la unidad más pequeña del programa CNC. Consta de dígito (5), letra (N) o símbolo [\[18\]](#page-78-5).

#### <span id="page-26-1"></span>2.2.4.2. Palabra

Es una combinación de caracteres alfanuméricos, creando una sola instrucción para el sistema de control. Estas palabras NC proporcionan instrucciones para el movimiento de la máquina herramienta en sus posiciones X-Y-Z, velocidades de avance, comandos preparatorios, funciones diversas y muchas otras definiciones [\[18\]](#page-78-5).

En el formato de dirección de palabra, cada dato está precedido por una letra de dirección y se identifica en secuencia como la letra X que precede e identifica la coordenada x, F identifica la velocidad de alimentación, etc. La palabra que se ha incluido en el bloque anterior necesita no se repetirá en el bloque actual. Un bloque y palabras típicos en formato de dirección de palabra se escriben como se muestra en la figura [2.2.3](#page-26-2) [\[18\]](#page-78-5).

Figura 2.2.3: Formato de dirección de la palabra.

<span id="page-26-2"></span>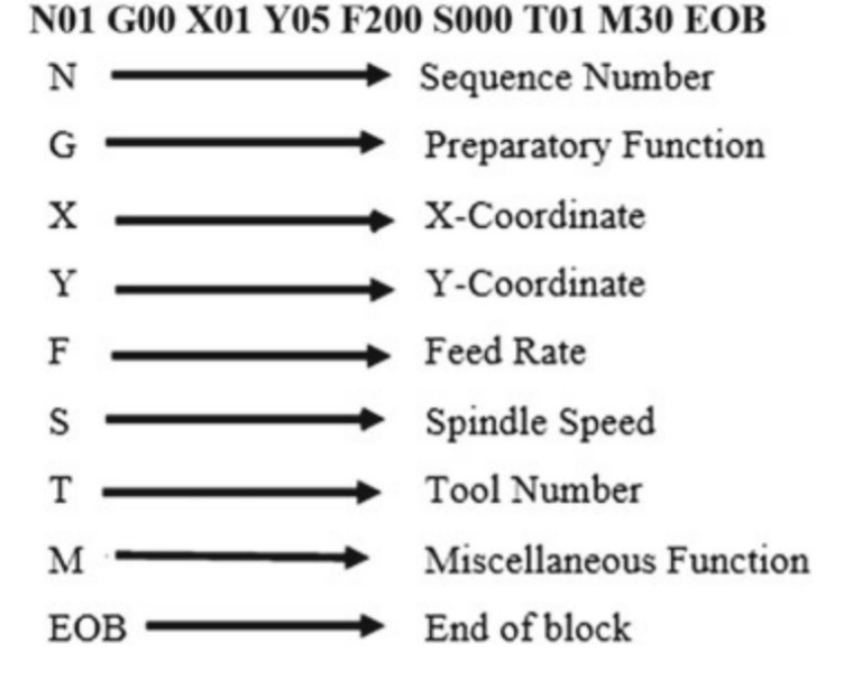

Fuente [\[18\]](#page-78-5)

Función preparatoria (Palabra-G): Interpreta las instrucciones que debe seguir el

controlador para el trabajo a realizar en la pieza con varios movimientos del eje de la herramienta. Por lo general, a esta función le siguen las palabras del eje de coordenadas  $(x, y, z)$  [\[18\]](#page-78-5).

- Coordenadas (Palabras X, Y y Z): Esta palabra se usa a frecuentemente para determinar las posiciones finales de la máquina herramienta para los movimientos X, Y y Z. En un sistema CNC biaxial, las dos palabras coordenadas se usan a menudo para determinar la posición, cuando se encuentra en un sistema de dos ejes, mientras que en un sistema de 3 ejes se emplea una palabra para especificar las posiciones angulares [\[18\]](#page-78-5).
- Función de velocidad del husillo (Palabra-S): La función de velocidad del husillo se utiliza para especificar la velocidad del husillo en revoluciones por minuto (rpm) o en metros por minuto con el cálculo necesario por parte de la unidad de control al convertirla a rpm utilizando fórmulas adecuadas [\[18\]](#page-78-5).
- Función de selección de herramienta (Palabra-T): Se usa a menudo para las máquinas CNC que tienen la provisión de un cambiador automático de herramientas o la torreta de herramientas para indicar la herramienta requerida para una operación específica. A cada espacio de la torreta de herramientas se le asigna un número de herramienta distinto que es identificado por la máquina y que está representado por palabras de T00 a T99 [\[18\]](#page-78-5).
- Función miscelánea (palabra M): Generalmente se representan mediante palabras M, los movimientos dimensionales reales de la máquina herramienta como refrigerante ENCENDIDO/APAGADO, ARRANQUE /APAGADO del husillo, etc. Por ejemplo los comandos M07 y M09 para refrigerante ENCENDIDO y APAGADO, respectivamente, que no pueden incluirse en un solo bloque [\[18\]](#page-78-5).
- Fin de bloque (EOB): El símbolo EOB identifica el final del bloque de instrucciones [\[18\]](#page-78-5).

#### <span id="page-27-0"></span>2.2.4.3. Bloque

En el sistema CNC, se usa una sola instrucción para el bloque, es una palabra simple que se usa en el sistema CNC. El bloque se puede utilizar para más de una instrucción. Es un conjunto de instrucciones en el sistema CNC para líneas individuales lógicamente una tras otra. Por lo tanto, cada línea consta de más de un carácter y cada línea en secuencia se denomina bloque [\[18\]](#page-78-5).

#### <span id="page-28-0"></span>2.2.4.4. Programa

El programa comienza con un número de secuencia seguido del bloque de instrucciones en un orden lógico. La secuencia es la primera palabra de cualquier bloque que básicamente ayuda a identificar el bloque. Tiene una serie de números precedidos por una letra N y se ejecuta desde el número más bajo hasta uno más alto, como N01, N02, etc. Los números se pueden comenzar del 01 al 10 en pasos de 5 o 10 para insertar al bloque omitido accidentalmente [\[18\]](#page-78-5).

#### <span id="page-28-1"></span>2.3. Vibraciones

Cualquier movimiento que se repite después de un intervalo de tiempo se llama vibración u oscilación. El balanceo de un péndulo y el movimiento de una cuerda pulsada son ejemplos típicos de vibración. La teoría de la vibración se ocupa del estudio de los movimientos oscilatorios de los cuerpos y las fuerzas asociadas con ellos [\[21\]](#page-78-8).

Un sistema vibratorio, en general, incluye un medio para almacenar energía potencial (resorte o elasticidad), un medio para almacenar energía cinética (masa o inercia) y un medio por el cual la energía se pierde gradualmente (amortiguador). La vibración de un sistema implica la transferencia de su energía potencial a energía cinética y de energía cinética a energía potencial, alternativamente. Si el sistema está amortiguado, se disipa algo de energía en cada ciclo de vibración y debe ser reemplazada por una fuente externa si se quiere mantener un estado de vibración constante [\[21\]](#page-78-8).

#### <span id="page-28-2"></span>2.3.1. Modelo para un grado de libertad

El modelo matemático más sencillo para representar una vibración es un sistema masa-resorte no amortiguado (fig. [2.3.1](#page-29-0) a) y amortiguado (fig. [2.3.1](#page-29-0) b) de un grado de libertad, como se muestra en la figura [2.3.1.](#page-29-0)

Donde en ambos casos,  $m$  es la masa,  $k$  es la constante del resorte lineal, el sistema se ve afectado por el desplazamiento, por lo tanto, se puede determinar la vibración entre

<span id="page-29-0"></span>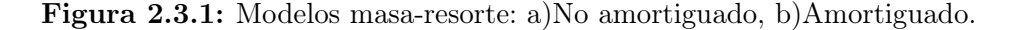

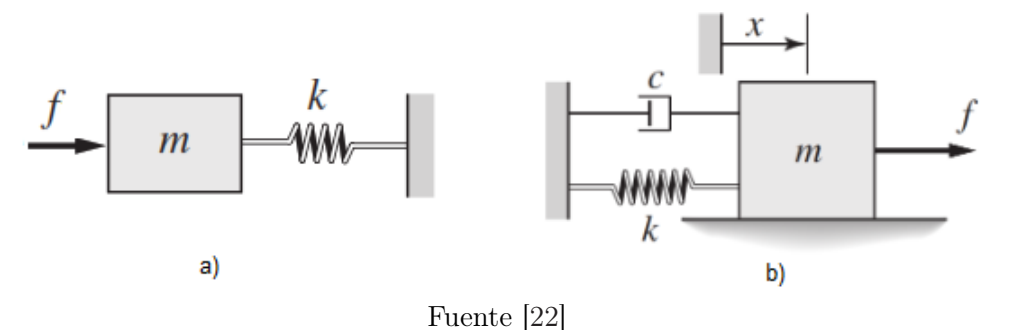

el intercambio de energía de este. Por último,  $c$  es el amortiguamiento que es el elemento encargado de disipar la energía.

Se puede expresar el modelo del sistema masa-resorte no amortiguado de la figura [2.3.1a](#page-29-0) como:

<span id="page-29-1"></span>
$$
m\ddot{x} + k = f(t) \tag{2.3.1}
$$

El modelo del sistema masa-resorte amortiguado de la figura [2.3.1b](#page-29-0) se puede definir como la siguiente ecuación:

<span id="page-29-2"></span>
$$
m\ddot{x} + c\dot{x} + k = f(t) \tag{2.3.2}
$$

Donde  $\ddot{x}$  es la aceleración,  $\dot{x}$  es la velocidad,  $x$  es la posición y  $f$  es la fuerza. En las ecuaciones [2.3.1](#page-29-1) y [2.3.2,](#page-29-2)  $f(t)$  se define como:

$$
f(t) = A\sin(\omega t) \tag{2.3.3}
$$

Donde  $A$  es la amplitud y  $\omega$  es la frecuencia de la onda.

#### <span id="page-30-0"></span>2.3.2. Modelo de múltiples grados de libertad

La representación del modelo para múltiples grados de libertad se realiza por medio de la unión de sistemas masa-resortes amortiguados, en donde cada grado de libertad es un sistema, por ejemplo, en la figura [2.3.2](#page-30-1) se muestra un sistema de dos grados de libertad:

<span id="page-30-1"></span>Figura 2.3.2: Modelo de sistema masa resorte amortiguado de dos grados de libertad.

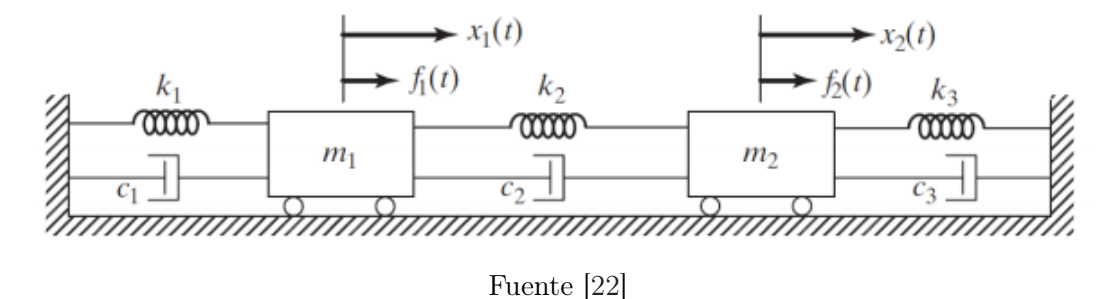

Se deduce que es de dos grados de libertad ya que el sistema consta de dos masas, por ende, al realizar el modelo este tendrá una estructura matricial de la siguiente forma:

$$
[M]\{\ddot{x}\}(t) + [C]\{\dot{x}](t) + [K] = f(t)
$$
\n(2.3.4)

Donde  $x(t)$  se definirá como  $\{x1(t), x2(t)\}$ , es un vector que representa los grados de libertad del sistema, además las matrices  $M, C, y, K$  son los coeficientes de la masa, el amortiguamiento y la rigidez, respectivamente, según la referencia [\[21\]](#page-78-8) estas matrices se expresan como:

$$
M = \begin{pmatrix} m_1 & 0 \\ 0 & m_2 \end{pmatrix}, C = \begin{pmatrix} c_2 + c_1 & -c_2 \\ -c_2 & c_2 + c_3 \end{pmatrix}, K = \begin{pmatrix} k_2 + k_1 & -k_2 \\ -k_2 & k_2 + k_3 \end{pmatrix}
$$
(2.3.5)

Hay que tener en cuenta que la solución de este sistema se puede realizar de diferentes formas, mediante ecuaciones diferenciales, transformadas de Laplace, elementos finitos o análisis de modos. En base a esto se puede explicar el comportamiento de la herramienta cuando tiene movimiento en dos ejes coordenados simultáneamente.

#### <span id="page-31-0"></span>2.3.3. Sistemas continuos

Los sistemas vibratorios son aquellos mecanismos que tienen un movimiento oscilante, que pueden ser armoniosos o no, estos se logran dividir en dos clases: sistemas discretos y continuos. Los sistemas discretos describen un gran número de sistemas prácticos utilizando un número finito de grados de libertad, como el sistema simple mostrado en la figura [2.3.3.](#page-31-1) Los sistemas continuos especialmente tienen un número infinito de grados de libertad. Como ejemplo simple, considere la viga en voladizo que se muestra en la figura [2.3.4.](#page-32-1) Dado que la viga tiene un número infinito de puntos de masa, se necesitan un número infinito de coordenadas para especificar su configuración desviada. El número infinito de coordenadas define su curva de deflexión elástica. Por tanto, la viga en voladizo tiene un número infinito de grados de libertad. La mayoría de los sistemas estructurales y de máquinas tienen miembros deformables (elásticos) y, por lo tanto, tienen un número infinito de grados de libertad. Los sistemas con un número finito de grados de libertad se denominan sistemas de parámetros discretos o agrupados, y los que tienen un número infinito de grados de libertad se denominan sistemas continuos o distribuidos. La mayoría de las veces, los sistemas continuos se aproximan como sistemas discretos y las soluciones se obtienen de una manera más sencilla. Aunque el tratamiento de un sistema como continuo da resultados exactos, los métodos analíticos disponibles para tratar con sistemas continuos se reducen a una selección limitada de problemas, como vigas uniformes, varillas y placas delgadas. Por lo tanto, la mayoría de los sistemas prácticos se estudian tratándolos como masas agrupadas finitas, resortes y amortiguadores. En general, se obtienen resultados más precisos aumentando el número de masas, resortes y amortiguadores, es decir, aumentando el número de grados de libertad [\[21\]](#page-78-8).

<span id="page-31-1"></span>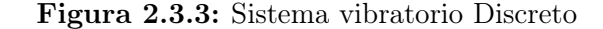

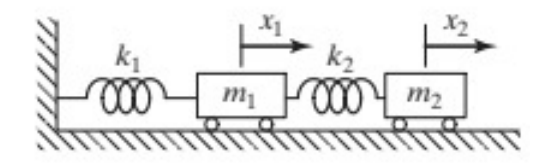

Fuente [\[21\]](#page-78-8)

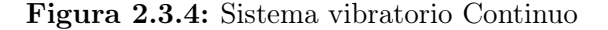

<span id="page-32-1"></span>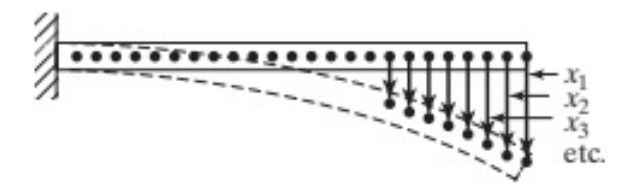

Fuente [\[21\]](#page-78-8)

#### <span id="page-32-0"></span>2.3.4. Análisis modal

El análisis modal es el proceso para determinar las características dinámicas inherentes de un sistema en formas de frecuencias naturales, factores de amortiguamiento y formas modales caracterizando su comportamiento dinámico. El modelo matemático formulado se conoce como el modelo modal del sistema y la información para las características se conoce como parámetros modales [\[23\]](#page-78-10).

Con el fin de desarrollar un modelo analítico de un sistema masa-resorte amortiguado, se debe tener en cuenta que se puede usar el modelo de amortiguamiento proporcional [\[23\]](#page-78-10), Entonces al desarrollar el análisis modal, el amortiguamiento proporcional será un factor importante ya que un sistema con este último tendría formas modales idénticas a las del sistema no amortiguado.

A partir de lo anterior, primero se considera el análisis de la vibración libre y el amortiguamiento del sistema de múltiples grados de libertad se expresa como una matriz [C], entonces la ecuación matricial de movimiento del sistema será:

<span id="page-32-2"></span>
$$
[M]{\n\bar{x}} + [C]{\n\bar{x}} + [K]{\n\bar{x}} = \{0\}
$$
\n(2.3.6)

En donde la matriz [C] es positiva definida o semidefinida, sin embargo, no puede ser diagonalizada como las matrices de masa  $[M]$  y rigidez  $[K]$ , por lo cual para resolver este problema se utiliza la distribución de amortiguación excepcional o la amortiguación proporcional, la cual indica que, si la matriz de amortiguación es proporcional a las matrices de masa y rigidez, esta se expresa como:

<span id="page-33-0"></span>
$$
[C] = \alpha[M] + \beta[K] \tag{2.3.7}
$$

Donde  $\alpha$  y β son constantes positivas reales. Entonces reemplazando la ecuación [2.3.7](#page-33-0) en [2.3.6,](#page-32-2) se obtiene:

<span id="page-33-1"></span>
$$
[M]\{\ddot{x}\} + (\alpha[M] + \beta[K])\{\dot{x}\} + [K]\{x\} = \{0\}
$$
\n(2.3.8)

Realizando el proceso de desacoplamiento para el caso no amortiguado utilizando la matriz de forma de modo no amortiguado [φ] que se obtiene suponiendo [C] = [0] de la ecuación [2.3.6,](#page-32-2) como resultado las ecuaciones desacopladas serán:

$$
[m_r]\{\ddot{x}_p\} + (\alpha[m_r] + \beta[k_r])\{\dot{x}_p\} + [k_r]\{x_p\} = \{0\}
$$
\n(2.3.9)

O al realizar el mismo proceso con la ecuación [2.3.8:](#page-33-1)

<span id="page-33-2"></span>
$$
[m_r]\{\ddot{x}_p\} + [c_r]\{\dot{x}_p\} + [k_r]\{x_p\} = \{0\}
$$
\n(2.3.10)

Donde la matriz diagonal [cr.] es la matriz de amortiguamiento modal o matriz de amortiguamiento generalizada del sistema, además la ecuación [2.3.10](#page-33-2) consiste de un número n de ecuaciones desacopladas, por eso al utilizar la teoría de un sistema de un grado de libertad, las frecuencias naturales amortiguadas del modo r-ésimo  $\underline{\omega}_r$ , se pueden expresar como:

$$
\underline{\omega}_r = \omega_r \sqrt{1 - \zeta_r^2} \tag{2.3.11}
$$

<span id="page-33-3"></span>
$$
\zeta_r = \frac{\alpha}{2\omega_r} + \frac{\beta \omega_r}{2} \tag{2.3.12}
$$

Donde  $\zeta_r$  se define como la relación de amortiguación al igual que un sistema de un grado de libertad, sin embargo la diferencia es que en este caso la relación de amortiguación es para el modo r-ésimo. Entonces la ecuación [2.3.12](#page-33-3) muestra que la relación de amortiguamiento para un sistema con amortiguamiento viscoso proporcional es diferente para cada modo.

#### <span id="page-34-0"></span>2.4. Dinámica del fresado

#### <span id="page-34-1"></span>2.4.1. Modelo dinámico de fresado para un grado de libertad

La dinámica del proceso de fresado para un grado de libertad viene dado por un modelo matemático el cual está conformado por una serie de fuerzas que permiten entender como se ve afectado en tiempo real el proceso de fresado [\[24\]](#page-78-11), como se muestra en la figura [2.4.1.](#page-34-2)

<span id="page-34-2"></span>Figura 2.4.1: Modelo dinámico del fresado para un grado de libertad.

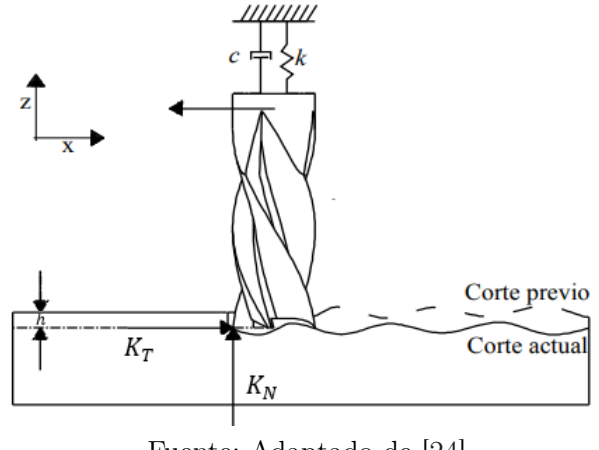

Fuente: Adaptado de [\[24\]](#page-78-11)

Este modelo puede ser representado por la siguiente ecuación:

<span id="page-34-3"></span>
$$
m\ddot{x}(t) + c\dot{x}(t) + kx(t) = S(t)h[x(t-\tau) - x(t)]
$$
\n(2.4.1)

En el lado izquierdo de la ecuación [2.4.1](#page-34-3) se encuentra el modelo de un sistema mecánico de masa-resorte como el de la figura [2.4.1](#page-34-3) en donde  $x(t)$ , k, c y m, son el desplazamiento en el tiempo, el coeficiente de elasticidad, el coeficiente de amortiguación y la masa, respectivamente. En el lado derecho se encuentra el parámetro h es la profundidad de corte,  $x(t)$ es la pasada de corte actual,  $x(t-\tau)$ es la pasada de corte previo, donde el retardo $\tau$ está expresado en la ecuación [A.1.4](#page-81-0) y  $S(t)$  es el contacto entre la pieza de trabajo y la herramienta, esta última fuerza resultante puede ser expresada como:

$$
S(t) = \sum_{l=1}^{N} j(\phi_l(t)) \sin(\phi_l(t)) [K_T \cos(\phi_l(t)) + K_N \sin(\phi_l(t))]
$$
 (2.4.2)

En donde  $\phi_l$  es el ángulo de corte de los dientes,  $K_T$  y  $K_N$  son los coeficientes linealizados de corte tangencial y normal, respectivamente y por último la función  $j(\phi_l(t))$  que está definida como:

$$
j(\phi_l(t)) = \begin{cases} 1 & Si \quad \phi_{ea} \le \phi_l(t) \le \phi_{sa} \\ 0 & Si se encuentra otra posición \end{cases}
$$
 (2.4.3)

Donde  $\phi_{ea}$ y  $\phi_{sa}$ son el ángulo de entrada y el ángulo de salida de los dientes, respectivamente.

#### <span id="page-35-0"></span>2.4.2. Chatter

El Chatter es una vibración auto-excitada que se presenta en la máquina o pieza de trabajo. Las vibraciones de *Chatter* pueden ser causadas cuando la herramienta, el portaherramientas y el husillo vibran a la frecuencia de resonancia del sistema, lo cual genera un ruido fuerte y forma ondas visibles en la superficie de la pieza. En consecuencia, esta vibración conduce a un filo variado para la siguiente pasada, por esta razón se conoce como Chatter regenerativo. Por lo tanto, la vibración puede interferir con la precisión de la operación, causar acabados superficiales deficientes y acortar la vida útil de la herramienta o la máquina [\[25\]](#page-78-12).

Figura 2.4.2: Chatter regenerativo.

<span id="page-35-1"></span>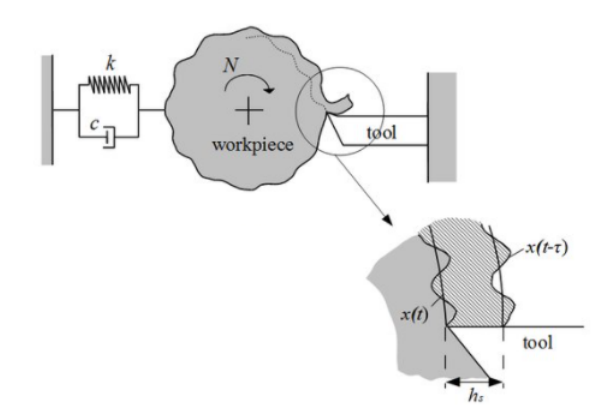

Existen diferentes tipos de chatter dependiendo del origen de la vibración, los cuales son:

- Chatter tipo A: Se enfoca en las condiciones donde la herramienta presenta una vibración en la dirección de avance de la herramienta.
- Chatter tipo B: La vibración se produce en la dirección de la velocidad de corte de
la herramienta.

- Chatter de la herramienta: La máquina y la herramienta están haciendo la vibración, que luego se transmite a la pieza de trabajo.
- Chatter de la pieza de trabajo: En este caso, la pared de la pieza de trabajo vibra. Esto ocurre cuando se trata de paredes delgadas, pero puede ser tan problemático como el chatter de la herramienta.

### 2.5. Diagrama de lobulos

<span id="page-36-0"></span>El diagrama de lóbulos es un gráfico que muestra el comportamiento del chatter durante el fresado, donde el eje X es la velocidad del eje (rpm) y el eje Y es la profundidad de corte en milímetros (mm) como se muestra en la figura [2.5.1](#page-36-0) [\[26\]](#page-78-0).

Figura 2.5.1: Diagrama de lobulos para proceso de fresado

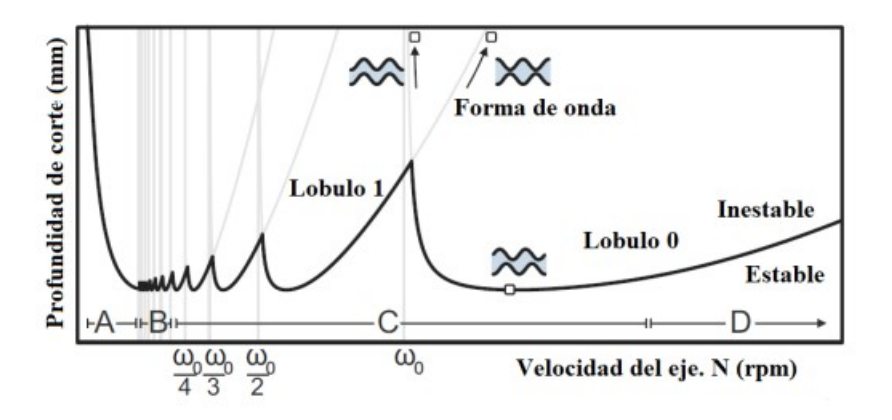

Fuente: Adaptado de [\[26\]](#page-78-0)

Se puede ver un área estable y un área inestable en la imagen. Esta es el área de vibración generada durante este proceso. Esto también muestra los lóbulos como el comportamiento del sistema para cada corte, que depende de la profundidad del corte a medida que cambia la velocidad del eje o del husillo. Una forma de expresarlos matemáticamente es usar la frecuencia w0 y el número de lóbulo, como muestra en la figura [2.5.1](#page-36-0) [\[26\]](#page-78-0).

- **Zona A:** Es una zona de amortiguación con un coeficiente de amortiguación  $k > 10$ . Si la velocidad de la herramienta es menor, el límite de estabilidad será mayor [\[26\]](#page-78-0).
- **Zona B:** Esta es la región intermedia donde  $10 > k > 3$ , que es la región del límite

de estabilidad cerca del límite de estabilidad total en todo el rango de velocidad del instrumento [\[26\]](#page-78-0).

- **Zona C:** Esta es la región de alta velocidad donde  $3 > k > 0.5$ , donde la estabilidad puede incrementarse mucho por encima de la velocidad máxima del instrumento [\[26\]](#page-78-0).
- Zona D: Esta es la región de velocidad ultra alta de 0.5>K, donde la estabilidad se mejora al aumentar aún más la velocidad del instrumento, por lo que también tendrá frecuencias más altas [\[26\]](#page-78-0).

## Capítulo 3

# Metodología

## 3.1. Selección del proceso a analizar

#### 3.1.1. Selección de proceso

Se proponen dos procesos con diferentes características para observar el comportamiento de la simulación en el CAM y el código G.

#### 3.1.1.1. Ranuras

Se realizan una serie de ranuras figura [3.1.1](#page-39-0) en la simulación CAM con diferentes parámetros de velocidades del husillo y profundidad de corte como se observa en la tabla [3.1.1,](#page-38-0) con el objetivo de analizar las variaciones en el código generado.

<span id="page-38-0"></span>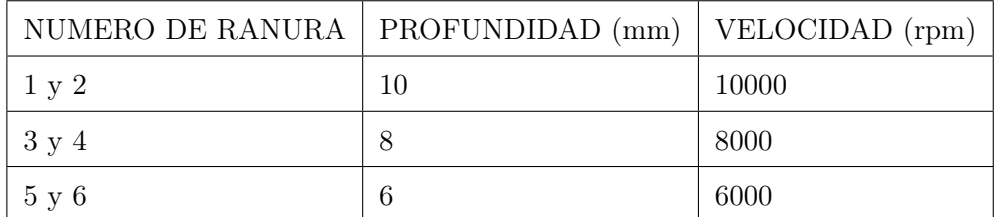

Tabla 3.1.1: Parámetros de las ranuras

<span id="page-39-0"></span>Figura 3.1.1: Representación esquemática de la simulación del proceso de ranuras

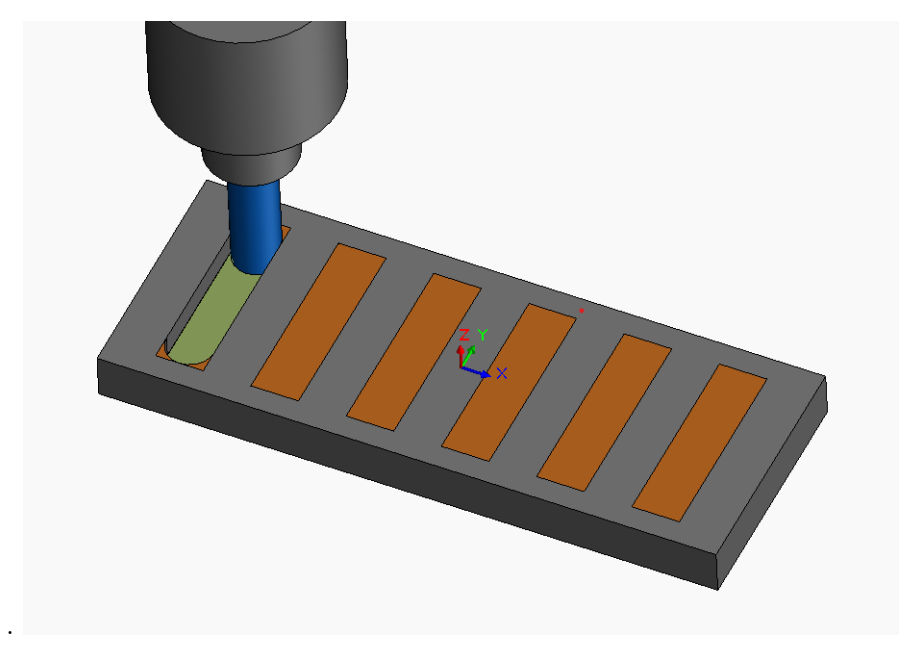

Fuente: Propia

#### 3.1.1.2. Escalera

<span id="page-39-1"></span>Se diseña una pieza en forma de escalera figura [3.1.2](#page-40-0) con diferentes profundidades como se observa en la tabla [3.1.2,](#page-39-1) para obtener el código G que genera la simulación, obteniendo las velocidades del husillo para cada escalón de la escalera.

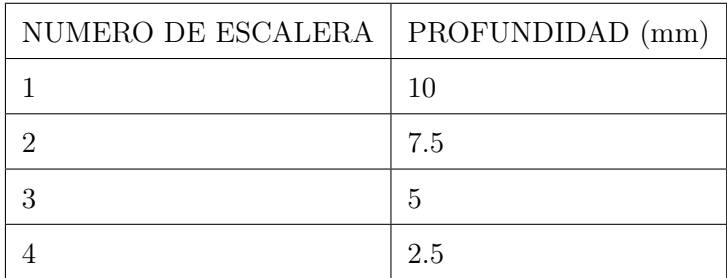

Tabla 3.1.2: Profundidades de la escalera

<span id="page-40-0"></span>Figura 3.1.2: Representación de la simulación del proceso de la pieza

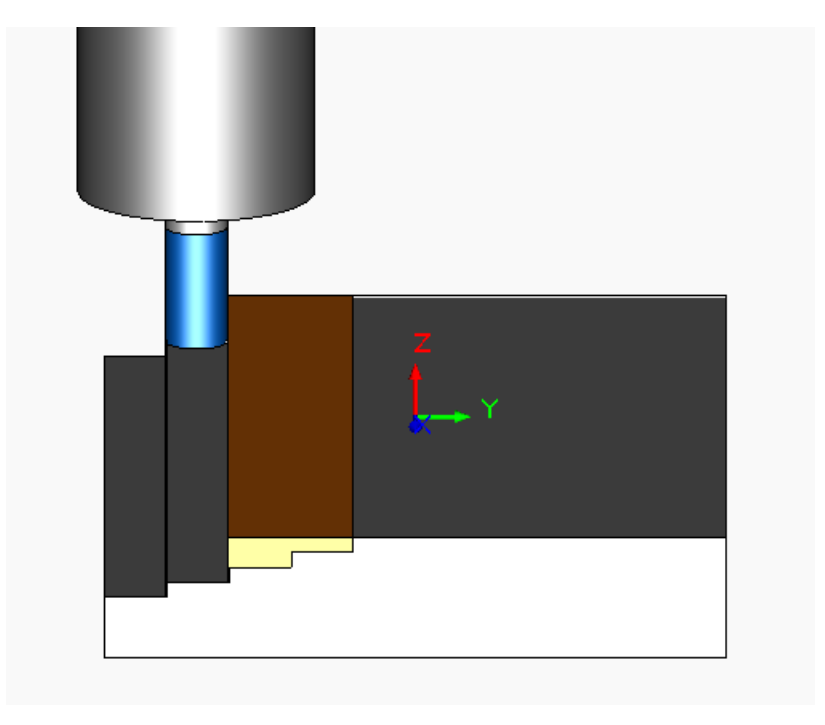

Fuente: Propia

#### 3.1.2. Selección de la máquina

.

Para la selección del proceso se tuvo en cuenta la CNC sobre la cual se llevará a cabo el modelo, la cual es la EMCO concept Mill 450. [1](#page-40-1)

Este equipo es un centro de mecanizado vertical con adaptación para 4 ejes, un avance de 10 m/min modificable desde un control manual, una velocidad de husillo variable entre 50 a 12000 rpm, tiene capacidad para 20 herramientas diferentes, soporta herramientas con un máximo de 80 mm de diámetro, longitud de 250 mm y 8 kg como se muestra en la figura [3.1.3.](#page-41-0)

<span id="page-40-1"></span><sup>1</sup>Se selecciona esta máquina por disponibilidad con el fin de realizar una comprobación posterior a pesar que el mecanizado real no está contemplado en los objetivos del trabajo

<span id="page-41-0"></span>

| <b>Work area</b>                    |                                                                   | <b>Tool system</b>             |                                    |
|-------------------------------------|-------------------------------------------------------------------|--------------------------------|------------------------------------|
| Travel in X longitudinal            | 600 mm (23.6")                                                    | Number of tool stations        | 20                                 |
| Travel in Y latitudinal             | 500 mm (19.7")                                                    | Tool administration            | Fixed                              |
| Travel in Z vertical                | 500 mm (19.7")                                                    | Max. tool diameter             |                                    |
| Min. clearance spindle nose - table | 100 mm (3.9")                                                     | (excluding adjacent tools)     | 80 mm (125 mm) (3.1") (4.9")       |
| Max. clearance spindle nose - table | 600 mm (23.6")                                                    | Max. tool length               | 250 mm (9.8")                      |
| <b>Table</b>                        |                                                                   | Max. tool weight               | 8 kg (17.6 lb)                     |
| Clamping area                       | 700 x 520 mm (27.6 x 20.5")                                       | Tool changing time (tool/tool) | approx. 8.2 s                      |
| T slots: number, width, spacing     | $5 \times 18 \times 100$ mm $(0.2 \times 0.7 \times 4.9^{\circ})$ | <b>General data</b>            |                                    |
| Max. table load                     | 500 kg (1102.3 lb)                                                | Power supply                   | 20 kVA                             |
| Distance table - floor              | 786 mm (30.9")                                                    | Dimensions W x D x H           | 2040 x 2445 x 2920 mm              |
| <b>Milling spindle</b>              |                                                                   |                                | $(80.3 \times 96.3 \times 114.9")$ |
| Speed range                         | $50 - 12000$ r.p.m.                                               | Weight                         | 4000 kg (8818.4 lb)                |
| Motor power                         | 11 kW (S6) (14.7 hp) (S6)                                         | Compressed air                 | 6 bar                              |
| Torque (Siemens)                    | 70 Nm (S6) (51.6 ft/lbs)                                          |                                |                                    |
| Tool taper DIN69871                 | <b>ISO 40</b>                                                     |                                |                                    |
| <b>Drive</b>                        | Direct drive                                                      |                                |                                    |
| <b>Axes</b>                         |                                                                   |                                |                                    |
| Rapid speeds X, Y, Z                | 24 m/min (944.9 ipm)                                              |                                |                                    |
| Feed rate X, Y, Z                   | 10 m/min (393.7 ipm)                                              | <b>EMCO WinNC Controls</b>     |                                    |
| Axis acceleration X, Y, Z           | 2 m/s2 (50.8"/s2)                                                 |                                |                                    |
| Feed force X, Y, Z                  | 5000 N (1124 lbs)                                                 | Sinumerik 810D/840D            | Heidenhain TNC 426                 |
| <b>Precision</b>                    |                                                                   | Sinumerik 820                  | Sinumerik 810                      |
| Positioning accuracy                |                                                                   | Sinumerik Operate              | <b>GE FANUC Series 0</b>           |
| over entire X, Y, Z stroke range    | $± 8 \mu m$                                                       | <b>GE FANUC Series 21</b>      | <b>EMCOTRONIC TM02</b>             |
| Positioning repeatability X, Y, Z   | $± 8 \mu m$                                                       | <b>FAGOR 8055</b>              |                                    |

Figura 3.1.3: Especificaciones EMCO CONCEPT MILL 450

Fuente: Adaptado de [\[27\]](#page-78-1)

#### 3.1.3. Selección del material a mecanizar

.

Se selecciona el material de acero inoxidable, ya que es un material muy frecuente y usado en industrias automotriz, electrodomésticos, militares, mobiliarias y médica.

Teniendo en cuenta el material y que la fresadora se caracteriza por la perpendicularidad entre el eje de rotación de la herramienta y la superficie de la pieza, cada diente arranca viruta de espesor regular y la carga de trabajo es uniforme, por esta razón, los coeficientes de corte tangencial y radial se definen como:

<span id="page-41-1"></span>
$$
K_T = \frac{K_s}{\sqrt{1 + K_N^2}}\tag{3.1.1}
$$

<span id="page-41-2"></span>
$$
K_N = \frac{1}{\tan\left(\beta\right)}\tag{3.1.2}
$$

Donde  $K_S$  es la fuerza específica del material (fuerza por unidad de área de la viruta) con un valor de  $K_S = 2700 \ N/mm^2$  como se muestra en la figura [3.1.4](#page-42-0) y  $\beta$  es el ángulo de fricción en el que se relaciona el coeficiente de fricción estática, debido a esto será  $\beta = 75$  para todos los procesos y está relacionado con el ángulo de hélice de la herramienta [\[28\]](#page-78-2).

<span id="page-42-0"></span>

| Material                | $K_s$ (N/mm <sup>2</sup> ) | Material            | $K_s$ (N/mm <sup>2</sup> ) |
|-------------------------|----------------------------|---------------------|----------------------------|
| Gray cast iron          | 1500                       | Ni-based Inconel X  | 3400                       |
| 1020 carbon steel       | 2100                       | Ni-based Udimet 500 | 3500                       |
| 1035 carbon steel       | 2300                       | Co-based L605       | 3500                       |
| 1045 carbon steel       | 2600                       | Ti (6AI, 4 V)       | 2000                       |
| 302 stainless steel     | 2700                       | Al 7075-T6          | 850                        |
| $4140/5140$ alloy steel | 2800                       | Al 6061-T6          | 750                        |

Figura 3.1.4: Valores Ks representativos para diferentes materiales

Fuente: Adaptado de [\[28\]](#page-78-2)

#### 3.1.4. Selección de la herramienta

Se seleccionan una herramienta de fresado plana de acero rápido para desbaste marca WERK, con 4 filos, un diámetro de corte de  $D_C=12\ mm,$ longitud total de  $L=50\ mm,$ una densidad  $\rho=8138$  kg/m<sup>3</sup> y un módulo de Young de $E=210$   $GPa.$ 

Figura 3.1.5: Herramienta de cuatro filos marca WERK

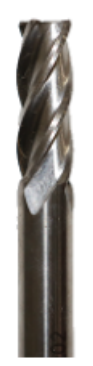

Fuente: Adaptado de [\[29\]](#page-78-3)

### 3.2. Definición del modelo de fresado

<span id="page-43-0"></span>Las fuerzas en un modelo dinámico del fresado para dos grados de libertad pueden ser representado por la figura [3.2.1.](#page-43-0)

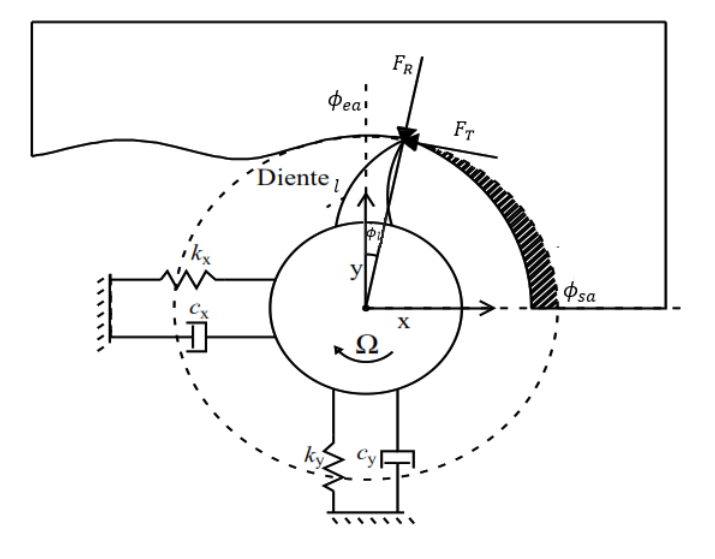

Figura 3.2.1: Modelo dos grados de libertad.

Fuente: Adaptado de [\[7\]](#page-77-0)

Al plantear el proceso de fresado en dos grados de libertad, se escoge el modelo dinámico de Altintas y Budak [\[30\]](#page-78-4) en donde se definen las dinámicas del sistema como:

<span id="page-43-1"></span>
$$
m_x \ddot{x}(t) + c_x \dot{x}(t) + k_x x(t) = \sum_{l=1}^{N} F_{xl}(t)
$$
\n(3.2.1)

<span id="page-43-2"></span>
$$
m_y \ddot{y}(t) + c_y \ddot{y}(t) + k_y y(t) = \sum_{l=1}^{N} F_{yl}(t)
$$
\n(3.2.2)

Donde  $m_{xy}, c_{xy}$  y  $k_{xy}$  son los mismos expresados en la ecuación [2.4.1](#page-34-0) en los ejes  $x$  y  $y$ . Las sumatorias de fuerzas situadas a la derecha de la igualdad de las ecuaciones [3.2.1](#page-43-1) y [3.2.2,](#page-43-2) son descritas como:

$$
F_{xl} = -F_{Tl} \cos \phi_l - F_{Rl} \sin \phi_l \tag{3.2.3}
$$

$$
F_{yl} = -F_{Tl} \sin \phi_l - F_{Rl} \cos \phi_l \tag{3.2.4}
$$

Al ser un modelo de fresado de dos grados de libertad se generan dos vectores de fuerzas resultantes que son definidas de forma tangencial y radial, como se muestra a continuación:

$$
F_{Tl} = K_T h q(\phi_l) \tag{3.2.5}
$$

$$
F_{Tl} = K_T F_T = K_N K_T h q(\phi_l) \tag{3.2.6}
$$

Donde  $K_T$  es el coeficiente de corte tangencial,  $h$  es la profundidad del corte axial,  $K_N$  es el coeficiente de corte radial y  $q(\phi_l)$  es el espesor de viruta dinámico.

Al realizar un corte, es necesario que el husillo tenga un torque para girar la herramienta contra la componente tangencial retardadora de la fuerza de corte, este torque se puede expresar de la siguiente manera:

$$
T_i = r \sum_{l=1}^{N} F_{T,l} \tag{3.2.7}
$$

Donde r es el radio de la herramienta.

Con las propiedades definidas anteriormente, se elabora el sistema de dos grados de libertad por medio de los coeficientes de la matriz del valor promedio de la rotación de la herramienta y el periodo del ciclo que realiza el diente como se expresa en el Apéndice [A](#page-80-0) en las ecuaciones [A.1.14](#page-82-0) y [A.1.15](#page-82-1) para obtener los coeficientes direccionales, como se muestra a continuación:

<span id="page-44-0"></span>
$$
\alpha_{xx} = 1/2[\cos 2\phi - 2K_N\phi + K_N \sin 2\phi]_{\phi_{ea}}^{\phi_{sa}} \tag{3.2.8}
$$

$$
\alpha_{xy} = 1/2[-\sin 2\phi - 2\phi + K_N \cos 2\phi]_{\phi_{ea}}^{\phi_{sa}} \tag{3.2.9}
$$

$$
\alpha_{yx} = 1/2[-\sin 2\phi + 2\phi + K_N \cos 2\phi]_{\phi_{ea}}^{\phi_{sa}}
$$
\n(3.2.10)

$$
\alpha_{yy} = 1/2[-\cos 2\phi - 2K_N\phi - K_N \sin 2\phi]_{\phi_{ea}}^{\phi_{sa}} \tag{3.2.11}
$$

Donde el valor angular de la entrada y salida se puede definir como:

<span id="page-45-0"></span>
$$
\phi_{ea} = x \frac{\pi}{180} \tag{3.2.12}
$$

<span id="page-45-1"></span>
$$
\phi_{sa} = y \frac{\pi}{180} \tag{3.2.13}
$$

En donde  $x \, y \, y$  son los ángulos de hélice de la herramienta. El ángulo de entrada  $x$  se mantiene constante en todas las herramientas y el ángulo de salida y depende de la cantidad de filos que tenga la herramienta ya que, a mayor número de filos, el ángulo disminuirá.

Al sustituir las ecuaciones [3.2.12](#page-45-0) y [3.2.13](#page-45-1) en las ecuaciones [3.2.8](#page-44-0) a la [3.3.1](#page-46-0) y realizar la debida operación, se obtiene:

<span id="page-45-2"></span>
$$
\alpha_{xx} = 1/2[\cos 2\phi_{sa} - 2K_N\phi_{sa} + K_N \sin 2\phi_{sa}] - 1/2[\cos 2\phi_{ea} - 2K_N\phi_{ea} + K_N \sin 2\phi_{ea}]
$$
 (3.2.14)

$$
\alpha_{xy} = 1/2[-\sin 2\phi_{sa} - 2\phi_{sa} + K_N \cos 2\phi_{sa}] - 1/2[-\sin 2\phi_{ea} - 2\phi_{ea} + K_N \cos 2\phi_{ea}]
$$
 (3.2.15)

$$
\alpha_{yx} = 1/2[-\sin 2\phi_{sa} + 2\phi_{sa} + K_N \cos 2\phi_{sa}] - 1/2[-\sin 2\phi_{ea} + 2\phi_{ea} + K_N \cos 2\phi_{ea}]
$$
 (3.2.16)

$$
\alpha_{yy} = 1/2[-\cos 2\phi_{sa} - 2K_N\phi_{sa} - K_N \sin 2\phi_{sa}] - 1/2[-\cos 2\phi_{ea} - 2K_N\phi_{ea} - K_N \sin 2\phi_{ea}]
$$
\n(3.2.17)

#### 3.3. Diagramas de estabilidad de material acero inoxidable

A partir de las ecuaciones [3.1.1](#page-41-1) y [3.1.2](#page-41-2) de la sección 3.1, se reemplaza la constante equivalente del rodamiento del resorte, la cual tiene un valor específico para cada tipo de material [\[28\]](#page-78-2), entonces el valor será de  $K_S = 2{,}70x10^9$   $N/m^2$ , por lo tanto el coeficiente de corte radial será  $K_N = 46,89$   $N/m^2$  y el coeficiente de corte tangencial será  $K_T = 57,7x10^6$   $N/m^2$ , además teniendo en cuenta los valores de los ángulos de entrada y salida se reemplazan en las ecuaciones [3.2.14](#page-45-2) - [3.3.1](#page-46-0) para hallar los coeficientes de corte direccionales del acero inoxidable.

Para la herramienta se considera  $k_x$  y  $k_y$  como la rigidez direccional, estos son iguales ya que son simétricas tanto en X y en Y, esto quiere decir que tienen la misma propiedad. Se tiene en cuenta que el material de la herramienta es acero rápido con un módulo de elasticidad  $E = 210 \text{ } GPa.$ 

Para el cálculo de la rigidez direccional, se utiliza la siguiente ecuación:

<span id="page-46-0"></span>
$$
k_x = \frac{3EI}{L^3} \tag{3.3.1}
$$

I es el momento de inercia que será  $I = \frac{\pi D^4}{64},\, D$  es el diámetro de la herramienta y  $L$  es su longitud.

La frecuencia natural de la herramienta de tres filos se puede hallar al tener en cuenta la relación entre la masa y el coeficiente de rigidez direccional, dado que al ser simétrica se plantea que la frecuencia natural será igual en ambos ejes, por lo tanto, con la masa ocurre lo mismo, es decir que es igual en los ejes x y y por esa razón la masa de la herramienta se dividirá en dos, dando como resultado que  $m_x = m_y = m/2$ .

Con lo anterior, se plantea la frecuencia natural de la herramienta como:

$$
w_n = \sqrt{\frac{k_{xy}}{m_{xy}}}
$$
\n(3.3.2)

La herramienta al ser un sistema afectado por una excitación externa se plantea el factor de amortiguamiento según [\[28\]](#page-78-2) como:

$$
\zeta_{xy} = \frac{c}{2m_{xy}w_n} \tag{3.3.3}
$$

Se conoce que el sistema será muy amortiguado si  $\zeta_{xy} = 1$ , sobre amortiguado si  $\zeta_{xy} > 1$  y sub amortiguado  $0 < \zeta_{xy} < 1$ , de manera que la herramienta será un sistema sub amortiguado ya que según [\[31\]](#page-79-0) para estructuras metálicas, el valor del factor de amortiguamiento puede ser entre 0.02 y 0.04 dando como resultado que la región de estabilidad se reduzca.

Con los datos obtenidos anteriormente, se plantean las funciones de transferencia de la herramienta como:

$$
Z_x = \frac{1}{m_x \ddot{x} + c_x \dot{x} + k_x} \tag{3.3.4}
$$

$$
Z_y = \frac{1}{m_y \ddot{x} + c_y \dot{x} + k_y} \tag{3.3.5}
$$

Para los cálculos de  $b_{lim}$  se utiliza la formula [3.3.6,](#page-47-0) el cual es el valor límite para la frecuencia de corte  $fc$  analizada en cada lóbulo, en donde  $FRF_{orient}$  es la función de respuesta en frecuencia en las direcciones radial y tangencial,  $N_t *$  es el número de dientes de la herramienta seleccionada en la sección 3.1.4. [\[28\]](#page-78-2).

<span id="page-47-0"></span>
$$
b_{lim} = \frac{-1}{2K_s RE[FRF_{orient}]\mathcal{N}_t*}
$$
\n(3.3.6)

 $\varepsilon$  es fase (en rad) entre la vibraciones de la herramienta actual y anterior, se calcula mediante la ecuación [3.3.7.](#page-47-1) [\[28\]](#page-78-2).

<span id="page-47-1"></span>
$$
\varepsilon = 2\pi - 2tan^{-1}\left(\frac{RE[FRF_{orient}]}{IM[FRF_{orient}]} \right)
$$
\n(3.3.7)

Por último, para encontrar la velocidad de giro de la herramienta  $\Omega$  se usará la ecuación [3.3.8,](#page-48-0) donde  $N = 10$  que es el número de lóbulos a analizar [\[28\]](#page-78-2).

<span id="page-48-0"></span>
$$
\Omega = \frac{N_t (N + \frac{\varepsilon}{2\pi})}{f_c} \tag{3.3.8}
$$

Con las ecuaciones planteadas del modelo dinámico del proceso de fresado, se puede analizar la relación entre la profundidad de corte y la velocidad del husillo en los ejes  $x \, y \, y$  para demostrar el comportamiento del chatter por medio de un diagrama de lóbulos como se muestra en la figura [3.3.1](#page-48-1) según [\[30\]](#page-78-4).

<span id="page-48-1"></span>Figura 3.3.1: Diagrama de lóbulos de estabilidad del proceso de fresado.

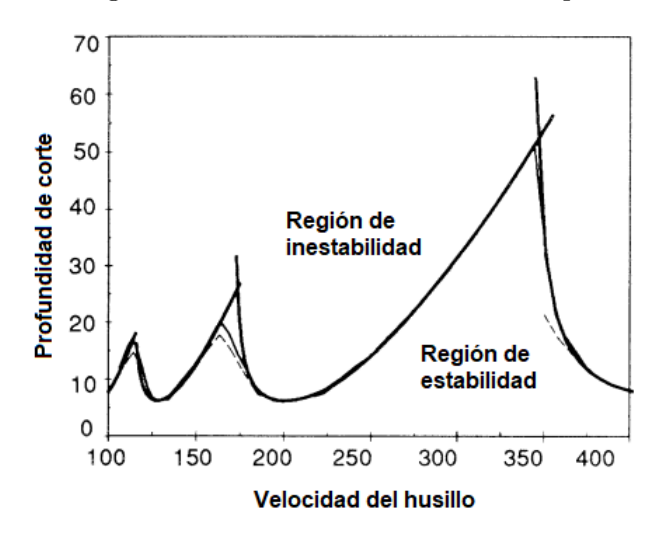

Fuente: Adaptado de [\[30\]](#page-78-4)

Sin embargo, se compararán en la sección 4.1. los diagramas de lóbulos generados con los valores calculados de rigidez direccional, frecuencia natural y factor de amortiguamiento con los diagramas de lóbulos generados con los valores de rigidez direccional  $k_x = k_y = 3x10^7$  $N/m,$ frecuencia natural $wn_x=wn_y=950\ Hz$ y factor de amortiguamiento  $\zeta_x=\zeta_y=0.01$ experimentales obtenidos por [\[32\]](#page-79-1).

### 3.4. Simulación del proceso en el programa CAM

#### 3.4.1. Diseño de las piezas

Se diseñan dos piezas, la primera es un bloque rectangular con 20 mm de alto, 260 mm de largo y 100 mm de ancho, el cual contiene 6 ranuras como se muestra en la figura [3.4.1,](#page-49-0) con diferentes profundidades como se evidencia en la tabla [3.1.1,](#page-38-0) la segunda pieza es un bloque rectangular con 20 mm de alto, 100 mm de largo y 150 mm de ancho, en la cual se retira parte del material para así construir una escalera como se muestra en la figura [3.4.2,](#page-50-0) la profundidad de cada escalón respecto a la altura total se muestran en la tabla [3.1.2.](#page-39-1)

Figura 3.4.1: Pieza ranuras SOLIDWORKS

<span id="page-49-0"></span>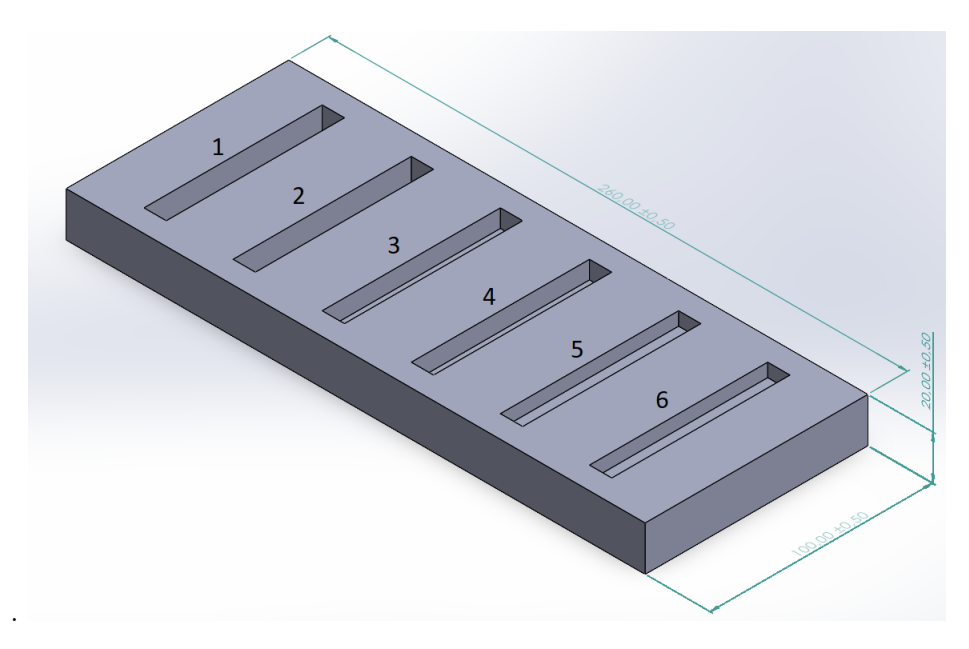

Fuente: Propia

Figura 3.4.2: Pieza escalera SOLIDWORKS

<span id="page-50-0"></span>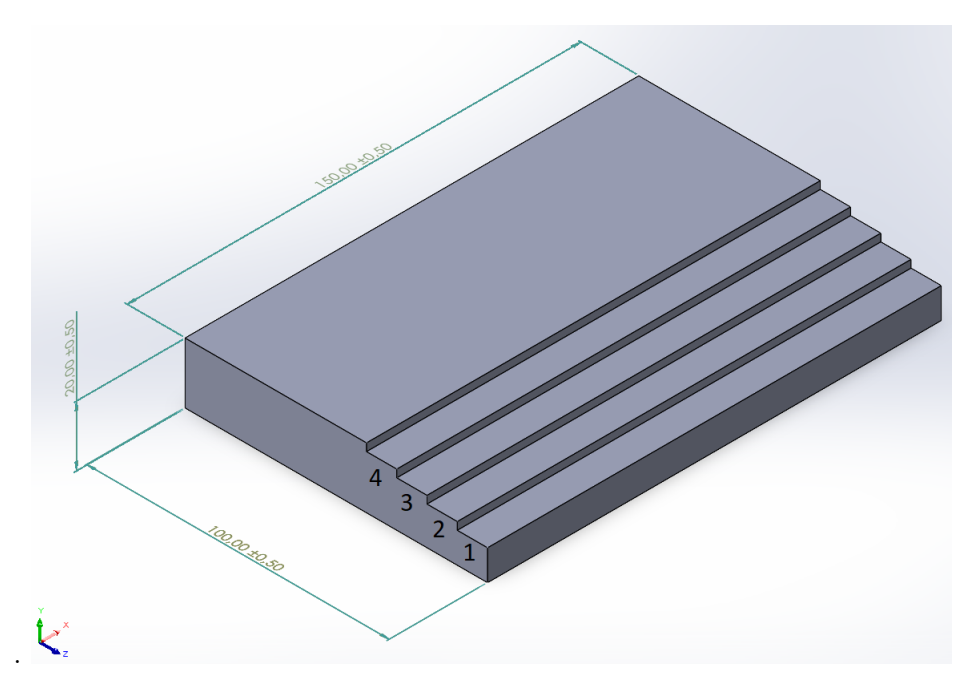

Fuente: Propia

#### 3.4.2. Proceso de desbaste

Para el proceso de desbaste de las ranuras y de las escaleras se realizan los mismos pasos. En primer lugar se crea un plano de trabajo en la pieza a mecanizar figura [3.4.3,](#page-51-0) en la cual selecciona una operación de fresado de 2.5 ejes figura [3.4.4,](#page-51-1) seguidamente se selecciona la sección a mecanizar sombreada en azul como se muestra en la figura [3.4.5,](#page-51-2) posteriormente se escoge la estrategia de desbaste figura [3.4.6,](#page-52-0) finalmente se debe colocar el sistema de referencia en la parte superior de la pieza figura [3.4.7,](#page-52-1) ya que esto nos garantiza saber la profundidad de corte de la herramienta.

<span id="page-51-0"></span>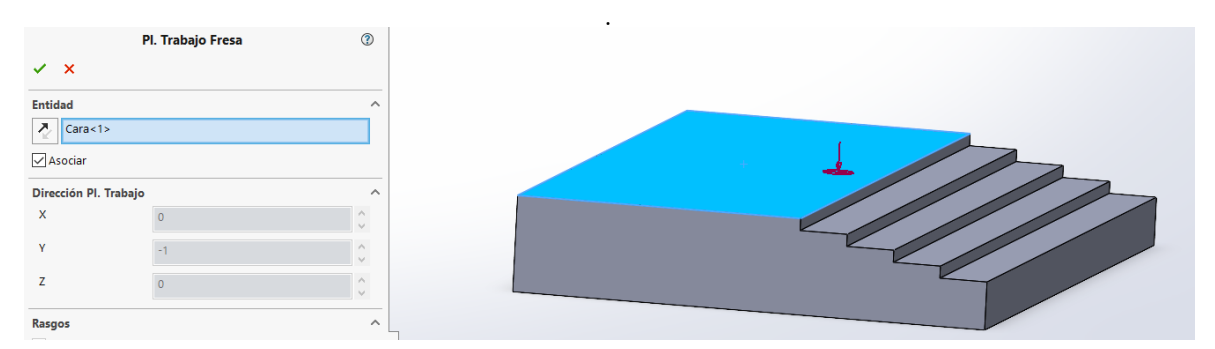

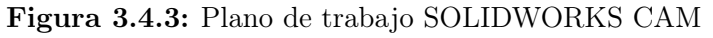

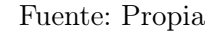

#### <span id="page-51-1"></span>Figura 3.4.4: Operación 2,5 ejes SOLIDWORKS CAM

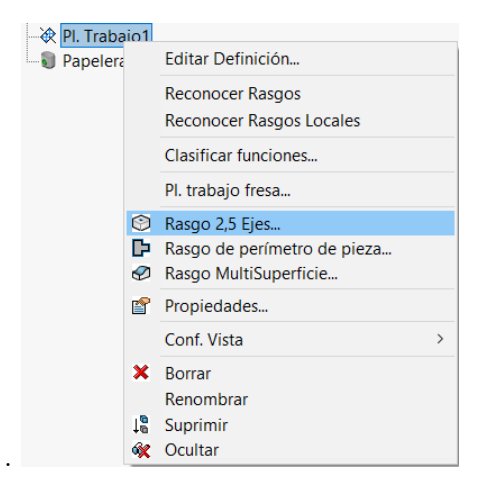

Fuente: Propia

Figura 3.4.5: Sección a mecanizar SOLIDWORKS CAM

<span id="page-51-2"></span>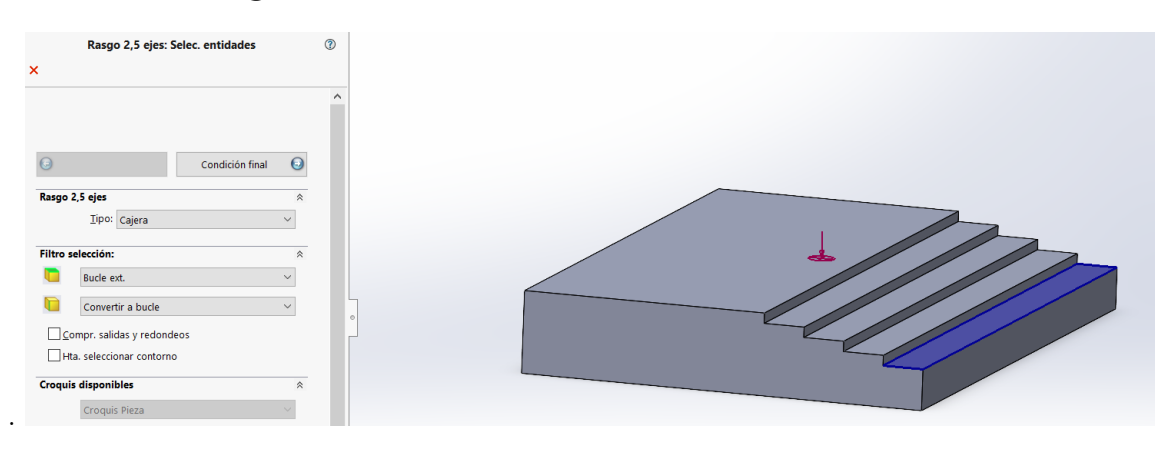

Fuente: Propia

<span id="page-52-0"></span>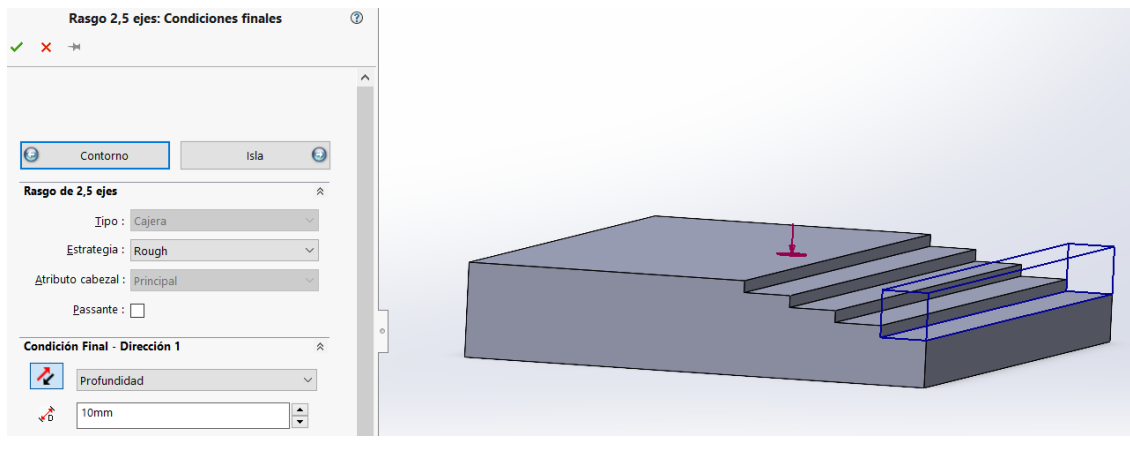

Figura 3.4.6: Estrategia de desbaste SOLIDWORKS CAM

Fuente: Propia

Figura 3.4.7: Sistema de coordenada para el desbaste SOLIDWORKS CAM

<span id="page-52-1"></span>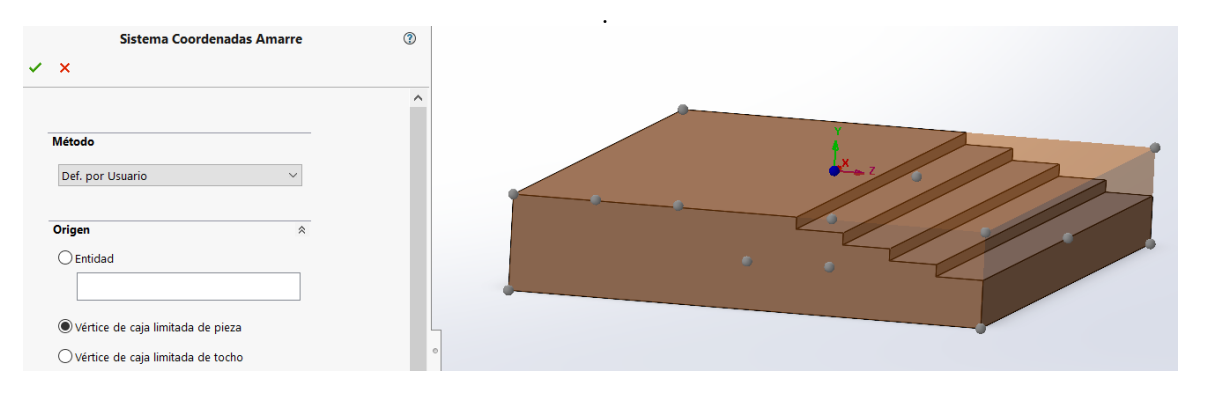

Fuente: Propia

#### 3.4.2.1. Parámetros de operación del desbaste

.

Para cada desbaste se debe agregar parámetros tanto de la herramienta que se va a utilizar figura [3.4.8,](#page-53-0) como el tipo de trayectoria figura [3.4.9,](#page-53-1) posición inicial de la herramienta figura [3.4.10,](#page-54-0) velocidades de avance en los ejes y la velocidad inicial del husillo enmarcadas en rojo en la figura [3.4.11.](#page-54-1) Para el proceso de las ranuras y escaleras se toma una trayectoria de tipo zigzag y los valores predeterminados por el SOLIDWORK CAM de velocidades de avance en los ejes y la velocidad inicial del husillo.

<span id="page-53-0"></span>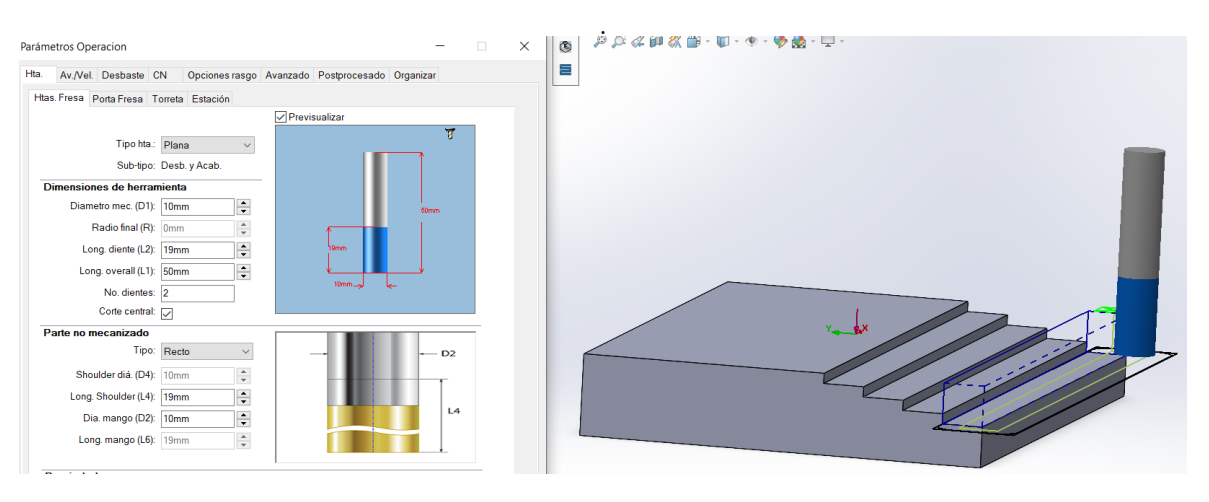

Figura 3.4.8: Parametros de la herramienta SOLIDWORKS CAM

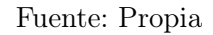

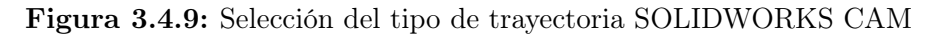

<span id="page-53-1"></span>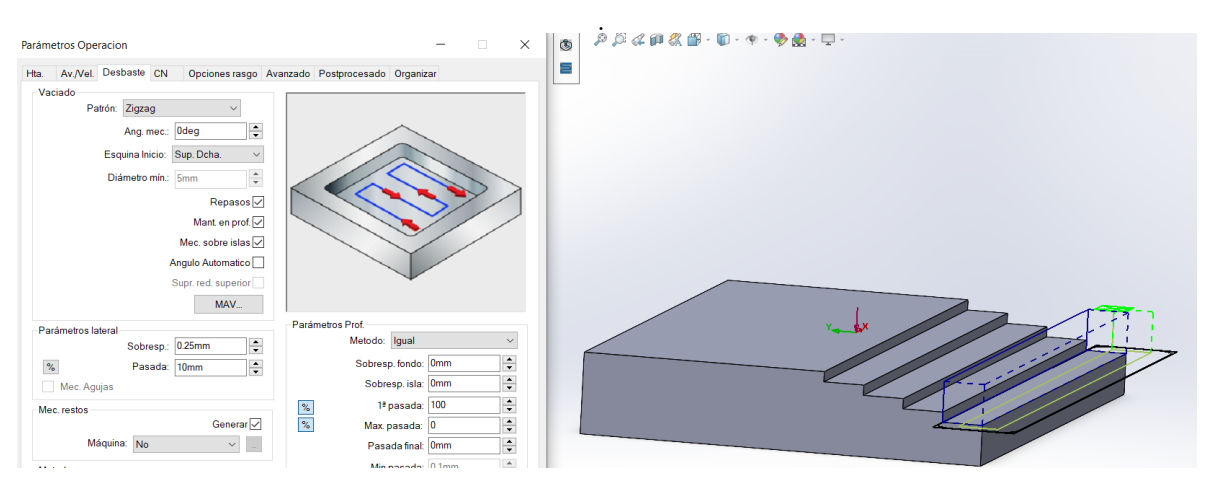

Fuente: Propia

<span id="page-54-0"></span>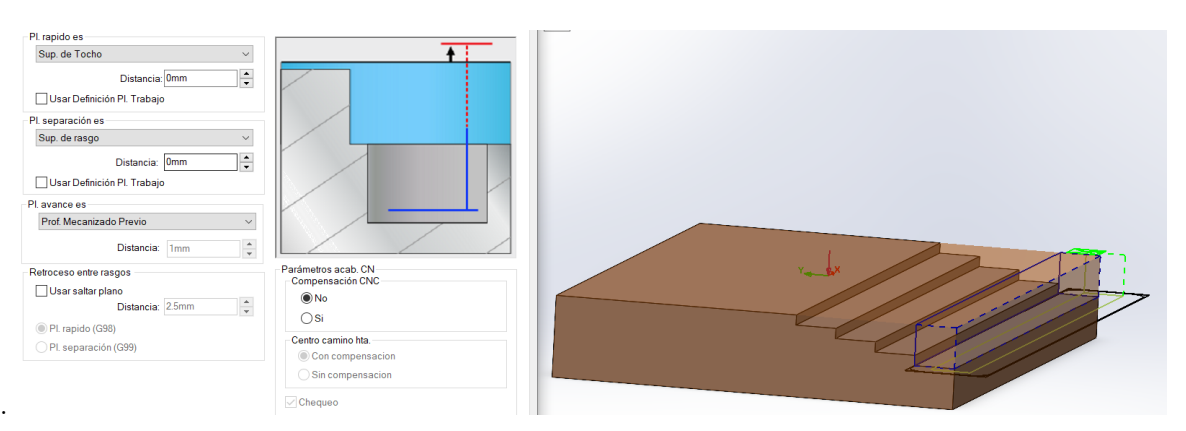

Figura 3.4.10: Posición inicial de la herramienta SOLIDWORKS CAM

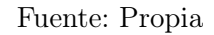

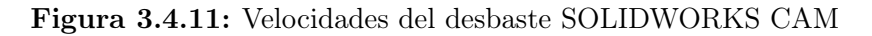

<span id="page-54-1"></span>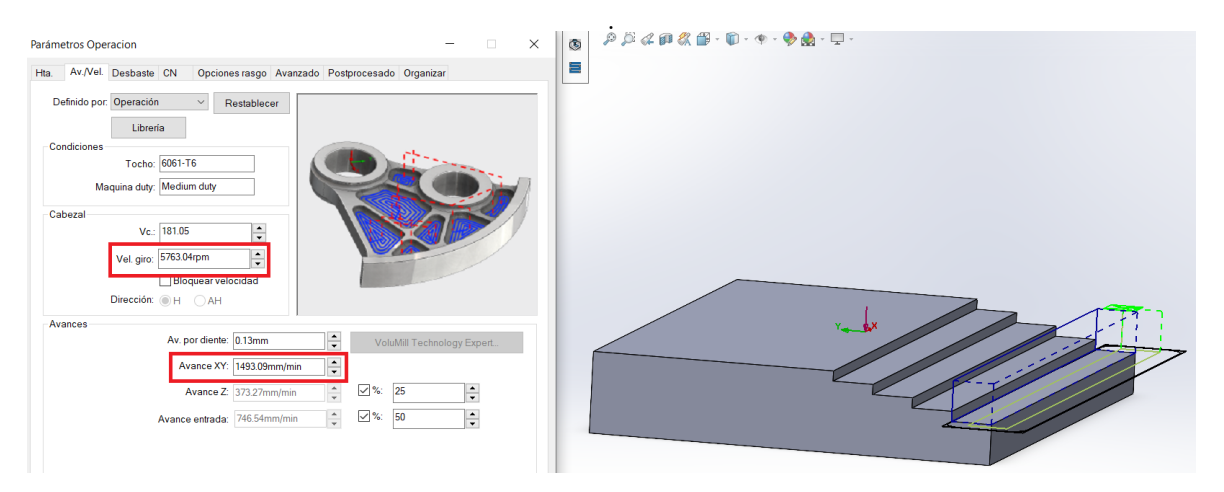

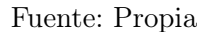

#### 3.4.3. Obtención de códigos G

Para la obtención de las instrucciones que debe seguir el controlador para el trabajo a realizar en la pieza con varios movimientos del eje de la herramienta, el postprocesador de SOLIDWORKS CAM genera el código G del mecanizado para los caminos de la herramienta como se muestra en la figura [3.4.12.](#page-55-0)

<span id="page-55-0"></span>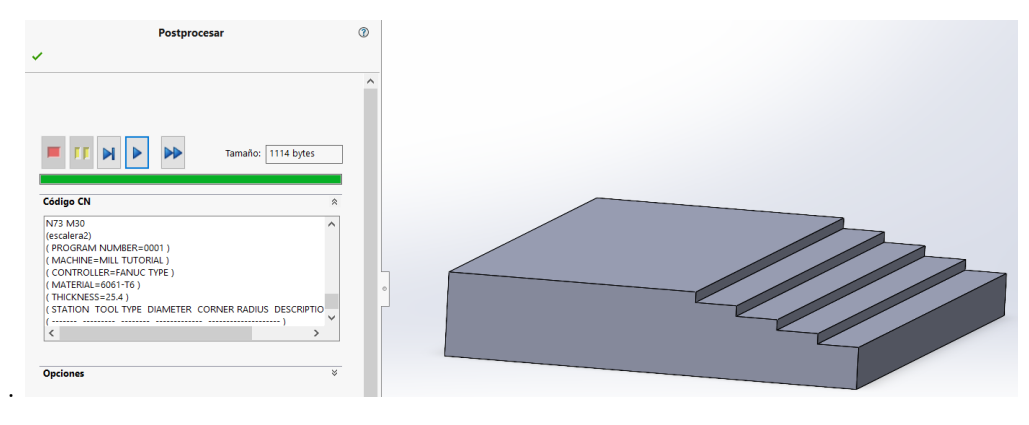

Figura 3.4.12: Postprocesador del código G SOLIDWORKS CAM

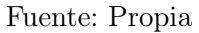

## 3.5. Algoritmo de detección de inestabilidad y modificación del código G

El algoritmo se dividió en las siguientes etapas:

- Diagramas de lóbulos: Esta etapa genera los diagramas de lóbulos teniendo en cuenta las características de la herramienta y el material a mecanizar figura [3.5.1.](#page-57-0)
- Discretización de los diagramas de lóbulos: Esta etapa diferencia la zona estable de la inestable por medio de x azules y rojas, en un rango de profundidad de 0 a 10 mm y una velocidad del husillo de 1500 a 10000 rpm figura [3.5.2.](#page-58-0)
- Lectura del código G: Esta etapa realiza la lectura del archivo de texto del código G el cual no debe tener líneas vacías, el código almacena las líneas en un vector columna e identifica las profundidades corte y velocidades del husillo guardándolas en una matriz figura [3.5.3.](#page-59-0)
- Detección y modificación de las velocidades inestables: En esta etapa se detecta si la combinación de profundidad y velocidad de la línea de código es inestable, si es así, calcula las distancias entre los puntos o coordenadas que generan estabilidad mediante la ecuación [3.5.1](#page-56-0) y la modifica a la velocidad más cercana que genere estabilidad con la profundidad establecida en el código figura [3.5.4.](#page-60-0)

<span id="page-56-0"></span>
$$
dist = \sqrt{(vector(:,1) - coord(:,1))^2 + (prop(vector(:,2) - coord(:,2)))^2} \tag{3.5.1}
$$

En el cual vector es una matriz que contiene los puntos estables en el diagrama de lóbulos, donde la primera columna son los valores de las velocidades de corte y la segunda columna representa los valores de las profundidades, coord es un vector con dos posiciones, la primera posición contiene el valor de la velocidad de corte y la segunda posición tiene el valor de la profundidad, establecidos en el código, la variable prop es un peso que se le da a las profundidades para que las distancias más cercanas con el punto de referencia (valores del vector coord) sean las velocidades de corte conservando la misma profundidad.

Generación de código G preventivo: En esta última etapa se agrega al vector colunma las velocidades de husillo en las líneas correspondientes y se genera un archivo con el código G preventivo terminado figura [3.5.5.](#page-61-0)

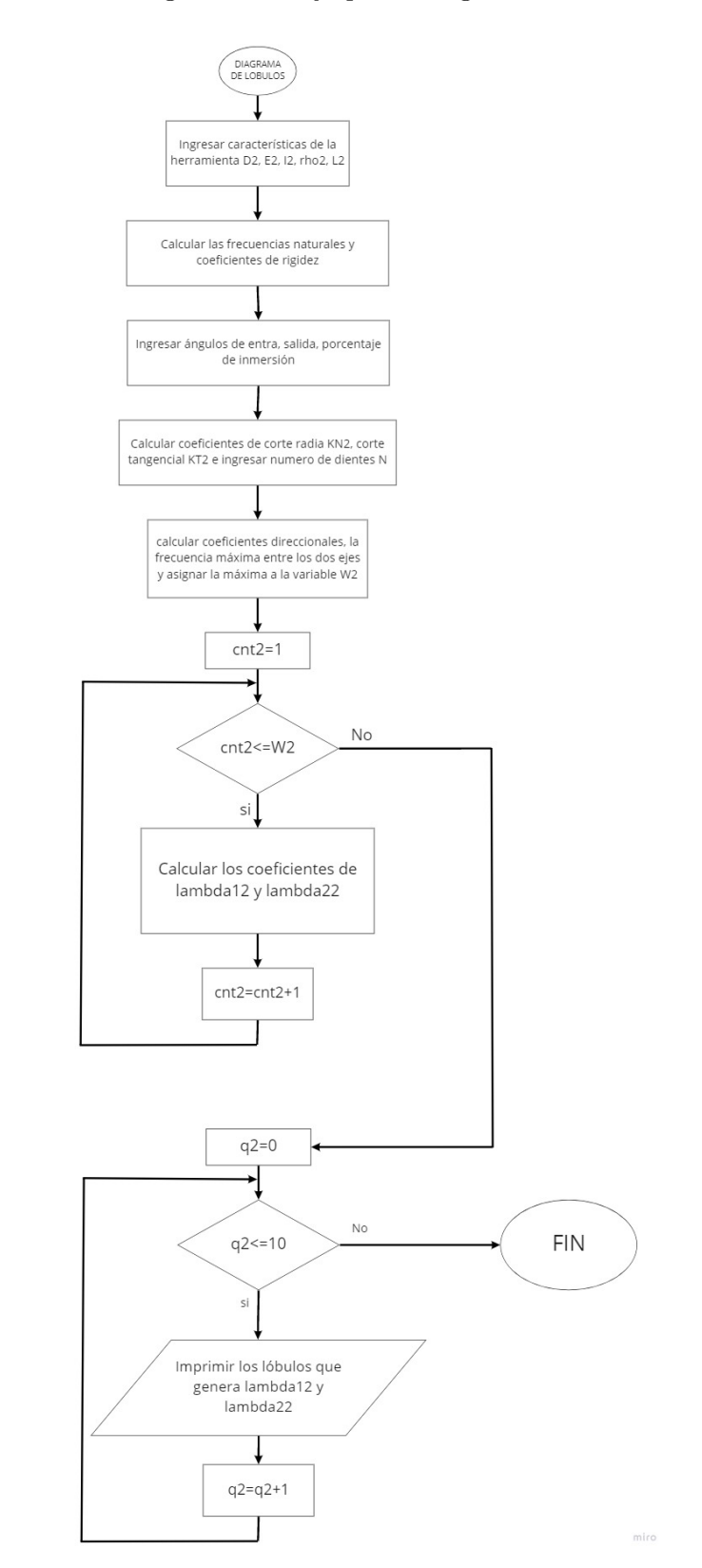

<span id="page-57-0"></span>Figura 3.5.1: Diagrama de flujo para el algoritmo de lóbulos

Fuente: Propia

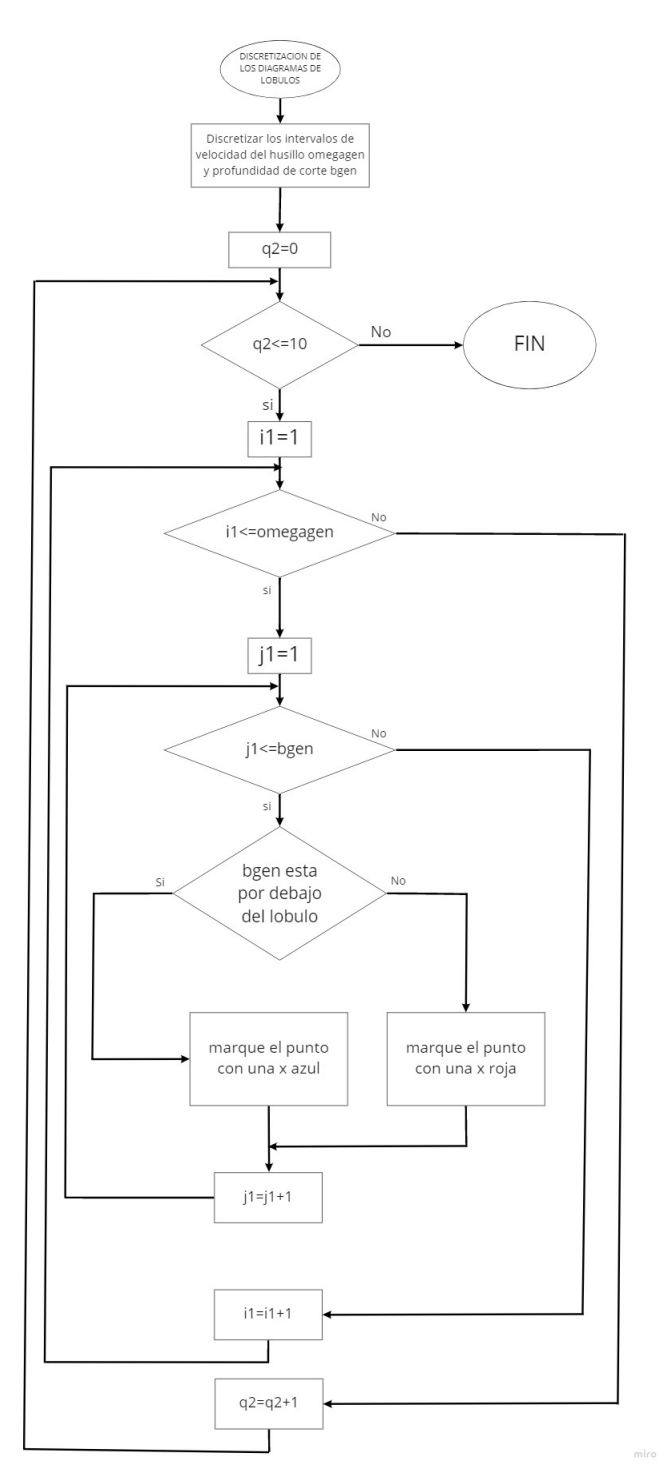

<span id="page-58-0"></span>Figura 3.5.2: Diagrama de flujo para discretización de los diagramas de lóbulos

Fuente: Propia

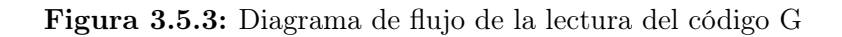

<span id="page-59-0"></span>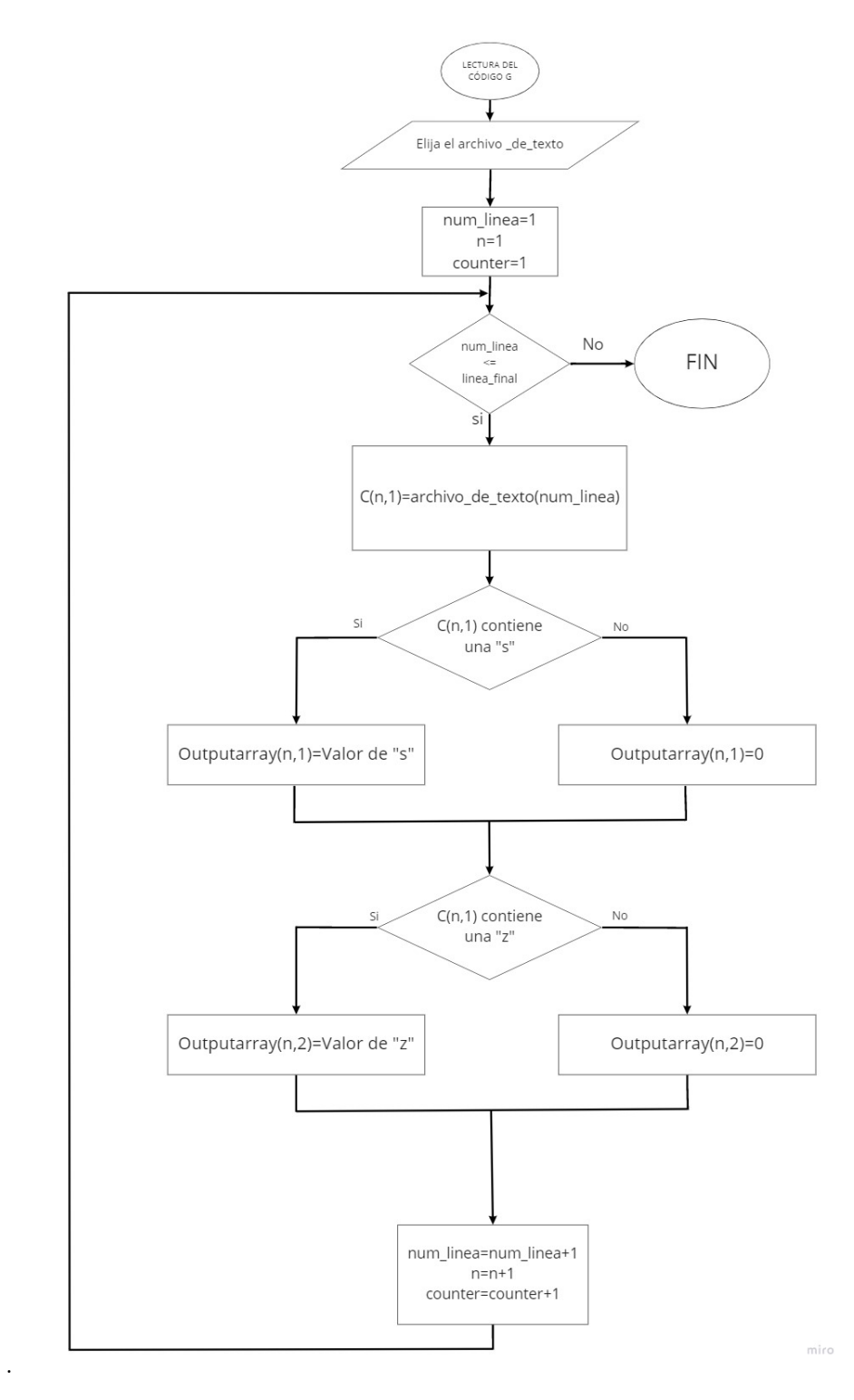

Fuente: Propia

Figura 3.5.4: Diagrama de flujo de detección y modificación

<span id="page-60-0"></span>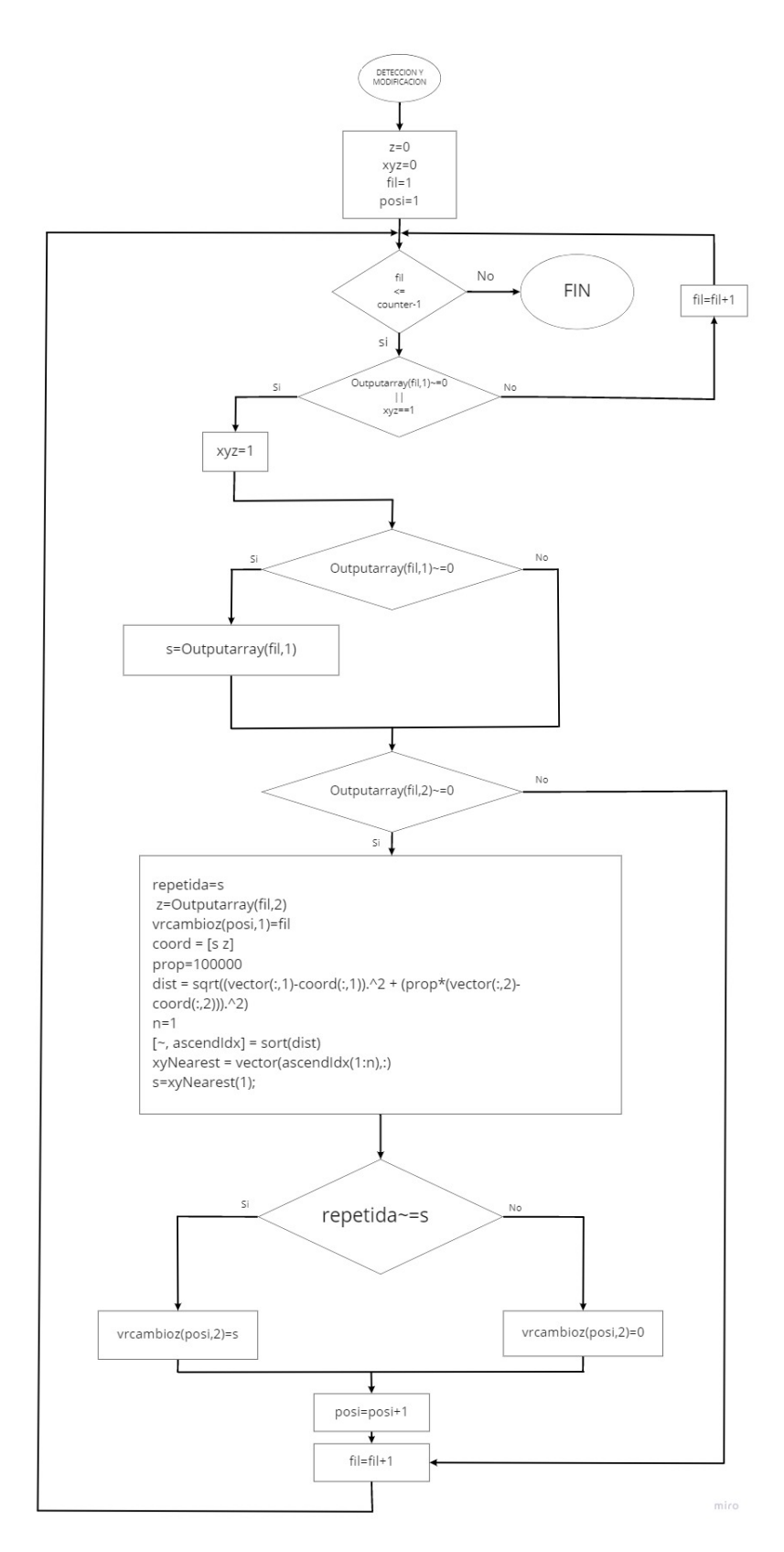

Fuente: Propia

<span id="page-61-0"></span>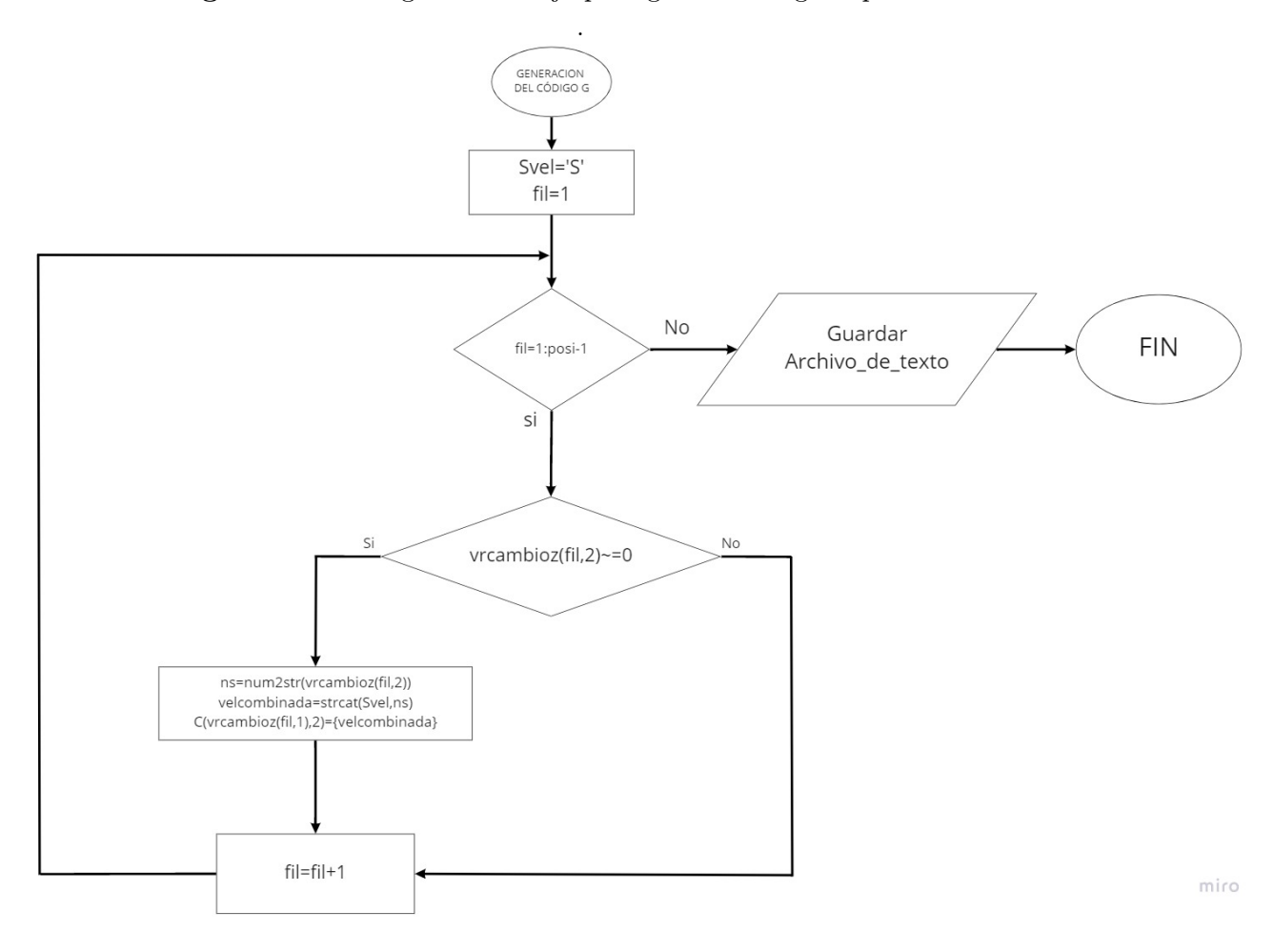

Figura 3.5.5: Diagrama de flujo para generar código G preventivo

Fuente: Propia

## Capítulo 4

# Resultados y análisis

### 4.1. Construcción de diagrama de lóbulos

Se elabora un código en el software MATLAB anexo en el apéndice [B](#page-84-0) con las ecuaciones de la sección 3.3, se tiene en cuenta el planteamiento de la referencia [\[28\]](#page-78-2) para el ángulo de entrada que está expuesto en la ecuación [3.2.12](#page-45-0) y el ángulo de salida que esta expresado en la ecuación [3.2.13,](#page-45-1) la máquina utilizará una herramienta de cuatro filos, seleccionada en la sección 3.1.4. y se debe tener en cuenta que la máquina es simétrica, por ende, el diagrama de lóbulos que se genera en el eje x es el mismo en el eje y.

<span id="page-62-0"></span>Figura 4.1.1: Diagrama de lóbulos para acero inoxidable con valores teoricos

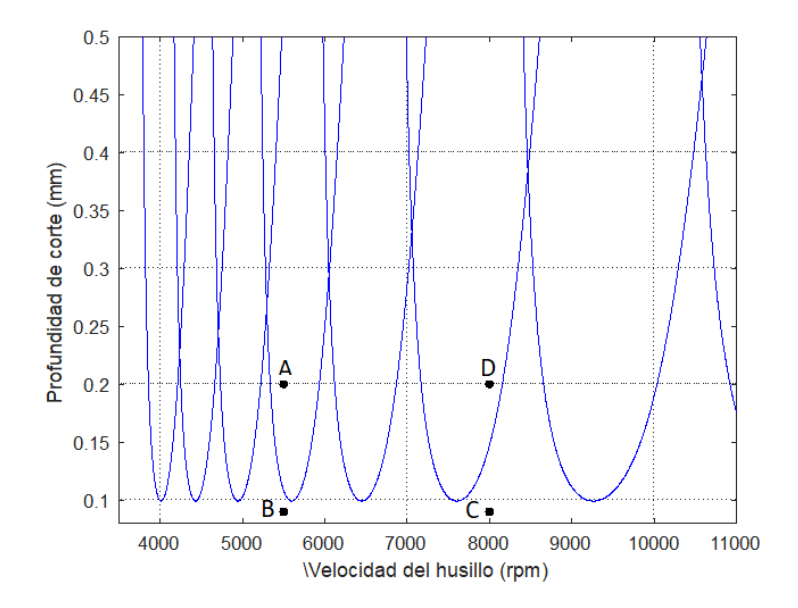

<span id="page-63-0"></span>Se observa que en la figura [4.1.1](#page-62-0) se escogieron cuatro puntos (A, B, C y D) de los cuales los puntos A y D están en una región inestable y los puntos B y C están en una región estable. Estas regiones se especifican en la tabla [4.1.1.](#page-63-0)

| Punto | Profundidad de corte $\lfloor mm \rfloor$   Velocidad del husillo $\lfloor rpm \rfloor$ |      |
|-------|-----------------------------------------------------------------------------------------|------|
|       | 0.2                                                                                     | 5500 |
|       | 0.09                                                                                    | 5500 |
|       | 0.09                                                                                    | 8000 |
|       | 0.2                                                                                     | 8000 |

Tabla 4.1.1: Datos obtenidos de profundidad de corte y velocidad de la herramienta.

Se observa que las profundidades de corte son muy pequeñas, esto puede ser una gran limitación en el momento de ser aplicado en algún proceso, por lo tanto, se elabora un código en el software MATLAB anexo en el apéndice [C,](#page-87-0) en donde se genera el diagrama de lóbulos que contiene valores experimentales como coeficientes de rigidez, frecuencias naturales y factores de amortiguamiento que se presentan en los ejes x y y planteados en la referencia [\[32\]](#page-79-1) para ampliar el rango de profundidad de corte de la herramienta como se muestra en la figura [4.1.2.](#page-63-1)

<span id="page-63-1"></span>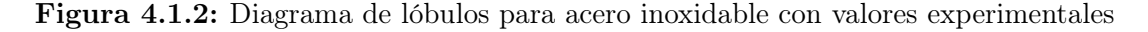

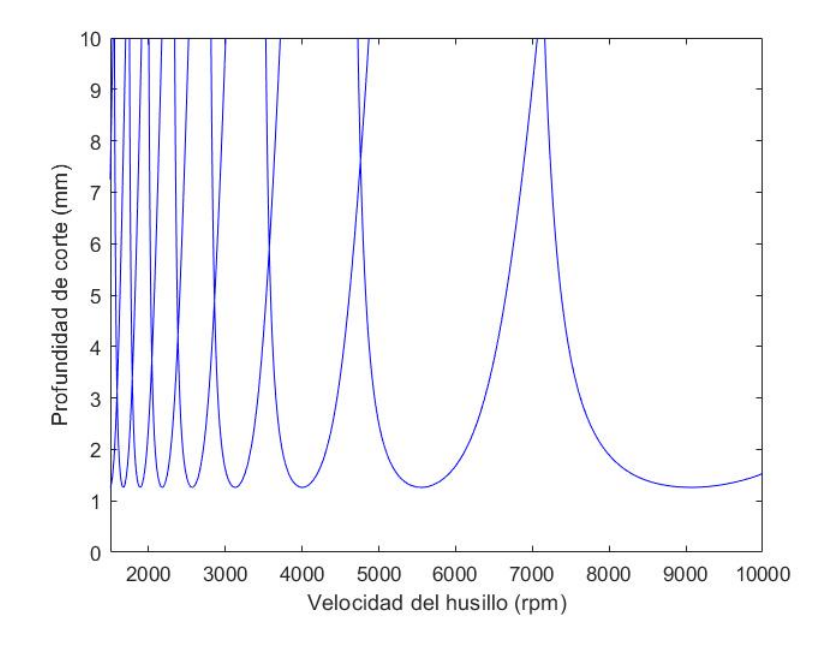

La grafica muestra los lóbulos que se generan entre una profundidad de 0 a 10 mm y una velocidad de corte del husillo 1500 a 10000 rpm los cuales se acercan más a los valores usados en los procesos industriales, este diagrama de lóbulos será el que se utilice en la sección 4.2.

Teniendo en cuenta los diagramas de lóbulos teóricos como experimentales, se puede observar que la figura [4.1.1,](#page-62-0) las profundidades de corte están muy por debajo de la figura [4.1.2,](#page-63-1) ocasionando que al momento de llevarlo a la práctica, sea muy insignificante a la hora de realizar el proceso de mecanizado, ya que las profundidades de corte de la herramienta esta entre 0,1 a 0,5 mm en un estado estable.

### 4.2. Discretización del diagrama de lóbulos

Para esta sección se elabora un código en el programa MATLAB anexo en el apéndice [D](#page-90-0) que discretiza y diferencia la parte estable con la inestable de los lóbulos que se generan entre una profundidad de 0 a 10 mm y una velocidad de corte del husillo 1500 a 10000 rpm, con el fin de identificar regiones puntuales en el diagrama figura [4.2.1.](#page-64-0)

<span id="page-64-0"></span>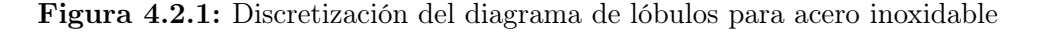

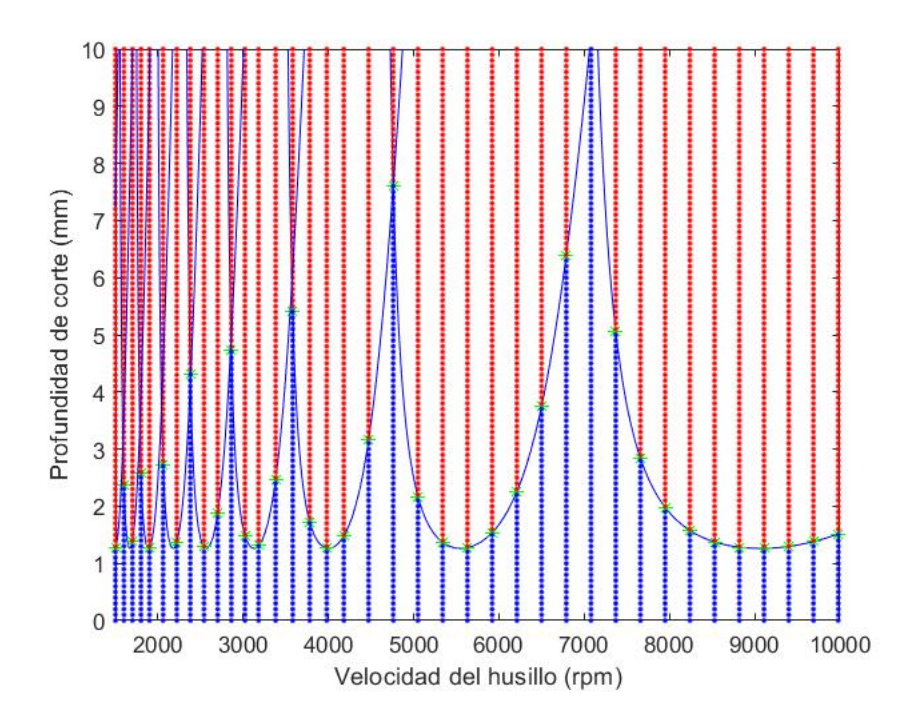

La discretización en el eje vertical se realizó en pasos de  $0,1, mm$  y en la del eje horizontal se

realizó desde 1500 a 1900 rpm en pasos de 100 rpm, desde 1900 a 3180 rpm en pasos de 160  $rpm$ , desde 3180 a 4180  $rpm$  en pasos de 200  $rpm$  y desde 4180 a 10000  $rpm$  en pasos de 290 rpm, marcando con "puntos" azules la parte estable y con "puntos" rojos la parte inestable.

## 4.3. Simulación del desbaste de las piezas en SOLIDWORKS CAM y el postprocesamiento del código G

Se realiza el diseño de las piezas seleccionadas en la sección 3.1.1. en SOLIDWORKS y posteriormente con su complemento SOLIDWORKS CAM se simula el proceso de desbaste de las piezas a mecanizar teniendo en cuenta las características de la herramienta de la sección 3.1.4. y las estrategias de desbaste.

<span id="page-65-0"></span>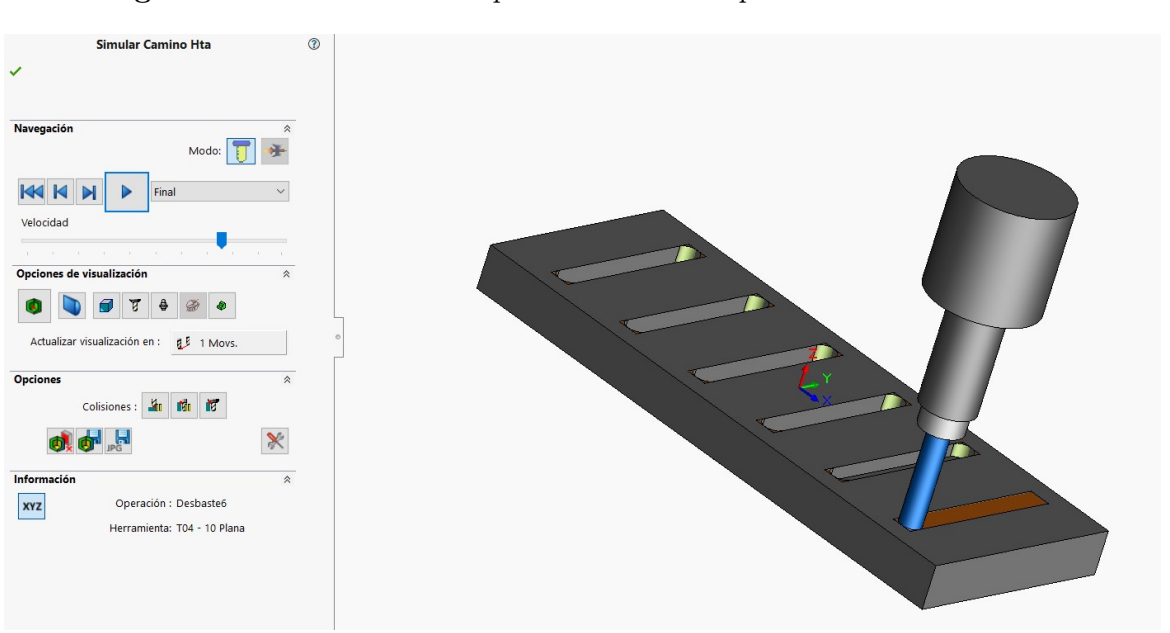

Figura 4.3.1: Simulación del proceso de ranuras por SOLIDWORKS CAM

<span id="page-66-0"></span>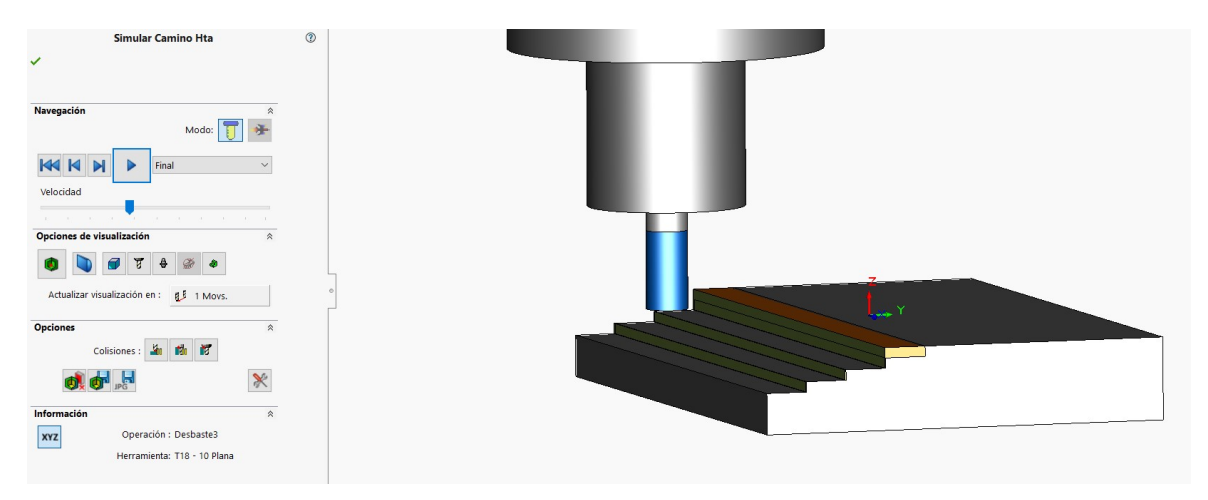

Figura 4.3.2: Simulación del proceso de escalera por SOLIDWORKS CAM

En las figuras [4.3.1](#page-65-0) y [4.3.2](#page-66-0) se observa la simulación de los procesos de desbaste (ranuras y escaleras) que se elaboraron en el SOLIDWORKS CAM. Se evidencia el paso de la herramienta en donde hace el retiro del material que este sombreado en color marrón, adicionalmente en la parte izquierda de las figuras se encuentra la interfaz en la cual se puede modificar la velocidad de simulación y la información de las coordenadas en la que la herramienta se mueve en el plano 3D.

Así mismo se crea las instrucciones detalladas o código G del movimiento de la maquina generadas por el postprocesador donde se encuentran los parámetros de la herramienta como las coordenadas (X, Y, Z), velocidades husillo, velocidades de avance de los ejes.

#### <span id="page-67-0"></span>Figura 4.3.3: Código G de las ranuras generado por SOLIDWORKS CAM

00001<br>
N1 G21<br>
N2 (16MM CRB 2FL 32 LOC)<br>
N3 G91 G28 X0 Y0 Z0<br>
N4 T17 M06<br>
N5 S1600 M03<br>
N7 G90 G54 G00 X-100. Y-35.<br>
N3 G43 Z0 H17 M08<br>
N10 G17 Y35. F219.572<br>
N11 G00 Z0 M09<br>
N12 G91 G28 Z0<br>
N12 G91 G20 M09<br>
N14 T18 M06<br>
N N14 118 MM6<br>N15 51727 MM8<br>N15 51727 MM8<br>N15 61727 MM8<br>N18 G43 Z0 H18 MM8<br>N19 G43 Z0 H18 MM8<br>N19 G41 Z-10. F62.508<br>N19 G41 Z-10. F62.508<br>N22 G41 G60 Z0 MM9<br>N22 G11 G60 G46 G40 X-20. Y-35.<br>N22 G40 G454 G40 X-20. Y-35.<br>N26 (D N35 S1227 M03<br>N35 S1227 M03<br>N35 G1227 M03<br>N36 G43 Z2. H20 M08<br>N38 G43 Z2. H20 M08<br>N39 G01 Z-8. F62.508<br>N40 G35. F250.031<br>N41 G00 Z2. M09<br>N42 G11 G20<br>N44 T21 M06<br>N45 S1727 M03<br>N44 T21 M06<br>N45 S1727 M03<br>N46 G10 B5baste5 )<br>N4 N52 G91 G28 Z0<br>N53 (16MM CRB 2FL 32 LOC)<br>N54 T04 M06<br>N55 S1727 M03<br>N56 (Desbaste6)<br>N57 G90 G54 G00 X100. Y-35.<br>N58 G43 Z4. H04 M08<br>N69 G01 Z-6. F62.508<br>N60 Y35. F250.031<br>N61 G00 Z4. M09<br>N63 G38 X0 Y0<br>N63 G38 X0 Y0 N63 G28 X0 Y0

<span id="page-68-0"></span>Figura 4.3.4: Código G de las escaleras generado por SOLIDWORKS CAM

```
00001
N1 G21
N2 (6MM CRB 2FL 19 LOC)
N3 G91 G28 X0 Y0 Z0
N4 T18 M06
N5 S5763 M03
N6 ( Desbaste1 )
N7 G90 G54 G00 X80. Y-45.25
N8 G43 Z0 H18 M08
N9 G01 Z-10. F373.272
N10 G17 X-80. F1493.088
N11 Y-55.
N12 X80.
N13 G00 Z0
N14 ( Desbaste2 )
N15 S5500
N16 Y-35.25
N17 G01 Z-7.5 F356.235
N18 X-80. F1424.94
N19 Y-45.
N20 X80.
N21 G00 Z0
N22 (Desbaste3)
N23 S4000
N24 Y-25.25
N25 G01 Z-5. F259.08
N26 X-80. F1036.32
N27 Y-35.
N28 X80.
N29 G00 Z0
N30 ( Desbaste4 )
N31 S7080
N32 Y-15.25
N33 G01 Z-2.5 F458.572
N34 X-80. F1834.286
N35 Y-25.
N36 X80.
N37 G00 Z0 M09
N38 G91 G28 Z0
N39 G28 X0 Y0
N40 M30
```
En las figuras [4.3.3](#page-67-0) y [4.3.4](#page-68-0) se encuentra el código G procesado por el SOLIDWORKS CAM para cada pieza (ranuras y escaleras). En ellas se puede evidenciar que la velocidad del husillo se asigna con la letra "S" y posteriormente el valor, el cual cambia en cada desbaste. La profundidad es el valor absoluto del número que se asigna a continuación de la letra "Z", teniendo en cuenta que el eje de referencia se encuentra en la parte superior de la pieza como se describe en la sección 3.4.2.

## 4.4. Algoritmos de detección y modificación de velocidades inestables

Se crea un algoritmo anexado en el apéndice [E,](#page-91-0) que abre el archivo *tat* que tienen el código G realizado por el software CAM, luego identifica en el código G línea a línea en forma secuencial cuando la combinación de velocidad y profundidad de corte son inestables, seguidamente busca que velocidad a dicha profundidad hace estable el proceso, para posteriormente cambiarla, por último genera un nuevo archivo .txt con los cambios realizados.

<span id="page-69-0"></span>Figura 4.4.1: Código G generado por SOLIDWORKS CAM

```
00001
N1 G21
N2 (6MM CRB 2FL 19 LOC)
N3 G91 G28 X0 Y0 Z0
N4 T18 M06
N5 S5763 M03
N6 ( Desbaste1 )
N7 G90 G54 G00 X80. Y-45.25
N8 G43 Z0 H18 M08
N9 G01 Z-10. F373.272
N10 G17 X-80. F1493.088
N11 Y-55.
N12 X80.
N13 G00 Z0
N14 ( Desbaste2 )
N15 S5500
N16 Y-35.25
N17 G01 Z-7.5 F356.235
N18 X-80. F1424.94
N19 Y-45.
N20 X80.
N21 G00 Z0
N22 (Desbaste3)
N23 S4000
N24 Y-25.25
N25 G01 Z-5. F259.08
N26 X-80. F1036.32
N27 Y-35.
N28 X80.
N29 G00 Z0
N30 ( Desbaste4 )
N31 S7080
N32 Y-15.25
N33 G01 Z-2.5 F458.572
N34 X-80. F1834.286
N35 Y-25.
N36 X80.
N37 G00 Z0 M09
N38 G91 G28 Z0
N39 G28 X0 Y0
N40 M30
```
En la figura [4.4.1](#page-69-0) se observa que los parámetros subrayados en azul son parámetros predeterminados de la simulación CAM, siendo "Z" las profundidades de corte y "S" las velocidades del husillo de cada desbaste.

Cuando el archivo se carga a MATLAB, el algoritmo identifica la última velocidad seleccionada y comprueba si la profundidad de la línea de código hace que el proceso sea inestable, si es así, el algoritmo busca en el diagrama de lóbulos discretizado sección 4.2. a qué velocidad y profundidad hace estable el proceso. Al momento de las detecciones, el algoritmo procede a mostrar gráficamente los puntos en los que se cambia la velocidad en cada profundidad del código G como se muestra en las siguientes figuras [4.4.2,](#page-70-0) [4.4.3,](#page-71-0) [4.4.4](#page-71-1) y [4.4.5.](#page-72-0)

Figura 4.4.2: Modificación de la velocidad a 10 mm de profundidad

<span id="page-70-0"></span>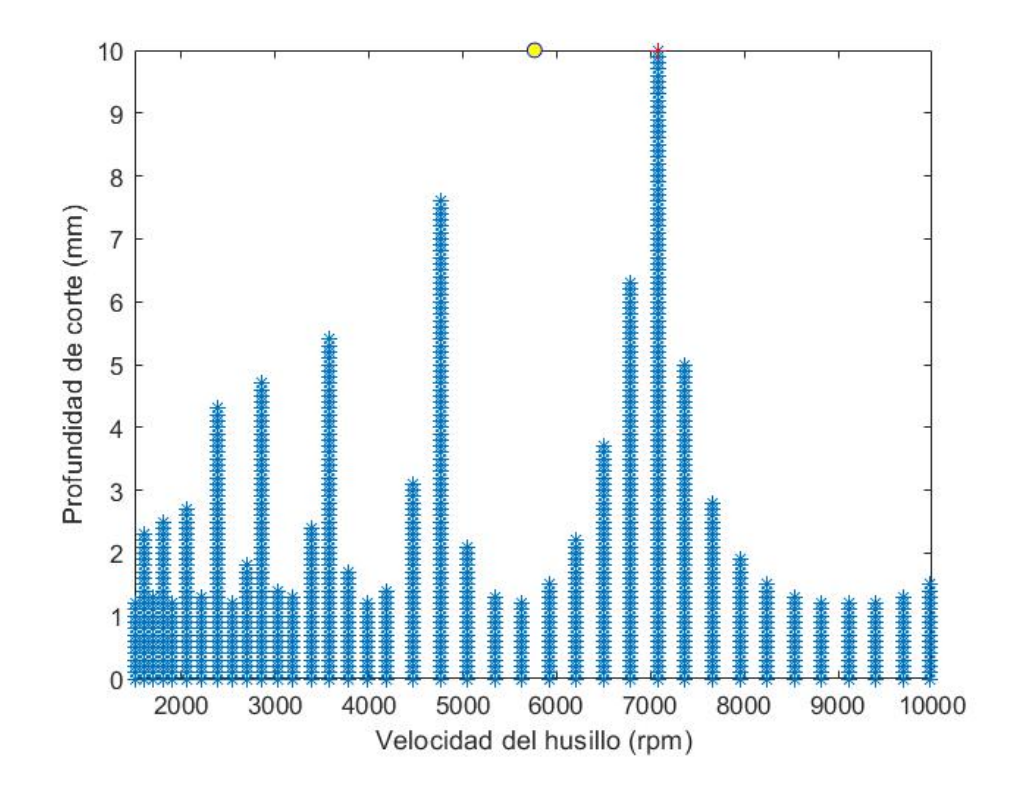

<span id="page-71-0"></span>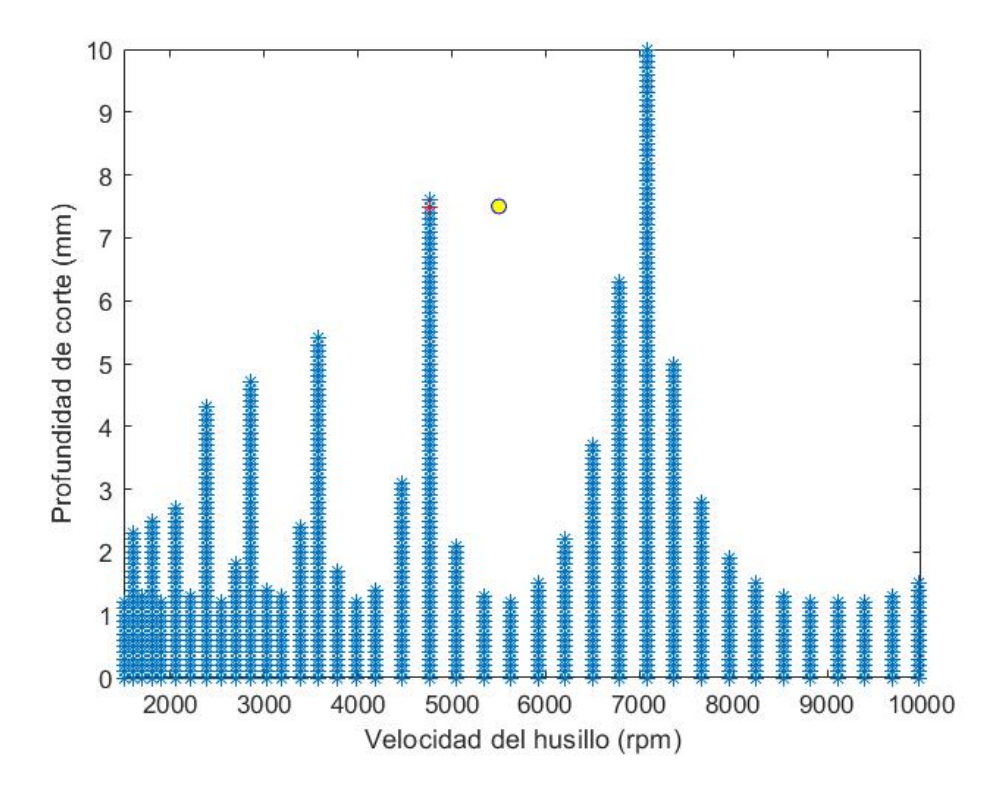

Figura 4.4.3: Modificación de la velocidad a 7.5 mm de profundidad

Figura 4.4.4: Modificación de la velocidad a 5 mm de profundidad

<span id="page-71-1"></span>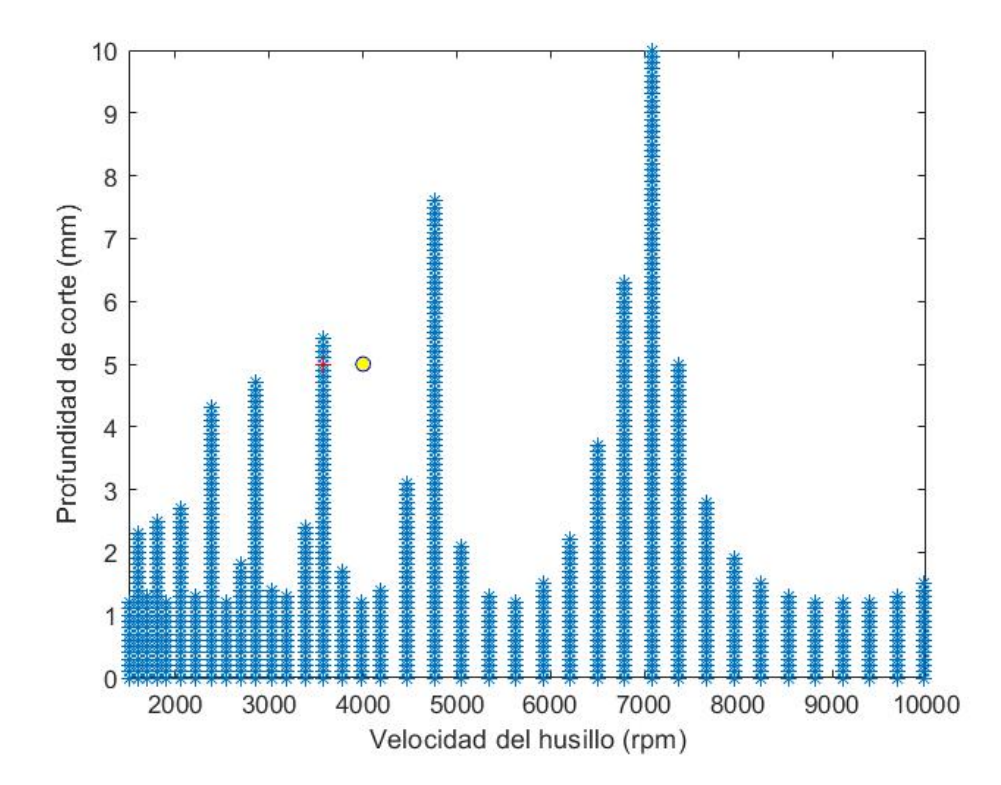
<span id="page-72-0"></span>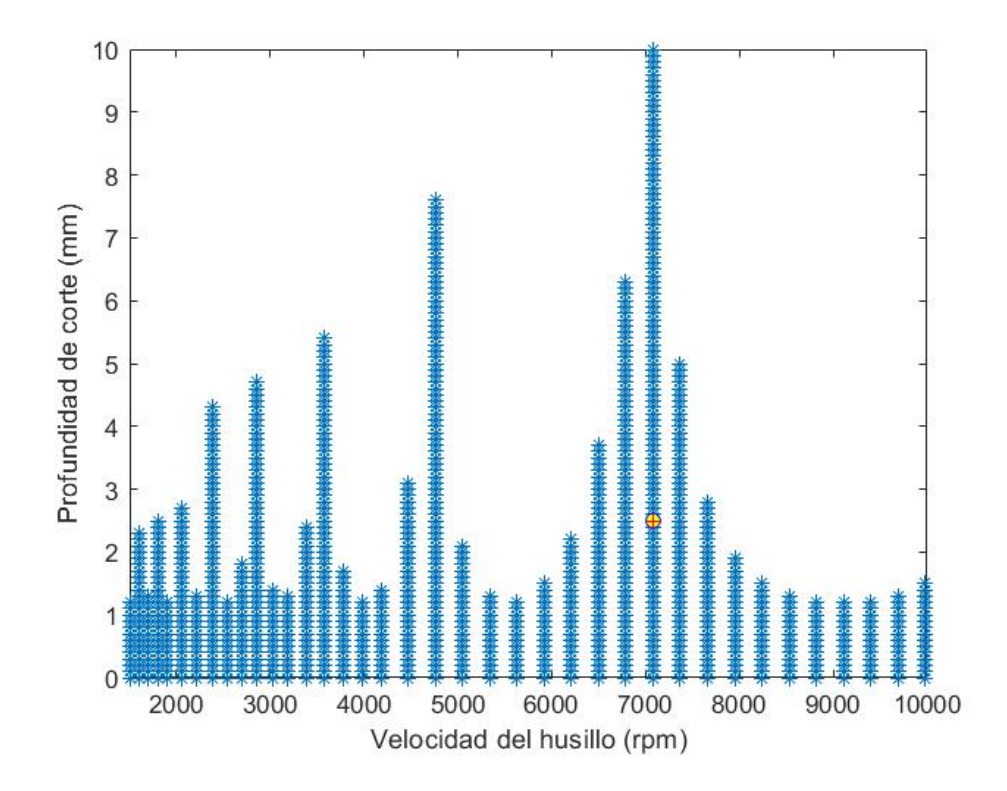

Figura 4.4.5: Modificación de la velocidad a 2.5 mm de profundidad

En las gráficas de las figuras [4.4.2,](#page-70-0) [4.4.3,](#page-71-0) [4.4.4](#page-71-1) y [4.4.5](#page-72-0) se muestra con un "punto" amarillo las coordenadas de velocidad del husillo y profundidad de corte en la que el código G da las instrucciones a la máquina, sin embargo si el "punto" amarillo no se encuentra en la área discretizada (área de estabilidad), el " ∗ " rojo indica la coordenada de velocidad del husillo y profundidad de corte, pero con una velocidad distinta a la anterior para que la máquina pueda seguir el proceso de desbaste y así estar libre de chatter. Sin embargo cuando el "punto" amarillo detecta que está en estabilidad, el "∗" rojo no cambia esa velocidad como la figur[a4.4.5.](#page-72-0)

Cuando encuentra la velocidad estable, el algoritmo agrega en la línea de código el valor de dicha velocidad como se evidencia en la figura [4.4.6.](#page-73-0) Las velocidades subrayadas en rojo son las velocidades que hacen estable el proceso a la profundidad predeterminada del desbaste.

<span id="page-73-0"></span>Figura 4.4.6: Código G preventivo generado por el algoritmo

```
00001
N1 G21
N2 (6MM CRB 2FL 19 LOC)
N3 G91 G28 X0 Y0 Z0
N4 T18 M06
N5 S5763 M03
N6 ( Desbaste1 )
N7 G90 G54 G00 X80. Y-45.25
N8 G43 Z0 H18 M08
N9 G01 Z-10, F373.272 S7080
N10 G17 X-80. F1493.088
N11 Y-55.
N12 X80.
N13 G00 Z0
N14 ( Desbaste2 )
N15 S5500
N16 Y-35.25
N17 G01 Z-7.5 F356.235 S4760<br>N18 X-80. F1424.94
N19 Y-45.
N20 X80.
N21 G00 Z0
N22 ( Desbaste3 )
N23 S4000
N24 Y-25.25
N25 G01 Z-5, F259.08<br>N26 X-80. F1036.32
                           S3580
N27 Y-35.
N28 X80.
N29 G00 Z0
N30 ( Desbaste4 )
N31 S7080
N32 Y-15.25
N33 G01 Z-2.5 F458.572<br>N34 X-80. F1834.286
N35 Y-25.
N36 X80.
N37 G00 Z0 M09
N38 G91 G28 Z0
N39 G28 X0 Y0
N40 M30
```
### Capítulo 5

## Conclusiones y recomendaciones

### 5.1. Conclusiones

En este proyecto se utilizó un método pasivo a diferencia de las soluciones comerciales realizadas por Machining Navi y MetalMAXTM, que se usa como estrategia predictiva ya que no detecta la existencia de chatter durante el proceso sino antes, teniendo en cuenta la dinámica del sistema, sin embargo, al no hacer uso de sensores de sonido, aceleración (acelerómetros) o fuerza dinámica (dinamómetros) los diagramas de lóbulos no son igual de precisos, obteniendo limitaciones considerables.

Los diagramas de lóbulos realizados en la figura [4.1.1](#page-62-0) son elaborados con propiedades dinámicas del sistema máquina-herramienta considerando que este es una viga empotrada. Los resultados obtenidos muestran que es una herramienta muy rígida, por lo tanto, la máxima región de estabilidad es de 1 mm, lo que en procesos industriales de mecanizado reales es inviable.

Los diagramas de lóbulos definitivos corresponden a propiedades dinámicas del sistema máquina-herramienta determinados experimentalmente a través de análisis modal. A pesar de que las propiedades pueden variar, la aproximación muestra una región de estabilidad mayor  $(10mm).$ 

Es importante discretizar los rangos en los cuales puede trabajar el proceso, en cuanto a profundidad y velocidad de giro de la herramienta. En estos rangos se determinan las posibles combinaciones que son estables o no para identificar los vecinos cercanos o posibilidades que permitan tener un proceso estable.

Al realizar el código se evidenció que al momento de buscar el grupo de parámetros (velocidad del husillo y profundidad de corte) para que el proceso fuera estable, es más fácil cambiar las velocidades ya que se tiene que agregar en la línea de código la velocidad que diera estabilidad a la misma profundidad. Si se tuviera que cambiar la profundidad se tendría que generar nuevas líneas de código hasta que retiraran el material en su totalidad, haciendo que la herramienta pase varias veces, aumentando el tiempo del proceso y acortando la vida útil de la herramienta.

Teniendo en cuenta que el código G que genera SOLIDWORKS CAM tiene el plano de referencia en la parte superior de la pieza figura [3.4.7,](#page-52-0) el parámetro que mide la profundidad de corte será la coordenada Z. Otros procesos de mecanizado como contorneado o acabado dependen de las dimensiones y el tipo de la herramienta (punta esférica, punta plana, cónicas, etc.), como también si la herramienta pasa más de una vez en la misma parte a diferentes profundidades.

SOLIDWORKS CAM permite seleccionar el sistema de referencia, los parámetros de la herramienta (diámetro, longitud total, longitud de corte), tipo de proceso (desbaste, contorneado, acabado), la trayectoria (zigzag, afuera hacia adentro, adentro hacia afuera) que en este caso no afecta, puesto que la herramienta pasa solo una vez en línea recta por cada desbaste, profundidades de corte, velocidades de avance las cuales permite hacer más rápido las ranuras o los escalones, velocidad del husillo y también permite generar el código G de los procesos, evidenciando que el código de las ranuras figura [4.3.3](#page-67-0) es más extenso ya que se generan más instrucciones para el movimiento de la herramienta.

Los casos en donde cambian las velocidades de avance y giro de la herramienta son cuando la herramienta deja de retirar material y se mueve hacia un punto coordenado diferente y también cuando se va a realizar un nuevo proceso (desbaste, contorneado, acabado, etc.).

Si se genera una trayectoria curva en la que varie la profundidad, el programa no podría identificar la profundidad de corte ya que se diseñó para un método de 2.5 ejes puesto que la licencia de SOLIDWORKS CAM usada en el proyecto no cuenta con el método de 3 ejes.

### 5.2. Recomendaciones

Se debe tener en cuenta que en el programa CAM en el que se genera el código G el sistema de referencia debe estar en la parte superior de la pieza, cada desbaste debe tener una única profundidad y el software solo sirve si se usa el método de 2.5 ejes. El código G que se desee procesar no debe tener líneas vacías y debe estar guardado en un archivo ".txt".

En trabajos futuros, es recomendable obtener los diagramas de lóbulos experimentalmente mediante sensores, puesto que al ser teóricos el software solo creara códigos preventivos ya que el sistema máquina-herramienta-pieza de trabajo cambia sus propiedades con el tiempo.

El modelo propuesto en este documento tiene dos grados de libertad, por lo que se sugiere un análisis de modelos numéricos que involucran varios grados de libertad. De manera similar, se propone modelar el dispositivo como un sistema continuo porque, como estructura metálica, se puede asumir que las propiedades del sistema están distribuidas continuamente, y luego considerar que un número infinito de puntos del sistema pueden oscilar.

En trabajos posteriores, se recomienda crear diagramas de lóbulos para múltiples materiales, ya que cada material genera chatter en mayor o menor medida dependiendo de sus características.

En próximos trabajos, se recomienda mejorar el código para identificar las profundidades de diferentes trayectorias, diferentes herramientas, fresados curvos o cualquier tipo de proceso en el que varie la profundidad respecto al sistema de referencia.

## Bibliografía

- [1] M. Jasiewicz and K. Miądlicki, "An integrated CNC system for chatter suppression in turning," Advances in Production Engineering And Management, vol. 15, no. 3, pp. 318– 330, 2020.
- [2] S. Tobias and W. Fishwick, "Theory of regenerative machine tool chatter," The engineer, vol. 205, no. 7, pp. 199–203, 1958.
- [3] Q. F. Alex Iglesias, "Machining improvement on flexible fixture through viscoelastic damping layer," p. 179, nov 2013. [Online]. Available: [https://www.diva-portal.org/](https://www.diva-portal.org/smash/get/diva2:660817/FULLTEXT08{#}page=179) [smash/get/diva2:660817/FULLTEXT08{#}page=179](https://www.diva-portal.org/smash/get/diva2:660817/FULLTEXT08{#}page=179)
- [4] Y. Altintaş and E. Budak, "Analytical Prediction of Stability Lobes in Milling," CIRP Annals - Manufacturing Technology, vol. 44, no. 1, pp. 357–362, 1995.
- [5] F. Campa, L. L. De Lacalle, and A. Celaya, "Chatter avoidance in the milling of thin floors with bull-nose end mills: Model and stability diagrams," International Journal of Machine Tools and Manufacture, vol. 51, no. 1, pp. 43–53, 2011.
- [6] Y. Yang, J. Munoa, and Y. Altintas, "Optimization of multiple tuned mass dampers to suppress machine tool chatter," International Journal of Machine Tools and Manufacture, vol. 50, no. 9, pp. 834–842, 2010.
- [7] G. Quintana and J. Ciurana, "Chatter in machining processes: A review," International Journal of Machine Tools and Manufacture, vol. 51, no. 5, pp. 363–376, 2011.
- [8] D. Li, H. Cao, and X. Chen, "Fuzzy control of milling chatter with piezoelectric actuators embedded to the tool holder," *Mechanical Systems and Signal Processing*, vol. 148, p. 107190, 2021.
- [9] E. Mizrachi, S. Basovich, and S. Arogeti, "Robust time-delayed h synthesis for active control of chatter in internal turning," International Journal of Machine Tools and Manufacture, vol. 158, p. 103612, 2020.
- [10] S. Wan, X. Li, W. Su, J. Yuan, and J. Hong, "Active chatter suppression for milling process with sliding mode control and electromagnetic actuator," Mechanical Systems and Signal Processing, vol. 136, p. 106528, 2020.
- [11] OKUMA, "Machining Navi, Mac Navi. Intelligent Technology." [Online]. Available: <https://www.okuma.eu/es/tecnologia/corte/intelligent-technology/>
- [12] I. Bediaga, J. Hernández, J. Munoa, R. U.-e. Influencia, and D. Técnicas, "Influencia de las Técnicas de Variación de Velocidad de Cabezal en la Estabilidad del Proceso de

Fresado : Estudio Comparativo To cite this version : HAL Id : hal-01030805," pp. 687– 702, oct 2014. [Online]. Available: [https://hal.archives-ouvertes.fr/hal-01030805https:](https://hal.archives-ouvertes.fr/hal-01030805 https://hal.archives-ouvertes.fr/hal-01030805/document) [//hal.archives-ouvertes.fr/hal-01030805/document](https://hal.archives-ouvertes.fr/hal-01030805 https://hal.archives-ouvertes.fr/hal-01030805/document)

- [13] M. L. I., "Harmonizer." [Online]. Available: <https://www.mfg-labs.com/our-history.html>
- [14] T. Augspurger, Thermal Analysis of the Milling Process. Apprimus Wissenschaftsverlag, 2018.
- [15] F. Maldonado, "Diseño de una maquina fresadora CNC para mecanizado de prototipos de barcos en madera," 2015.
- [16] F. Gonz, C. Mar, and D. M. Calas, "Planificación de procesos de mecanizado."
- [17] K. Kumar, C. Ranjan, and J. P. Davim, CNC Programming for Machining, 2020. [Online]. Available: <http://link.springer.com/10.1007/978-3-030-41279-1>
- [18] M. P. Groover, Fundamentos de manufactura moderna: materiales, procesos y sistemas, 1997. [Online]. Available: [http://books.google.com/books?hl=es{&}lr=](http://books.google.com/books?hl=es{&}lr={&}id=tcV0l37tUr0C{&}pgis=1)  $\{\&\}\text{id}=\text{tcV}0137\text{tUr}0C\{\&\}\text{pgis}=1$
- [19] Autodesk, "CAD / CAM | Diseño y fabricación asistidos por ordenador | Autodesk." [Online]. Available: <https://www.autodesk.com/solutions/cad-cam>
- [20] A. Molina, "Estudio de controladores de movimiento cnc para micro maquinas herramienta." [Online]. Available: [https://www.academia.edu/](https://www.academia.edu/7648403/ESTUDIO_DE_CONTROLADORES_DE_MOVIMIENTO_CNC_PARA_MICRO_MAQUINAS_HERRAMIENTA) [7648403/ESTUDIO\\_DE\\_CONTROLADORES\\_DE\\_MOVIMIENTO\\_CNC\\_PARA\\_](https://www.academia.edu/7648403/ESTUDIO_DE_CONTROLADORES_DE_MOVIMIENTO_CNC_PARA_MICRO_MAQUINAS_HERRAMIENTA) [MICRO\\_MAQUINAS\\_HERRAMIENTA](https://www.academia.edu/7648403/ESTUDIO_DE_CONTROLADORES_DE_MOVIMIENTO_CNC_PARA_MICRO_MAQUINAS_HERRAMIENTA)
- [21] S. S. Rao, Vibration of continuous systems. Wiley Online Library, 2007, vol. 464.
- [22] W. J. Palm, System dynamics. McGraw-Hill, 2014, vol. 3.
- [23] Z.-F. Fu and J. He, Modal analysis. Elsevier, 2001.
- [24] L. F. RAMIREZ JERONIMO et al., "Modelado y análisis de vibraciones en el proceso de fresado," Master's thesis, Universidad Autónoma del Estado de México, 2017.
- [25] Y. Caixu, G. Haining, L. Xianli, S. Y. Liang, and W. Lihui, "A review of chatter vibration research in milling," Chinese Journal of Aeronautics, vol. 32, no. 2, pp. 215–242, 2019.
- [26] J. Munoa, X. Beudaert, Z. Dombovari, Y. Altintas, E. Budak, C. Brecher, and G. Stepan, "Chatter suppression techniques in metal cutting," CIRP Annals -Manufacturing Technology, vol. 65, no. 2, pp. 785–808, 2016. [Online]. Available: <http://dx.doi.org/10.1016/j.cirp.2016.06.004>
- [27] EMCO, "Formación en el trabajo. CONCEPT MILL 450 Formación CNC con rendimiento industrial E[M]CONOMÍA significa[1] "Formación en el trabajo. CONCEPT MILL 450 Formación CNC con rendimiento industrial E[M]CONOMÍA significa."."
- [28] T. L. Schmitz and K. S. Smith, Machining dynamics. Springer, 2014.
- [29] WERK, "Fresa HSS 4 Cortes Medidas en Pulgadas Werk." [Online]. Available: <https://werkindustrial.com/producto/fresa-hss-4-cortes-werk-en-pulgadas/>
- <span id="page-78-0"></span>[30] Y. Altintaş and E. Budak, "Analytical prediction of stability lobes in milling," CIRP annals, vol. 44, no. 1, pp. 357–362, 1995.
- [31] F. Orban, "Damping of materials and members in structures," in Journal of Physics: Conference Series, vol. 268, no. 1. IOP Publishing, 2011, p. 012022.
- [32] C. Yue, X. Liu, and S. Y. Liang, "A model for predicting chatter stability considering contact characteristic between milling cutter and workpiece," International Journal of Advanced Manufacturing Technology, vol. 88, no. 5-8, pp. 2345–2354, 2017. [Online]. Available: <http://dx.doi.org/10.1007/s00170-016-8953-1>

## Apéndice A

# Modelo dinámico de dos grados de libertad para el fresado

### A.1. Modelo dinámico

Se conoce que  $q(\phi_l)$  es dependiente del ángulo de corte de los dientes de la pieza, por lo tanto se describe como:

<span id="page-80-0"></span>
$$
q(\phi(t)) = [\Delta x(t)\sin\phi(t) + \Delta y(t)\cos\phi(t)]j(\phi_i)
$$
\n(A.1.1)

Donde  $j(\phi_l)$  esta expresada en la ecuación [2.4.3,](#page-35-0)  $\Delta x$  y  $\Delta y$  son las diferencias entre el corte actual y el corte previo en cada eje, como se muestra a continuación:

$$
\Delta x(t) = x(t) - x(t - \tau) \tag{A.1.2}
$$

$$
\Delta y(t) = y(t) - y(t - \tau) \tag{A.1.3}
$$

Donde  $\tau$  se compone de las variables N que es el número de dientes y  $\Omega$  es la velocidad de giro, como se muestra a continuación:

$$
\tau = \frac{60}{N\Omega} \tag{A.1.4}
$$

Reemplazando las expresiones [3.2.5,](#page-44-0) [3.2.6](#page-44-1) y [A.1.1](#page-80-0) en las ecuaciones [3.2.3](#page-43-0) y [3.2.4](#page-44-2) y teniendo en cuenta las razones trigonométricas del producto de una suma, da como resultado:

<span id="page-81-0"></span>
$$
\begin{pmatrix} F_x \\ F_y \end{pmatrix} = \frac{1}{2} q K_T \begin{pmatrix} a_{xx} & a_{xy} \\ a_{yx} & a_{yy} \end{pmatrix} \begin{pmatrix} \Delta x(t) \\ \Delta y(t) \end{pmatrix}
$$
 (A.1.5)

Donde se puede definir los coeficientes direccionales variantes en el tiempo como:

$$
a_{xx} = \sum_{l=1}^{N} -j(\phi_l(t))[\sin 2\phi_l + K_N(1 - \cos 2\phi_l)]
$$
 (A.1.6)

$$
a_{xy} = \sum_{l=1}^{N} -j(\phi_l(t))[(1+\cos 2\phi_l) + K_N \sin 2\phi_l]
$$
 (A.1.7)

$$
a_{yx} = \sum_{l=1}^{N} -j(\phi_l(t))[(1 - \cos 2\phi_l) - K_N \sin 2\phi_l]
$$
 (A.1.8)

$$
a_{yy} = \sum_{l=1}^{N} -j(\phi_l(t)) [\sin 2\phi_l - K_N(1 + \cos 2\phi_l)]
$$
 (A.1.9)

Tomando en cuenta lo anterior, la ecuación [A.1.5](#page-81-0) puede ser reescrita como:

<span id="page-81-1"></span>
$$
F(t) = \frac{1}{2}qK_T D(t)\Delta(t)
$$
\n(A.1.10)

Donde  $\Delta(t) = [\Delta x(t) \Delta y(t)]^T$  y  $D(t)$  es variante en el tiempo y depende del periodo de paso del diente y la rotación de la herramienta quedando expresado como:

$$
D(t) = \sum_{r = -\infty}^{\infty} D_r e^{cr\omega t}
$$
 (A.1.11)

Donde r es el número de armónicos,  $\omega$  es la frecuencia del ciclo del diente que se requiere

para lograr un valor preciso de  $D(t)$  que a su vez es dependiente del tipo de corte y número de dientes como se expresa en [\[30\]](#page-78-0), además de proponer la sustitución términos variantes en el tiempo por términos invariantes en el tiempo por medio de una expansión de las series de Fourier y que  $r = 0$ , obteniendo lo siguiente:

$$
D_0 = \frac{1}{T} \int_0^T D(t)dt
$$
 (A.1.12)

El valor promedio de  $D(t)$  se compone por  $j(\phi_l) = 1$ , además de un ángulo de paso definido como  $\phi_s = \frac{2\pi}{N}$  $\frac{2\pi}{N}$  como se plantea en [\[30\]](#page-78-0), dando como resultado:

$$
D_0 = \frac{1}{\phi_s} \int_{\phi_{ea}}^{\phi_{sa}} D(\phi) d\phi = \frac{N}{2\pi} \left( \begin{array}{cc} \alpha_{xx} & \alpha_{xy} \\ \alpha_{yx} & \alpha_{yy} \end{array} \right) ] \tag{A.1.13}
$$

Donde $\phi_{sa}$ y $\phi_{ea}$ es el valor angular de salida y entrada de la herramienta, respectivamente. Sustituyendo  $D(t)$  por  $D_0$  en la ecuación [A.1.10](#page-81-1) dando el resultado de:

$$
F(t) = \frac{1}{2} q K_T D_0 \Delta(t)
$$
 (A.1.14)

Ahora se puede definir una expresión para la dinámica del sistema en dos grados de libertad, teniendo en cuenta las ecuaciones [3.2.1](#page-43-1) y [3.2.2,](#page-43-2) se obtiene:

<span id="page-82-0"></span>
$$
M\ddot{w}(t) + C\dot{w}(t) + Kw(t) = \frac{1}{2}qK_T D_0 \Delta(t)
$$
\n(A.1.15)

Donde:

$$
w = \left(\frac{x(t)}{y(t)}\right), M = \left(\begin{array}{cc} m_x & 0\\ 0 & m_y \end{array}\right), C = \left(\begin{array}{cc} c_x & 0\\ 0 & c_y \end{array}\right), K = \left(\begin{array}{cc} k_x & 0\\ 0 & k_y \end{array}\right) \tag{A.1.16}
$$

El modelo de la ecuación [A.1.15](#page-82-0) se puede expresar en espacio de estados de la siguiente manera:

$$
x_1 = x(t) \t\t \dot{x}_1 = \dot{x}(t) = x_2
$$
  
\n
$$
x_2 = \dot{x}(t) \t\t \dot{x}_2 = \ddot{x}(t)
$$
  
\n
$$
x_3 = y(t) \t\t \dot{x}_3 = \dot{y}(t) = x_4
$$
  
\n
$$
x_4 = \dot{y}(t) \t\t \dot{x}_4 = \ddot{y}(t)
$$
\n(A.1.17)

Se definen $\ddot{x}$ y $\ddot{y}$  como:

$$
\ddot{x}(t) = -\frac{c_x}{m_x}x_2 - \frac{k_x}{m_x}x_1 + \frac{qK_T N}{a\pi m_x} \alpha_{xx}(x_1 - x_1(t - \tau)) + \frac{qK_T N}{4\pi m_x} \alpha_{xy}(x_3 - x_3(t - \tau))
$$
(A.1.18)

$$
\ddot{y}(t) = -\frac{c_y}{m_y}x_4 - \frac{k_y}{m_y}x_3 + \frac{qK_T N}{4\pi m_y} \alpha_{yx}(x_1 - x_1(t - \tau)) + \frac{qK_T N}{4\pi m_y} \alpha_{yy}(x_3 - x_3(t - \tau))
$$
(A.1.19)

El modelo de espacios de estados se puede expresar de la siguiente manera:

<span id="page-83-2"></span>
$$
\dot{x} = A_0 x(t) + A_1 x(t - \tau) \tag{A.1.20}
$$

Donde:

<span id="page-83-0"></span>
$$
A_0 = \begin{pmatrix} 0 & 1 & 0 & 0 \\ -\frac{k_x}{m_x} + \frac{qK_T N}{4\pi m_x} \alpha_{xx} & -\frac{c_x}{m_x} & \frac{qK_T N}{4\pi m_x} \alpha_{xy} & 0 \\ 0 & 0 & 0 & 1 \\ \frac{qK_T N}{4\pi m_y} \alpha_{yx} & 0 & -\frac{k_y}{m_y} + \frac{qK_T N}{4\pi m_y} \alpha_{yy} & -\frac{c_y}{m_y} \end{pmatrix}
$$
(A.1.21)  

$$
A_1 = \begin{pmatrix} 0 & 0 & 0 & 0 \\ -\frac{qK_T N}{4\pi m_x} \alpha_{xx} & 0 & -\frac{qK_T N}{4\pi m_x} \alpha_{xy} & 0 \\ 0 & 0 & 0 & 0 \\ \frac{qK_T N}{4\pi m_x} \alpha_{xx} & 0 & -\frac{qK_T N}{4\pi m_x} \alpha_{xy} & 0 \end{pmatrix}
$$
(A.1.22)

<span id="page-83-1"></span>
$$
A_{1} = \begin{pmatrix} -\frac{qK_{T}N}{4\pi m_{x}}\alpha_{xx} & 0 & -\frac{qK_{T}N}{4\pi m_{x}}\alpha_{xy} & 0\\ 0 & 0 & 0 & 0\\ -\frac{qK_{T}N}{4\pi m_{y}}\alpha_{yx} & 0 & -\frac{qK_{T}N}{4\pi m_{y}}\alpha_{yy} & 0 \end{pmatrix}
$$
(A.1.22)

Reemplazando las ecuaciones [A.1.21](#page-83-0) y [A.1.22](#page-83-1) en la expresión [A.1.20,](#page-83-2) se obtiene el modelo dinámico final del fresado de dos grados de libertad.

## Apéndice B

## Código del diagrama de lóbulos con valores teoricos

close all clear all  $c1c$ 

%% CARACTERISTICAS DE LA HERRAMIENTA (Articulo)

D=12e-3; % Diametro de la herramienta en m E=210e9; % Modulo de Young HSS en Pa I=pi\*D^4/64; % Rectangular inertia mm4 rho=8138; % Densidad Kg/m3 A=pi\*D^2/4; % Area L=50e-3; % Longitud de la herramienta en m

kx=3\*E\*I/L^3; % Coeficiente de rigidez de la herramienta ky=kx;

mx=33/140\*rho\*A\*L; % Masa de la herramienta  $my=mx;$ 

wnx=sqrt(kx/mx); % Frecuencia natural de x en rad/s zetax=0.02; % Factor de amortiguamiento fnx=wnx/(2\*pi); % Frecuencia x en Hz

wny=sqrt(ky/my); % Frecuencia natural de y en rad/s zetay=0.02; % Factor de amortiguamiento fny=wny/(2\*pi); % Frecuencia y en Hz

#### %% FRESADO HACIA ABAJO (Libro smith)

viruta=0.5; % Profundidad de corte de la viruta (Porcentaje de inmersion) phie=180\*pi/180; % Angulo de entrada en rad phis=180\*pi/180-acos(1-viruta); % Angulo de salida en rad phisd=phis\*180/pi;

#### %% COEFICIENTES DE LAS FURZAS DE CORTE

Ks=2700e6; % Acero inoxidable N/m^2 beta=75; % Angulo de friccion en deg Kn=1/tan(beta\*pi/180); % Coeficiente de corte radial Kt=Ks/sqrt(1 + Kn^2); % Coeficiente de corte tangencial en N/m^2 Nt=4; % Numero de dientes

#### %% COEFICIENTES DIRECCIONALES

alphaxx=0.5\*((cos(2\*phie)-2\*Kn\*phie+Kn\*sin(2\*phie))-(cos(2\*phis)-2\*Kn\*phis+Kn\*sin(2\*phis))); alphaxy=0.5\*((-sin(2\*phie)-2\*phie+Kn\*cos(2\*phie))-(-sin(2\*phis)-2\*phis+Kn\*cos(2\*phis))); alphayx=0.5\*((-sin(2\*phie)+2\*phie+Kn\*cos(2\*phie))-(-sin(2\*phis)+2\*phis+Kn\*cos(2\*phis))); alphayy=0.5\*((-cos(2\*phie)-2\*Kn\*phie-Kn\*sin(2\*phie))-(-cos(2\*phis)-2\*Kn\*phis-Kn\*sin(2\*phis)));

wnmax=max([wnx wny]); % Saca la maxima frecuencia natural entre la frecuencia natural en x o y en rad/s

w=(0:0.1:2\*wnmax/2/pi)'\*2\*pi; % Frequencia a tomar para los lobulos en rad/s (2 veces la wnmax)

#### %% FUNCIONES DE TRANSFERENCIA EN FRECUENCIA

FRFxx=(wnx^2/kx)./(wnx^2 - w.^2 +  $i*2*zetax*wnx.*w);$ FRFyy=(wny^2/ky)./(wny^2 - w.^2 +  $i*2*zetay*wny.*w)$ ;

```
for cnt = 1: length(w)% Construye la matriz de funciones de transferencia
   FRF_or = [alphaxx*FRFxx(cnt) alphaxy*FRFyy(cnt); alphayx*FRFxx(cnt) alphayy*FRFyy(cnt)]; % m/N
   % Calcula los dos autovalores (Depura los autovalores imaginarios y toma los valores positivos)
   % De los lambda grafica los mas inestables
   E = eig(FRF_or);temp = E(1);
   lambda( cnt) = temp;
   temp = E(2);
   lambda2(int) = temp;if (\text{cnt} > 1)dot_prod1 = real(lambda2(cnt))*real(lambda2(cnt-1)) +imag(lambda2(cnt))*imag(lambda2(cnt-1));
        dot_prod2 = real(lambda2(cnt))*real(lambda1(cnt-1)) +imag(lambda2(cnt))*imag(lambda1(cnt-1));
       if (dot_prod2 > dot_prod1)temp = lambda(cnt);
```

```
lambda2(cnt) = lambda1(cnt);lambda( cnt) = temp;
         end
     end
 end
 lambda = lambda1;
 lambda2 = lambda2;
 blim1 = (2*pi/Nt/Kt)./((real(lambda1)).^2 + (imag(lambda1)).^2) .*(real(lambda1) .* (1 + (imag(lambda1)./real(lambda1)).^2)); % m
 blim2 = (2*pi/Nt/Kt)./((real(lambda2)).^2 + (imag(lambda2)).^2) .*(real(lambda2) .* (1 + (imag(lambda2)./real(lambda2)).^2));
 [index1] = find(blim1 > 0);blim1 = blim1(index1);blim1 = blim1*1e3; %mmw1 = w(index1);psi1 = \text{atan2}(\text{imag}(\text{lambda1}), \text{real}(\text{lambda1}));psi = psi1(intex1);epsilon1 = pi - 2*psi[index2] = find(blim2 > 0);blim2 = blim2(index2);blim2 = blim2*1e3;w2 = w(index2);psi2 = atan2(imag(lambda2), real(lambda2));
 psi2 = psi2(intdex2);epsilon2 = pi - 2*psi;
 %% GRAFICA DE LOBULOS
 for q = 0:10omega2= (60/Nt)*w2./(epsilon21on2 + 2*q*pi);plot(omega2, blim2, 'b')
     hold on
     omega1= (60/Nt)*w1. / (epsilon1 - 2*q*pi);plot(omega1, blim1, 'b')
 end
axis([3500 11000 0.08 0.5])
grid on;
    %Aplot(5500,0.2,'k.','MarkerSize',14)
    hold on
    %Bplot(5500,0.09,'k.','MarkerSize',14)
    hold on
    \%Cplot(8000,0.09,'k.','MarkerSize',14)
    hold on
    %Dplot(8000,0.2,'k.','MarkerSize',14)
     xlabel('Velocidad del husillo (rpm)')
     ylabel('Profundidad de corte (mm)')
```
## Apéndice C

# Código del diagrama de lóbulos con valores experimentales

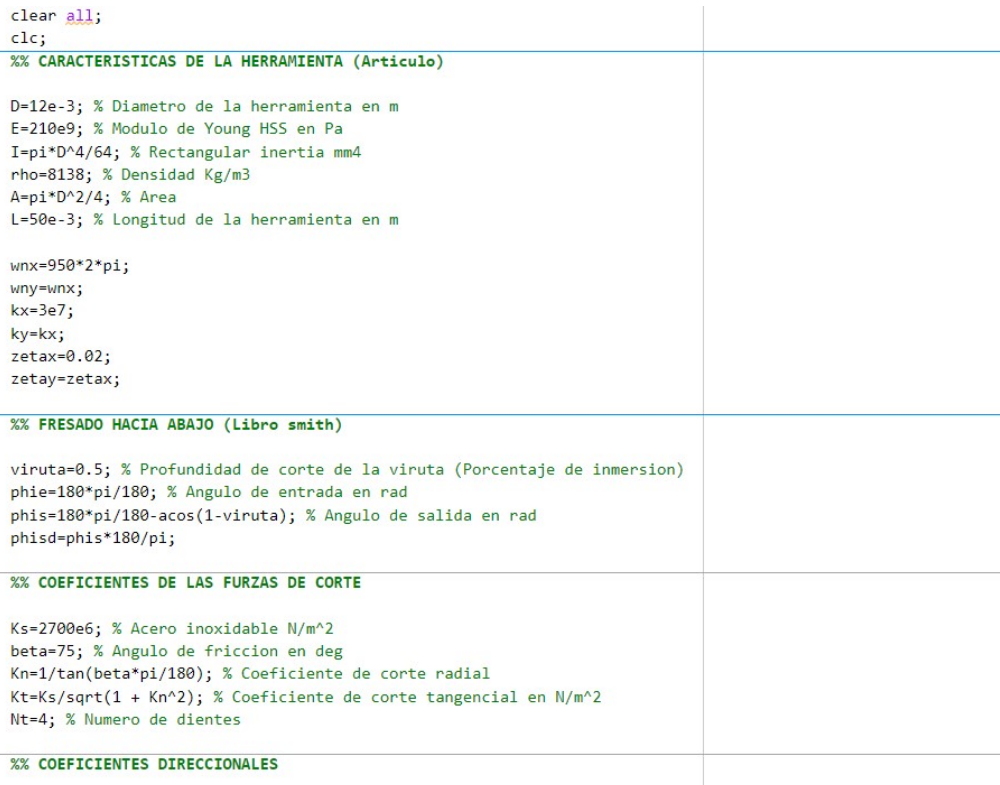

 $alpha x = 0.5*( (cos(2*phie)-2*Kn*phie+Kn*sin(2*phie)) - (cos(2*phis)-2*Kn*phis+Kn*sin(2*phis))))$  $\label{eq:app1} \begin{array}{ll} \texttt{alpha} y = 0.5^*((\texttt{-sin}(2^* \texttt{phie}) - 2^* \texttt{phie} + K \texttt{n}^* \texttt{cos}(2^* \texttt{phie})) - (-\texttt{sin}(2^* \texttt{phis} - 2^* \texttt{phis} + K \texttt{n}^* \texttt{cos}(2^* \texttt{phis})))) \\ \texttt{alpha} y = 0.5^*((\texttt{-sin}(2^* \texttt{phie}) + 2^* \texttt{phie} + K \texttt{n}^* \texttt{cos}(2^* \texttt{phie})) - (-\texttt{sin}(2^* \texttt$  $alpha$ y = 0.5\*((-cos(2\*phie)-2\*Kn\*phie-Kn\*sin(2\*phie))-(-cos(2\*phis)-2\*Kn\*phis-Kn\*sin(2\*phis)));

wnmax = max([wnx wny]); % Saca la maxima frecuencia natural entre la frecuencia natural en x o y en rad/s

w = (0:0.1:2\*wnmax/2/pi)'\*2\*pi; % Frequencia a tomar para los lobulos en rad/s (2 veces la wnmax)

```
%% FUNCIONES DE TRANSFERENCIA EN FRECUENCIA
FRFxx = (wnx^2/kx)./(wnx^2 - w.^2 + i*2*zetax*wnx.*w);FRFyy = (wny^2/ky)./(wny^2 - w.^2 + i *2 * zetay * wny.*w);for cnt = 1:length(w)% Construye la matriz de funciones de transferencia
    FRF_or2 = [alphaxx*FRFxx(cnt) alphaxy*FRFyy(cnt); alphayx*FRFxx(cnt) alphayy*FRFyy(cnt)]; % m/N
    % Calcula los dos autovalores (Depura los autovalores imaginarios y toma los valores positivos)
    % De los lambda grafica los mas inestables
    E = eig(FRF_or2);temp = E(1);
    lambda( cnt) = temp;
    temp = E(2);
    lambda2(int) = temp;if (\text{cnt} > 1)dot_prod12 = real(lambda2(cnt))*real(lambda2(cnt-1)) +imag(lambda2(cnt))*imag(lambda2(cnt-1));
        dot_prod22 = real(lambda2(cnt))*real(lambda1(cnt-1)) +imag(lambda2(cnt))*imag(lambda1(cnt-1));
        if (dot prod22) dot prod22)
            temp = lambda(int);lambda2(cnt) = lambda1(cnt);lambda( cnt) = temp;
        end
    end
end
lambda = lambda';lambda2 = lambda2;
blim1 = (2*pi/Nt/Kt)./((real(lambda1)).^2 + (imag(lambda1)).^2) .*(real(lambda1) .* (1 + (imag(lambda1)./real(lambda1)).^2));
blim2 = (2*pi/Nt/Kt)./((real(lambda2)).^2 + (imag(lambda2)).^2) .*(real(lambda2).* (1 + (imag(lambda2)).real(lambda2)).^2));
[index1] = find(blim1 > 0);blim1 = blim1(index1);blim1 = blim1*1e3; %mmw1 = w(index1);psi = \text{atan2}(\text{imag}(\text{lambda1}), \text{real}(\text{lambda1}));
psi = psi1(intex1);epsilon1 = pi - 2*psi1;[index2] = find(blim2 > 0);blim2 = blim2(index2);blim2 = blim2*1e3;
```

```
w2 = w(index2);psi2 = atan2(imag(lambda2), real(lambda2));
psi2 = psi2(intdex2);
```

```
epsilon2 = pi - 2*psi2;
```

```
%% GRAFICA DE LOBULOS
```
figure;

```
for q2 = 0:10omega2= (60/Nt)*w2./(epsilon210n2 + 2*q2*pi);plot(omega2, blim2, 'r')
    hold on
    omega1= (60/Nt)*w1./(epsilon1-1 + 2*q2*pi);plot(omega1, blim1, 'b')
end
    axis([1500 10000 0 10])
    xlabel('Velocidad del husillo (rpm)')
    ylabel('Profundidad de corte (mm)')
hold off
```
## Apéndice D

# Código de discretización del diagrama de lobulos experimentales

```
%% MATRIZ
omegagen=[1500:100:1900 1900:160:3180 3180:200:4180 4180:290:10000]; % Discretiza x (Velocidad)
bgen=0:0.1:10; % Discretiza y (Profundidad)
cont = 2;contv=1;figure;
for q2 = 0:10omega12= (60/Nt2)*w12./(epsilon12 + 2*q2*pi); % Se discretiza este porque es el mas inestable
     plot(omega12, blim12, 'b')
    bin=interp1(omega12,blim12,omegagen);
    in(cont).index=find(~isnan(bin));
    in(cont).index1=setdiff(in(cont).index, in(cont-1).index);
    omegain=omegagen(in(cont).index1);
    bin = bin(in(cont).index1);hold on
    plot(omegain, bin, '*g')
    for i1=1:length(omegain)
       for j1=1:length(bgen)
           if bgen(j1)>bin(i1)plot(omegain(i1),bgen(j1), 'r.')
                matrix(in(const).index1(ii), j1)=1;else
                plot(omegain(i1),bgen(j1), 'b.')
                matriz(in(cont).index1(i1),j1)=0;
                yector(contv,1)=omegain(i1);
                yestor(contv,2)=bgen(j1);
                contv=contv+1;
           end
       endend
    cont=cont+1;
end
 axis([1500 10000 0 10])xlabel('Velocidad del husillo (rpm)')
 ylabel('Profundidad de corte (mm)')
```
## Apéndice E

# Código de detección y modificación de velocidades inestables

```
%% LECTURA DEL ARCHIVO DE TEXTO, CREA MATRIZ DE STRING Y MATRIZ 5,Z
[Nombre_Arch, Dir_Arch] = uigetfile('*.txt', 'Seleccione un archivo de texto'); % Busca el nombre y direccion del codigo g
if isequal(Nombre_Arch,0)
   return;
elseArchivo=fullfile(Dir_Arch, Nombre_Arch); % En la variable Archivo guarda la direccion completa del archivo
end
Dat = fopen(Archivo, 'r'); % Abre archivo a leer
n=1; % Contador para guardar la linea de codigo
counter = 1; % Contador de las lineas de texto
matchWords = {'S', 'Z'}; % Letras a buscar
while ~\simfeof(Dat)
   leer_linea = fgetl(Dat); % Lee la linea actual
   if isempty(leer_linea) || ~ischar(leer_linea) % Si esta vacio o no hay linea a leer rompa el bucle
       break
   end
   C(n,1)= cellstr(leer_linea); % Guardar la linea de texto en un vector columna
   n=n+1;for ii = 1:2 % Repite el codigo para cada columna
       [a,b] = regexp(leer_linea,'\d+(\.\d+)?'); % Permite valores como , y .
        \verb|isfind = strfind(leer_linea, matchWords\{ii\});if \simisempty(isfind) \bar{x} Obtiene el valor despues del caracter dependiendo si hay o no en la fila strPos = find(a > isfind,1, 'first');
           val = str2double(leer_linea(a(strPos):b(strPos)));
        else % Si no esta el caracter lo vuelve 0
           val = 0;and
        tmparray(:, ii) = val; % Guarda el valor de la fila
   end
    Outputarray(counter,:) = tmparray; % Guarda todos los valores de las filas del texto
    counter = counter + 1;end
fclose(Dat);
disp(C)
```

```
%% CODIGO PARA COMPARAR Y EDITAR VELOCIDADES
z=0:
xyz=0:
fill=1; % Fila
posi=1; % posiciones de los datos a agregar velocidades que termina siendo la cantidad de valores analisados
for fil=1:counter-1
    if Outputarray(fil,1)~=0||xyz==1
        xyz=1;if Outputarray(fil,1) ~= 0
           s = 0utputarray(fi1,1);end
        if Outputarray(fil,2) ~= 0
            repetida=s;
            z = 0utputarrav(f_1, 2):
           vrcambioz(posi,1)=fil;
            % DETECTA INESTABILIDAD Y CAMBIA VELOCIDAD
            coord = [s z]; % Velocidad del husillo y profundidad de corte
            prop=100000; % Peso para hacer mas lejana las profundidades
            dist = sqrt((vector(:,1)-coord(:,1)).^2 + (prop*(vector(:,2)-coord(:,2))).^2); % Calculas las distancias
            n = 1; % Cantidad de puntos cercanos
            [\sim, ascendIdx] = sort(dist);
            xyNearest = vector(ascendIdx(1:n),:); % Coordenadas del punto mas cercano
            s=xyNearest(1);
            if repetida~=s
              vrcambioz(posi, 2)=s;
            else
               yrcambioz(posi, 2)=0;
            end
            figure;
            plot(vector(:,1), vector(:,2), '*)hold on
            % Show the selected point
            plot(coord(:,1),coord(:,2),'bo','MarkerFaceColor', 'y')
            % Show nearest 'n' dots
            plot(xyNearest(:,1),xyNearest(:,2),'r+')
            axis([1500 10000 0 10])
            xlabel('Velocidad del husillo (rpm)')
           ylabel('Profundidad de corte (mm)')
            posi = posi + 1;\mathsf{end}end
end
%% CODIGO PARA GENERAR CODIGO G
Svel='S'; % Caracter que acompaña la velocidad
for fil=1:posi-1 % inicia desde 1 hasta la cantidad de profundidades totales del codigo G
  if vrcambioz(fil, 2) ~= 0 % Si el valor de la velocidad s diferente de cero cambie el codigo G
      ns=num2str(vrcambioz(fil,2)); % El valor de la velocidad se transforma en un strig o caracter
      velcombinada=strcat(Svel,ns); % Agrega al valor de la velocidad el caracter S que es una instruccion de codigo G
      C(vrcambioz(fil,1),2)=\{velcombinada\};end
end
```
[Nombre Arch, Dir Arch] = uiputfile({'\*.txt', 'Archivo de texto'}, Guardar archivo de texto como'); % Guarda el archivo con nombre y direccion writecell(C,[Dir\_Arch,Nombre\_Arch], 'Delimiter', '\t')